1

load files system file error

**>** 

**i tried several times to load file a nls file from another directory but each time i received the message "system file error", i then tried to get the file by jumping to the file by giving the jump address command the file name in link form, this worked fine, »•j on,** 

. load file: system file error

 $\sim$   $\sim$   $\sim$ 

(J24238) 17-OCT-74 14:23;;;; Title: Author(s): Jonathan B.<br>Postel/JBP; Distribution: /BUGS( [ ACTION ] ) ; Sub=Collections: SRI=ARC BUGS; Clerk: JBP;

 $\mathbf{1}$ 

# anthropomor... 8.34

brevity is indeed important, but not as important as clarity, anthropomorphasizing (?) can sometimes aid the causes of both clarity and brevity, as well as making the material more enjoyable to read == an oft times overlooked aspect of our documentation,

anthropomor,,, 8,34

**CJ24239) 17-CCT-74 14I46UI) Title! Author(s)! Kenneth E, (Ken) Vletor/KEV! Distribution! /SRI-ARC( t INFO-ONLY J ) : Sub-Collections: SRl-ARC( ClerK: KEVI** 

DCE 17-OCT-74 16:50 24240

## Pete Tasker to visit 18 Oct 74 at 1330

Jim, Dick: Pete Tasker will visit ARC at 1:30 tomorrow, Friday, **He'd like to see** AKW **in action, He is a MITRE guy (friend of Jean**  Iseli's), whose current work is associated with (like) COTCO out on Dahu, in a "loose framework" there, I gather that he is doing a study in an environment similar to what COTCO was to be aimed at, and **that he has evolved toward wanting to consider/experiment with services more towards a fuller AKW than just message system, i** 

**This visit would (to me) be classed as "potential Utlity client", He may bring a second MITRE guy along, I told him that** JCN **and I would**  probably meet initially just to hear his story; probably have a third ARC (application) guy to hear, too, who could then give him demo and **discussion -- closing by base touching with** DCE/JCN **before he leaves, 2** 

Dick; we can easily include you (or Development person) if you want, 3

Regards, Doug 4 **4** 

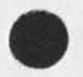

Pete Tasker to visit 18 Oct 74 at 1330

 $\mathbf{r}$  . <br> <br> : <br> : <br> : <br> : <br> : <br> : <br><br><br><br><br><br><br><br><br><br><br><br><br><br><br><br><br><br><br><br><br><br><br><br><br><br><br><br><br>

(J24240) 17=OCT=74 16:50;;;; Title: Author(s): Douglas C. Engelbart/DCE; Distribution: /JCN( [ ACTION ] ) RWW( [ ACTION ] ) SRI=ARC( [ INFO=ONLY ] ) ; Sub=Collections: SRI=ARC; Clerk: DCE;

 $\overline{1}$ 

A test of Journal delivery

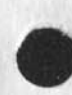

 $\sim$   $\sim$   $\sim$ 

Does it work?

A test of Journal delivery

 $\label{eq:1} \mathbf{e}_1 = \mathbf{e}_2 + \mathbf{e}_3$ 

(J24241) 17-OCT-74 17:53;;;; Title: Author(s): Harvey G. Lehtman/HGL; Distribution: /BUGS( [ ACTION ] ) JDH( [ INFO=ONLY ] ) HGL(<br>[ INFO=ONLY ] ) ; Sub=Collections: SRI=ARC BUGS; Clerk: HGL;

DVN 17-OCT-74 21:26 24242 Missing Indeces: All the Links in the Attached Group Yield the

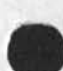

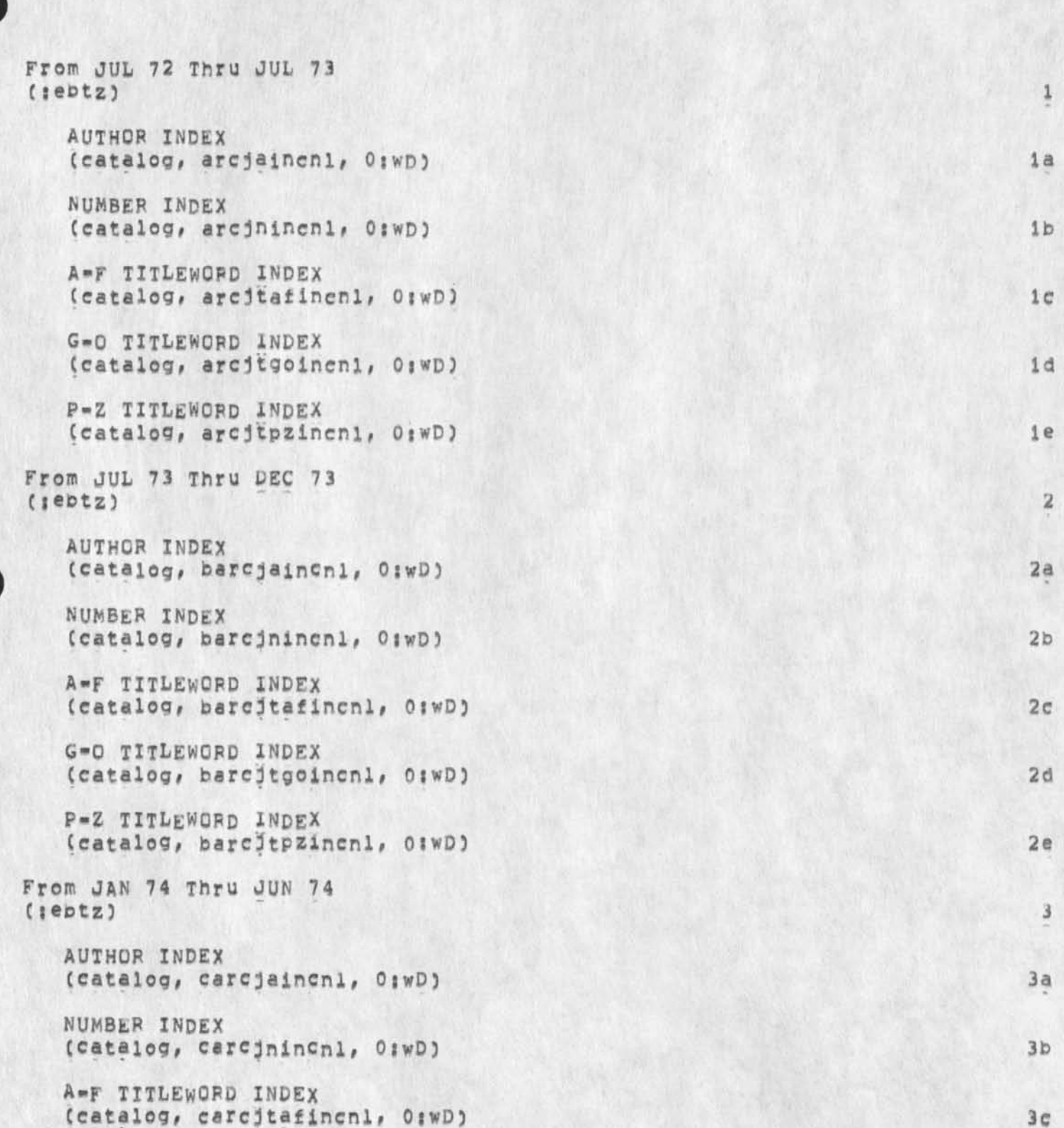

DVN 17-OCT-74 21:26 24242 Missing Indeces: All the Links in the Attached Group Yield the

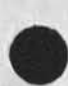

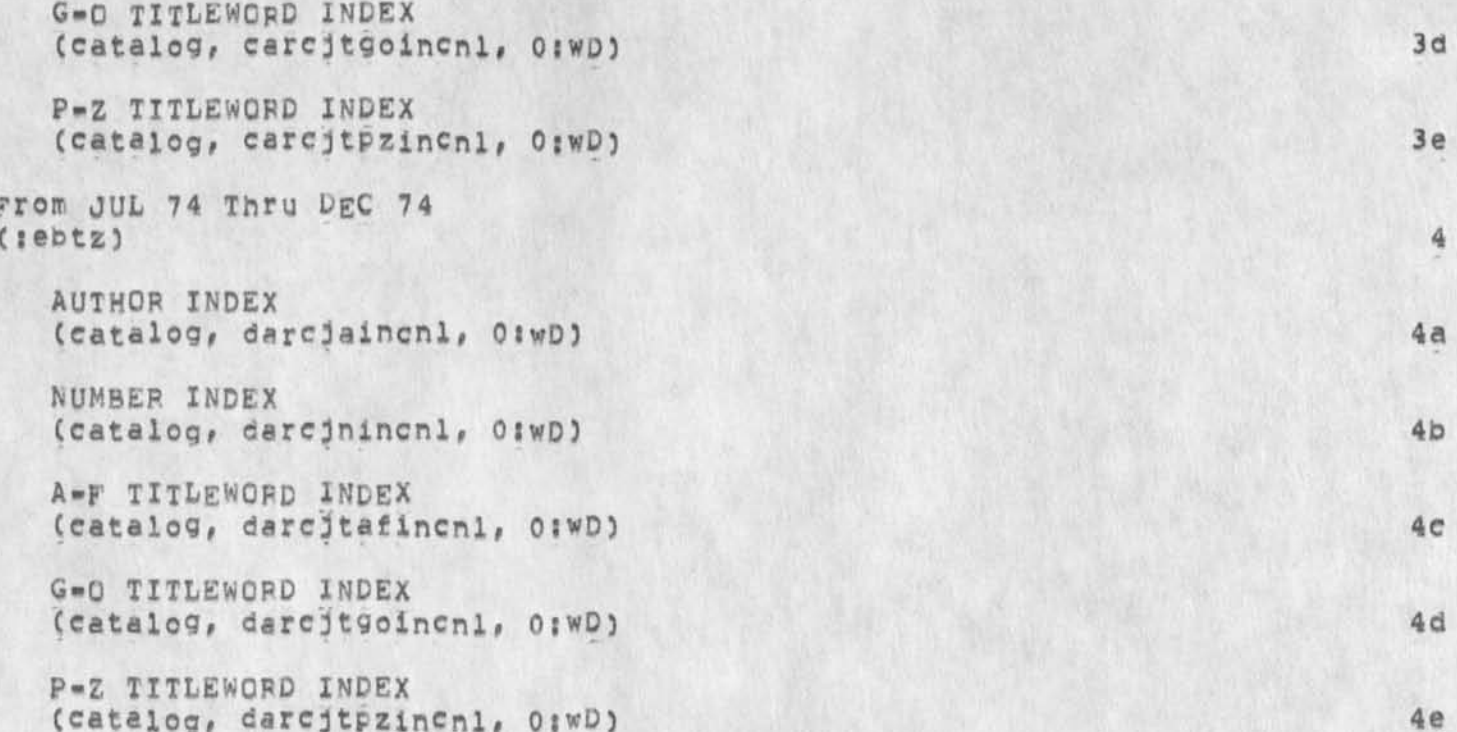

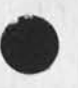

DVN 17-OCT-74 21:26 24242 Missing Indeces: All the Links in the Attached Group Yield the Message File Not Online

(J24242) 17=OCT=74 21:26;;;; Title: Author(s): Dirk H. Van<br>Nouhuys/DVN; Distribution: /JCN( [ ACTION ] ) JCP( [ ACTION ] ) KIRK( [ ACTION ] ) ; Sub-Collections: SRI-ARC; Clerk: DVN;

 $7 - 1 - x$ 

#### Trip of 7\*9 oct 74 to bbn & compass

### < POSTEL, TRIP. NLS<sub>1</sub>2, >, 10-OCT-74 15:15 JBP *::::* 1

**Jim White and i have just returned from meetings with CD Vint Cerf, on internet protocol? (2) Boo Thomas and RicK schantz, on R5EXEC and procedure call protocol? and (3) Steve warshall and Bob**  Millstein, on Works Manager and procedure call protocol, la

**It is my opinion that the procedure call protocol is the correct approach to the process to process level ot interactions between the nsw components, lb** 

**There is general agreement on the form and function of the procedure call protocol, although there needs to be some worK on the environment control package, It is expected that a updated set of documents will be ready at the end of October whic describe the proceture call protocol and the support and environment control packages, These new documents will be close enough to the final form that others can use them for preparing**  proceedure packages, 161

**An initial implementation of the procedure call mechanism was started by Jim for the NLS split into front and bacK ends, the discussions have lead to a decision that the implementation should be made in a language that will easily run on any tenex,**  so the implementation may be changed from L10 to BCPL. **1b2** 

**it is my current view that the Internet Protocol will not be sufficiently implemented and tested (debugged) ot use in the first year nsw, ic** 

**I do pelieve that the Internet Protocol is liKely to offer signif**icat **advantages in performance over tne existing host to host protocol\* therefore we will attempt to implement the procedure call protocol in such a way that it can be easily switched from one to the other underlying protocol, lcl** 

**I expect that the internet Protocol development continue and that experiments be carried out to snow the thruput and delay**  characteristics of each of the protocols (current host=host, **and internet), These studies should be completed by the end of the first year of nsw, that is 30 June 1975,** 

An area of concern is the ADR tasks, rumors have come my way that **ADR is not camming up to speed as fast as desirable on ARPANET**  technology and protocol considerations, There is a lot of help **available in the boston area, and if necessary 1 would be willing to spend some time speeding their education, it is crucial for nsw that the B47Q0 interface be ready as soon as possible, Id** 

1

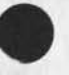

1e

# Trip of 7-9 oct 74 to bbn & compass

Bob Thomas expresses his interest in the nsw development and his willingness to comment on any plans for protocols or software, I urge all nsw participants to receive the advantage of Bob's exprience with RSEXEC and TENEX.

Trip of 7-9 oct 74 to bbn & compass

(J24243) 18-OCT-74 10:31;;;; Title: Author(s): Jonathan B.<br>Postej/JBP; Distribution: /JBP( [ ACTION ] ) ; Sub=Collections: SRI=ARC; Clerk: JBP;

# File name write up in Help

The word field is confusing, since altmode doesn't work in TNLS it too is confusing,  $\frac{1}{2}$ 

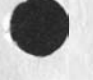

 $\mathcal{M} = \mathcal{M} \mathcal{M}$ 

1

**File name write UP in Help** 

 $\mathcal{A}$ 

**(024244) 18-CCT-74 1 0 8 3 6 J J J ? Title: Autho**r(S): **JOAN HAMILTON/JOAN** <sup>J</sup> **Distribution: /FDBKC C ACTION ] 1 KIRK( [ ACTION ) ) > Sub-Colleetlons: SRI-ARC; Clerk: JOAN:** 

JBP 18-OCT-74 13:08 24245

Protocol implementation plan draft

 $\sigma$  , and  $\sigma$ 

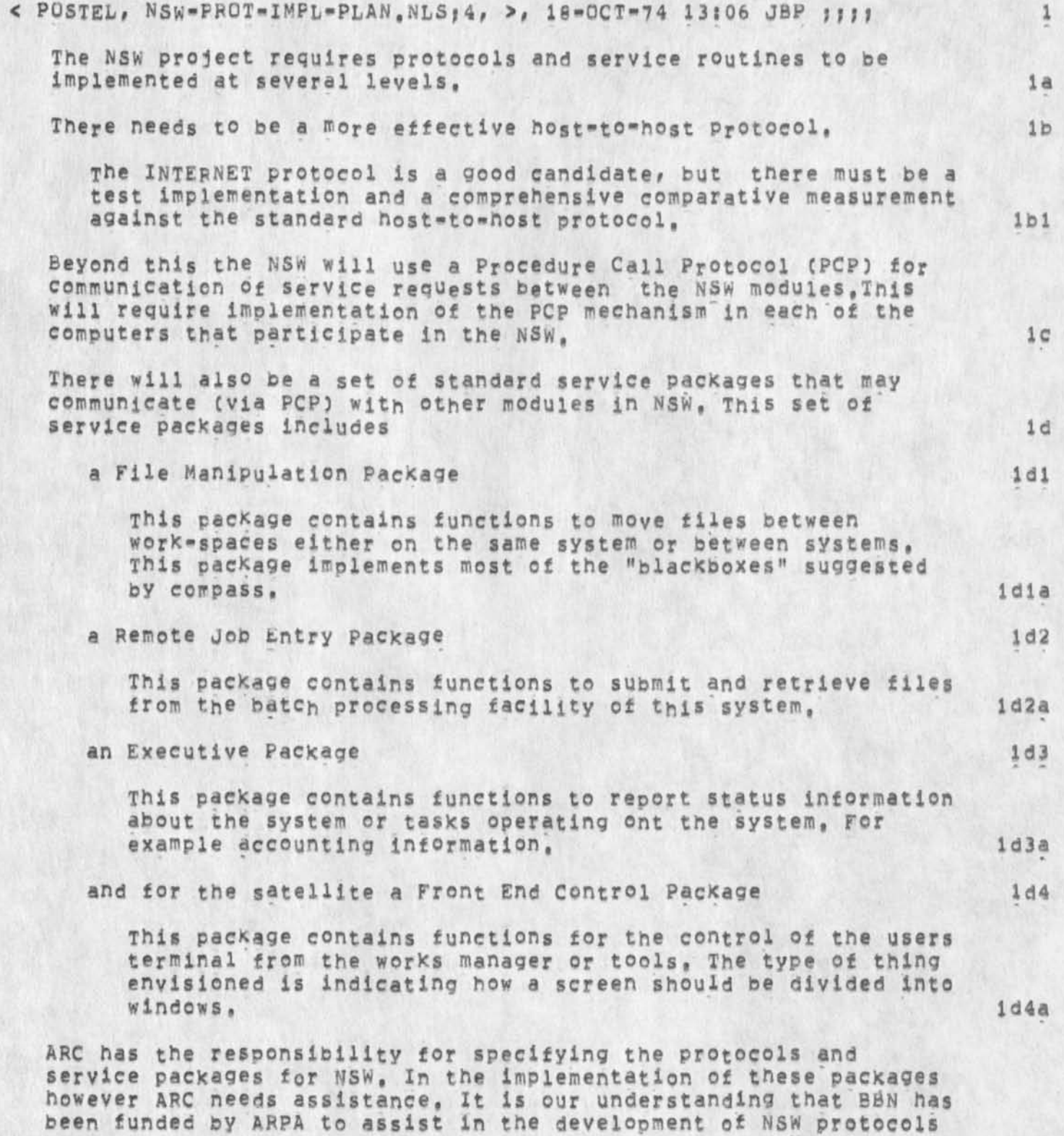

1

JBP 18-OCT-74 13:08 24245

### Protocol implementation plan draft

**in cooperation with ARC, We realize that BBN has some specific direction from ARPA on which protocols to expend effort on, we are asking for assistance as available in the areas listed below, The following indicate our current perception of the protocol implementations needed for the NSW initial phase, Here we are discussing the TENEX implementation of the various pacfcades, we expect other parties to implement these protocols for other systems. Host-to-host protocol The internet protocol as specified by Cerf must be implemented and tested in comparison with the standard protocol, we expect that BBN an SU (and perhaps others) will carry out these activities, A comprehensive test program may require the**  implementation of Teinet and File Transfer protocol **interfaces to Internet protocol, Perhaps constrain the implementations of the standard protocol to conform to certain buffering and allocation policies, we expect that these policies will be specified by ARC and installed by BBN, Procedure Call Protocol**  Implementation of Procedure Call Protocol by ARC with advice **from BBN, File Manipulation Package specification by** ARC **ana implementation by** BBN, **Remote Job Entry Packaoe Specification by** ARC **and implementation by** BBN• **le if 19**  1g1 **lgia lglal igib 192 ig2a 193 ig3a 194 194a** 

**Executive Package** 

**Specification by** ARC **and implementation by BBN, Front End Control Package 195a 196** 

**Specification and implementation by ARC,** 

**196a** 

 $1q5$ 

# Protocol implementation plan draft

 $\mathbf{r} = \mathbf{r}$ 

**Please note that In all cases the specification process will involve review for comments and suggestions by interested parties including BBN, ih** 

# Protocol implementation plan draft

 $\begin{array}{ccc} \bullet & \bullet & \bullet \end{array}$ 

(024245**) 18-CCT-74** 13i08;m **Title! Author(s)! Jonathan B,**  Postel/JBP; Distribution: /RWW( [ ACTION ] ) JEW( [ ACTION ] ) ; **Sub-Collections! SRI-ARC) ClerKi JBP!** 

 $\mathbf{1}$ 

Express Log suggestion

 $\lambda_{\rm B}$ 

 $\alpha$ 

When I Express log in, I would like to know from the beginning at what time I wll be logged out.

Express Log suggestion

(J24246) 18-OCT-74 13:13;;;; Title: Author(s): N. Dean Meyer/NDM;<br>Distribution: /FDBK( [ ACTION ] ) ; Sub-Collections: SRI-ARC; Clerk: NDM<sub>1</sub>

#### DVN **18"QCT-74 13?49 24247**

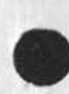

**MINUTES OF DOCUMENTATION MEETING OF 10-14-741 Status Of Documentation, Plans for Introductory Hardcopy for Help, Plans for Something for Learners to Head,** 

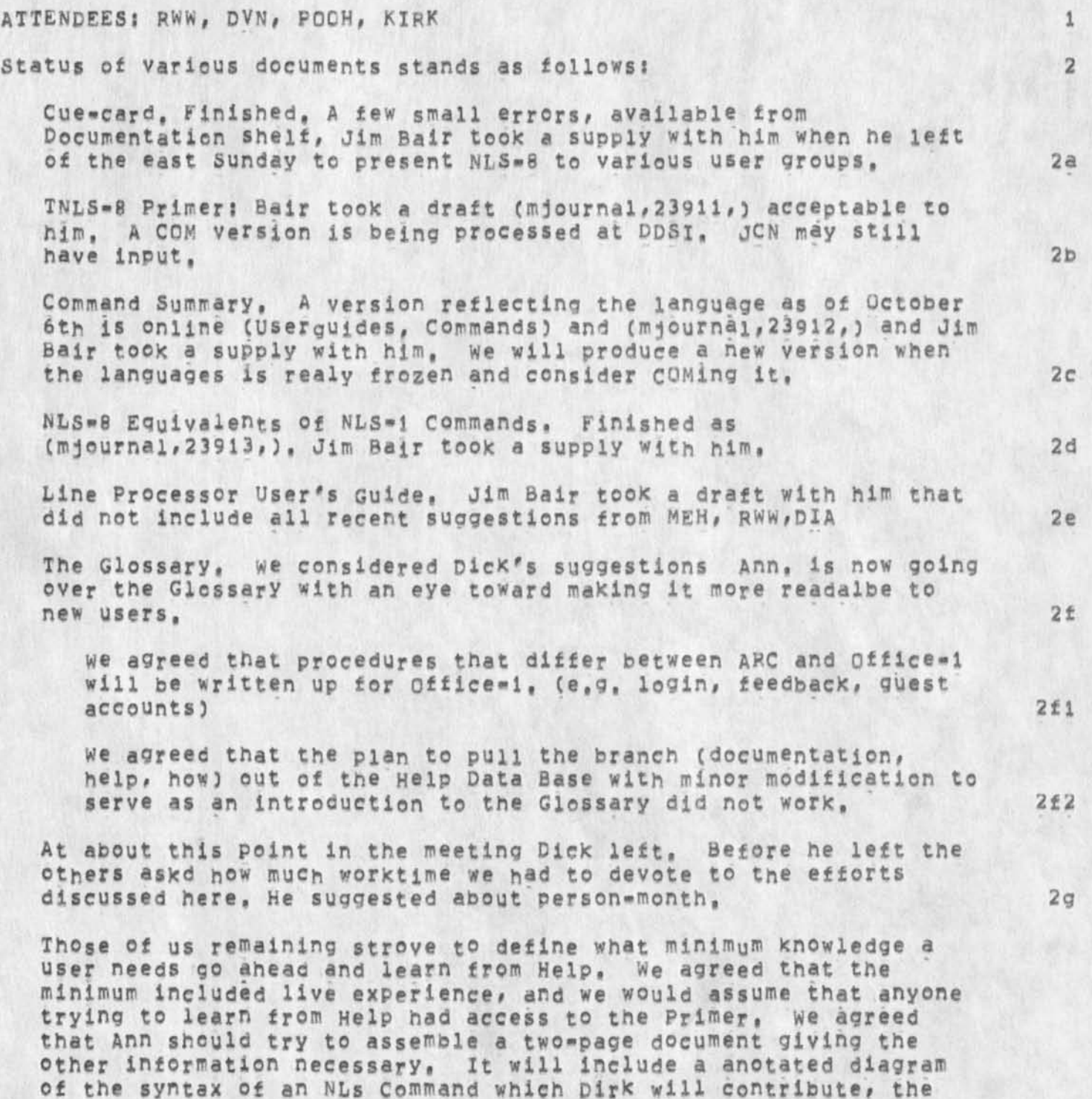

**DVN 18«QCT\*74 13!49 24247 MINUTES OF DOCUMENTATION MEETING OF 10-14-74J Status of**  Documentation, Plans for Introductory Hardcopy for Help, Plans for **Something for learners to Read,** 

**figure of NLS structures for Help, and a separate one»page write up on** TNL**<sup>s</sup>addressing which Dirk will contribute, 2h** 

**These writeups will assume that the user begins at the point where she sees the TENEX haraid, we considerd a wrteup that listed all**  the ways you can reach NLS, but in a later conversation Dick discouraged that idea **discouraged that idea 21** 

**Drafts were due FridaylO/18 but didnot makeit, 23** 

**The question remains of providing in a reasonable time a document for people who want to sit down and read ana get a. general notion**  of NLS useful in their learning process. Dirk will endeavor to **create such a document based on Help, As a first cut he assembled**  the following rough list of topics from (documentaton, help, how) **and welcomes suggestions for addtions and omissions\* 2k** 

How to use NLS1 **You use NLS by typing in Commands, Commands begin with verbs**  such as "Insert" or "Substitute", or "Delete", They write in, locate, transform, or disseminate text from the computer, To use NLS, you must understand commanding, See also: NLS, 2k1

**Getting Helps** 

- **1) strike ? at any point in an NLS command for a list of alternatives currently available to you,**
- 2) hold down the <CTRL> button and hit q, at any point, **for an explanation of your current alternatives,**

**Method 2 puts you into the Help command repeat mode until you hit CD (Command Delete <CTRL\*X>) See also? HELP# CD, REPEAT, 2k2** 

**questionmark ##<questionmark>## 2k3** 

**<CTRL»Q> ##<CTRL\*o>## 2k4** 

**Getting just the syntax of a command <CTRL\*S>**  If you hold down the CTRL key and type s, you will get the **command syntax for the command which you are currently using, 2k5** 

**when help tails Novices should feel free to connect to experienced users and**  ask questions, Keeney, Kelley, van Nouhuys, Beck, and Bair are particularly open to connecting, Also, sendmail to ident FDBK explaining what went wrong, **2kb** 2kb

DVN **18-0CT-74 13:49 24247** 

**MINUTES OF DOCUMENTATION MEETING OF 10-14-741 Status of Documentation, Plans for introductory Hardcopy for Help, Plans tor Something for Learners to Head,** 

**Subsystems: entering and leaving When you enter** NLS**, you begin in the Base subsystem, A number of other SUBSYSTEMS are available, To leave NLS or any other**  SUBSYSTEM, **use the Quit command. To goto"another** NLS **SUBSYSTEM, use the Goto SUBSYSTEM command, See also: SUBSYSTEM 2X7** 

**A list of subsystems with their uses, 2X8** 

**Commanding: ##<command>## 2X9** 

Nominal-Verbal rhythm, Options, etc. 2X9a

**Pointing to information: addressing and bugging**  In TNLS, pointing moves an invisible Control Marker (CM) to a **specific character in a statement within a file, You point in**  this way whenever a command asks for an ADDRESS (prompts you **with** A**:). In DNLS, you can also point by bugging with the mouse, if a linX appears in the text of a file, you may point at the linX'and then indicate to the system that you want the command to act at the place named in the linX, 2X10** 

**Reading and viewing information:** 

**you can read all NLS files whose name you xnow, except tiles whose access has been specifically restricted, You call files with the Load File Command, After you have loaded it, you can**  move around within its structure by pointing, view it in **different ways with viewspecs, and print or output it for reading, see also\* pointing, information, For** DNLS**, see also: viewing 2X11** 

**accessing files:** 

Wherever an ADDRESS (A:) is prompted, you can go to a **particular file whose** FILEADDHESS **you Xnow--type it in, You can also use the Load File command to open a file for read or w<sup>r</sup> ite access, Ypu can insert into a Statement a LINK that points to a file whicn can then later be used to access the file by pointing to the linX, A record of the files you have teen in during your current NLS session, the file-return stacX, provides another method of accessing those files easily. When you use the Create File command in NLS, the new file is immediately loaded for you, Access to files may be protected, See also: prompts, creating, modifying, 2klla** 

**moving around in files and printing on your terminal in TNLS:** 

**DVN 18-UCT-74 13849 24247 MINUTES OF DOCUMENTATION MEETING OF 10-14-74! Status Of**  Documentation, Plans for Introductory Hardcopy for Help, Plans for **Something for Learners to Read,** 

> **The family of Jump and Print commands are used to view information in TNLS, Jump to Address is the basic TNLS pointing command, other Jump commands point to a character within a statement! some point to files; and some point to statements by their structural position. See also; pointing# file# structural# Jump Address TNLS ##<printin9>\* # 2)cllb**

> **Hardcopy printing and formatting ##<hardcopy>## 2Xllc**

**8** 2k11d

Writing, creating and modifying information: **you can create new files, copy all or selected parts of existing files, insert text by typing Into existing files, and edit existing text, Access for these operations may be restricted, See also: commanding, pointing, viewing, information, file, 2x12** 

**The insert command allows you to create information, ##<insert>## 2\*13** 

**creating files! ##<create>## 2X14** 

**handling whole files!** 

**NLS provides many commands that deal with whole files allowing**  you to incorporate modifications, delete modifications, send them to people, ##<%archive them on tape,>## delete them, and transfer them from one directory or site to another, and return to recent files you have accessed. See also: accessing, creating, modifying, sending, updating, directory, site, 2ki5

#### **modification file!**

**you can edit files temporarily or permanently using the NLS Base subsystem. The name you were logged in under when you made the modifications precedes the filename in parentheses, Its version number is the same as the NLS file, but Its extension is ,PC? (for Partial Copy) instead of ,NLSj» This**  file disappears when the Update, or Delete Modification **commands are used. The Update command incorporates the changes permanently into the Nt.S file, To delete the modifications you**  have made since the last update, use the Delete Modification command. **command, 2X16** 

**correcting errors!** 

**DVN 18-OCT-74 13849**  24247 **MINUTES OF DOCUMENTATION MEETING OF 10-14-748 Status of**  Documentation, Plans for Introductory Hardcopy for Help, Plans for **Something for learners to Read,** 

To escape from a command you have started, type <CTRL=x>. Inside a TYPEIN (following Ti), to backspace and delete one character, type <CTRL=a>; to backspace and delete back to the **previous space, type <CTRU-w>t The commands people use most often to correct errors in text that is already online are Substitute and Replace See aisos Substitute, Replace, BW, BC, CD, CTRL-X. CTRL-a, CTRL-w ~ 2kl7** 

**8** 2k18 **Sending maili # #<sendirail># # 2kl9** 

**Hardcopy printing ana formatting! You may print your Nls files at your terminal, at a line printer at ARC, at a printer at your site if it is available, or through** COM **(Computer output, to Microfilm,** COM **offers offset with graphic arts quality type, A set of embedded directives allows you to design formats flexibly, see also! sendmail offline, 2K2Q** 

Profile definings the useroptions subsystem **##<useroptibn«>## 2K21** 

**programming for users? ##<programs>M 2k22** 

**Addressing 2k23** 

**Bug 2k23a** 

SOURCE<DESTINATION CONTENT **2k23b 2k23b** 

**Address elements 2k23c** 

**information Hierarchy (bit to site, from Help) 2X24** 

**Printing 2X25** 

**At your terminal 2X25a Quickprint** 2x25b **Output Printer 2X25C Output COM 2k25d** 

5

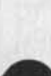

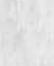

**DVN 18-0CT>74 13149 24247 MINUTES OF DOCUMENTATION MEETING OF 10-14-748 Status Of Documentation, Plans for Introductory Hardcopy for Help, Plans for Something for learners to Fead,** 

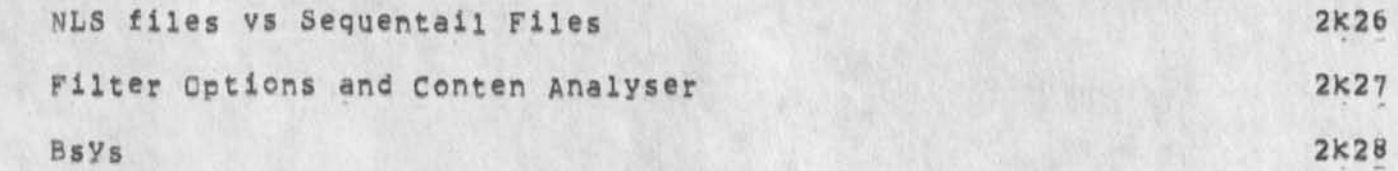

**DVN 1B-OCT-74 13349 24247 MINUTES OF DOCUMENTATION MEETING OF 10»14»74| Status of**  Documentation, Plans for Introductory Hardcopy for Help, Plans for **Something for Learners to** Fead,

 $\bar{\star}$ 

 $\rightarrow$ 

(*J*24247) 18-OCT-74 13:49;;;; Title: Author(s): Dirk H, Van **Nouhuys/DvNj Distribution\* /JOANC [ ACTION ] Please add this to the dirt notebook) DIPT( t INFO.ONLY 3 ) 1 Sub.Collections! 5RI-AKC DIPT\* Clerks DVN;** 

 $\ddot{\ddot{\text{}}}$ 

# This is a test of journal delivery

 $\mathbf{v}_\mathrm{f}$ 

Another test of the journal delivery.

# This is a test of journal delivery

 $\mathcal{L}$  is a

(J24248) 18-OCT-74 14:11;1, >, 18-OCT-74 14:21 XXX ;;;; Title:<br>Author(s): Harvey G, Lehtman/HGL; Distribution: /BUGS( [ ACTION ] ]) JDH( I INFO-ONLY ] ) ; Sub-Collections: SRI-ARC BUGS; Clerk; HGL;

 $\mathbf{1}$ 

LP Problems

I'm on the Delta-Data -- Line-Processor via the high-speed line and TIP **to AFC running the running version of NLS, X have a horizontally split screen with viewspec o in the bottom window, no statement**   $numbers, blank lines on$ 

**I've been getting the error message "Illegal number ot bianKs**  requested in CLINE", Also, when I do an edit which shortens a statement, it doesn't erase the line which should then be blank (e.g. the line above the one which was blank before the edit),

4

**LP Problems** 

 $\bullet$ 

**CJ24249)** 18=CCT=74 15:27;;;; Title: Author(s): N, Dean Meyer/NDM; **Distribution: /FDBKC** C ACTION 3 3 CHIC **C** INF0»0NL\* 3 3 UIA( C INFO**-ONLY**  3 **3 f Sub-Collections:** SBI-APC**? Clerk: NDM;** 

DIA 18-OCT-74 15:54 24250

Notes on OFFICE=1 Swapping and Response

**This is a collection of notes by DIA concerning the response ana**  swapping problems at OFFICE<sub>\*1</sub> as of 10/18/74.

**The problem, as I currently see it is? 2** 

**My statistics were taken when OFFICE\*! had 192K, and was badly overloaded, (10/7/74) But I think my comments hold even with 256K, 2a** 

**The system is much better than with 128K in terms of efficiency and CPU utilization, but still not as good as the ARC system. Notices** 2b

**Parameter FL (frustration level) is nigh (10\*15), Indicates that users are waiting a great deal for the system to perform for them, Users don't need to be told thati Ft should be about 5, 2bl** 

**%SYS is large (about 9o%) and indicates that a very small amount of time (10%) is spent actuaily executing user program code, %5TS is about 70\*80% on ARC (2-3 times better), 2b2** 

**1/0 wait IQW is high (20%), but worst of ail, most of the IUW**  time is spent with the drum free -- i.e. system is waiting on **the disk (%DW about 20% also), This indicates that the drum is not doing its job, 2b3** 

**There are other indications that the system is overloaded for its configuration, and that swapping in the chief bottleneck, 2b4** 

**It is pretty clear t© me tnat i) system efficiency and 2) user response would be improved by providing a better swapping mechanism, 2c** 

**The drum is not doing its job because it is not large enough, I think it now holds only 600 pages, I would guess it should be more like 2000 pages, 2ci** 

**As a result programs are spending lots of time waiting for disk**  pages to come in,  $2c2$ 

**Drum transfers take about 10 ms, per page on the OFFICE\*! drum,**  I don't know what a disk transfer takes, but it must be in the **range 50\*80 ms, A program must wait for transfers that are**  ahead of it in the queue, hence (approximately) multiply these **times by the queue length for the time a program must wait. These figures affect system efficiency by enlarging IOW \*\* however lots of balance set jobs would be a hedge against the chances of no runnable jobs, But these figures affect user response directly since the user's program must wait that long** 

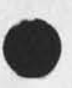

I

DIA 18-DCT-74 15:54 24250

Notes on OFFICE•1 Swapping and Response

for each page fault -- and there are many page faults during **any typical NLs activation, HENCE, for a responsive system, fast swapping is crutial, 2c3** 

**Options for better swapping facility ares 3** 

**The first option is to obtain a better swapping device to replace**  the DEC RM10B (current drum), 3a

The problem is, what? It is difficult to obtain a Bryant drum like ARC<sup>'</sup>s, and that would be questionable as far as **maintenance etc, goes, A more likely possibility would be the**  swapping = fixed had disk device that ISI is using, Same questions about how Tymeshare would like that, tho, 3ai

**Looks to me like the others alternatives should oe pushed, 3a2** 

Second, forget the drum altogether and try just using disk packs, 3b

(andrews, packs) from April 1972 contains calculations on service that could be expected from a disk pack system, **assuming good algorithms and alocation, 3bi** 

That file indicates that with three disk controllers and two drives on each controller, a disk queue length of 2 on each controller (total queue length = 6), that the total time to **read a page" Cincluding queue wait) is about 65-70 ms, 3b2** 

**I w<sup>0</sup> n\*t go into additional doodling I have done to come to my conclusions, 3b3** 

**But my conclusions are that it may be close choosing between**  this option and the next (third option), However, I think this **option may hurt user response more than the next option# simply because the time a prooram waits for a page will probably be longer, Nore expensive too?** 3b4

In any event, I don't think it would be good to try it with **only two disk controllers. Response may even be worse than it**  is now! To do this right, I would even suggest three **controllers and three Dacks on each controller (i,e, three moving arms on each controller), Three arms is "more efficient**  than two. It doesn't pay to go above three however, except to **get more disk space, 3b5** 

Third, expand the current drum, 3c **3c** 

**The current RMiOB does not have the swapping characteristics**  that devices such as ARC's Bryant drum have. Namely, their

#### Notes on OFFICE-1 Swapping and Response

**etfeciency is very low and constant. The system can count on an average of about one transfer per rev max, It taxes about 10 ms, to get a page from it, no matter the queue length or**  what,  $3c1$ 

**A swapping device like the Bryant drum has more pages pass under the heads per rev and can \*skip<sup>f</sup>f rom one tracx to another between sectors, The system can count on many transfers per rev, by ordering the hardware-readabie queue to correspond with the order on the drum. The result is that the device has low efficiency at low queues, but the efficiency goes up as"the queue length goes upi Our empirical experience with the Bryant drum is that it taxes 30 ms, total wait time to get a page from it no matter what the queue iengthl (Faster at low queue length, e.g. 18 ms when**  $q=1$ **). 3c2** 

**Note that the DEC** RM**lOB is actualy faster \* 10 ms vs, 18 ms, with a queue length of i. But when the queue length gets longer, the Bryant wins big, Say, with a queue of 5, DEC taxes 50 ms and Bryant taxes 30 ms. The moral is that if your drum queue length is greater than 3, you should have a Bryant»type device, 3c3** 

**My observation is that ABC's drum queue length is not often very much over 3\*4 so the DEC drum is a reasonable device if it had the capacity needed ana the system load were controlled so that the drum queue did not get out of hand, 3c4** 

The drum capacity can be increased - up to 4 'drums' per drum **controller,** I **would strongly suggest tnat** OFFICE**-1 foixs do that as soon as possible. It would not involve even a software change (except for drum bit tables etc,) If done soon enough, perhaps there will be time to reevaluate before the configuration of 0FFXCE-2 etc is/are firm, 3c5** 

**Notes about maximizing disk utilization, swapping on them or not: 4** 

**I have my doubts about the performance of the QFFiCE-1 disx system, as It stands now, I do not have ail the statistics because of a problem in the disk driver code, so I can't say for sure,,, 4a** 

**Here is a summary of things the disk system should have/do in order to be efficient: 4b** 

**File pages should be spread evenly over all packs, TENEX originally tried to assign related pages to the same pack but that is nonsense, we have modified the system to assign new**  pages randomly over packs, We also attempt to assign new pages

3
#### DIA 18-0CT-74 15:54 24250

### Notes on OFFICE-1 Swapping and Response

**to the center tracks -- thinking that most transfers are to •young' pages, and that most transfers should ideally be to the**  center tracks to minimize arm movement. We even implimented **but never tried ci think) a system of loading the entire disk from tape , allocating edge tracks first - Keeping ? old' pages out of the center. Our packs are so nearly full tho, that this would not make much difference, 4bl** 

**You want three if possible, but certainly at least two drives**  per controller, and you want software that will position the head(s) on one/two drives while doing a transfer on the other. 4b2

**You want a good algoritnm for selecting which of the transfers**  in the queue for a given pac<sub>k</sub> will be transferred next, ARC's **system currently takes the transfer closest to the current head position (minimum head movement), 4b3** 

**you want the disk software to do all reads before writes, No programs wait directly for writes to occur,** AH **reads have a program waiting for them, 4b4** 

**One additional note: 4c** 

**The users of** ARC'S **s ystem benefit from the fact that there are**  two disk controllers == disk transfers take place faster. To **get the most out of a PDP\*1Q for NLS usage, I would suggest 256K, swapping device, ana two disk pack controllers with three**  drives or each.  $4c1$ 

Notes on OFFICE-1 Swapping and Response

 $\overline{\phantom{a}}$ 

(J24250) 18=OCT=74 15:54;;;; Title: Author(s): Don I, Andrews/DIA;<br>Distribution: /RLL( [ ACTION ] ) ; Sub=Collections: SRI=ARC; Clerk: DIA; Origin: < ANDREWS, OFFICE=1=SWAP, NLS;3, >, 18=OCT=74 15:50 DIA 1111####1

**4** 

# **FORGETFULLNESS**

**TODAY, IF YOU HAPPEN TO SEE IT, COULDD YOU PLEASE GIVE IT TO SANDY 1**  FOR PICK UP BY ME WHEN I COME IN, THX,,,(GEOFF) 2

*m m m m m m m 3* 

FORGETFULLNESS

 $\overline{u} = -\overline{u}$ 

(J24252) 20-OCT-74 20:41; Title: Author(s): Geoffrey S<sub>\*</sub> Goodfellow/GSG; Distribution: /SRI=ARC; sub=Collections: NIC SRI=ARC; **ClerKi** GSG?

 $\mathbf{1}$ 

The Best One Can

×,

 $\sim$ 

re 24252, : ive located today, ... but cant seem to get a hold on it, wh<br>and/or if i do ill certainly deliver it to sandy for you,, keep hoping Jim

**The Best One Can** 

 $\bullet$ 

**CJ24253) 21-CCT-74 09!29|1, >, 21-OCT-74 10t43 XXX |||| Title! Author(s)! James C, Norton/JCNj Distribution! /SLJt C INFO-ONLY** J **) KEV( [ INFO-ONLY ] ) ( Sub-Collections: SRI-ARC! Clerk! JCN|** 

# Confused

Ŀ.

 $\alpha$ 

**Geoff, What Is the 'it\* to which you are referring? Is it Host Addr 180? if so, this is a new TIP at ISI but as yet they have not responded to my request for a name, so until X get one it is 3ust**  180, 52 and 244 are also on the same IMP, (all decimal = sorryl), Jake 1 **August 2018**  Confused

v.

 $\overline{\phantom{a}}$ 

(J24254) 21=OCT=74 10:30;1, >, 21=OCT=74 10:45 XXX ;;;; Title:<br>Author(s): Elizabeth J. (Jake) Feinler/JAKE; Distribution: /GSG( [<br>ACTION ] ) ; Sub-Collections: SRI=ARC; Clerk: JAKE;

 $\mathbf 1$ 

## Requested change in screen update procedure

NLS currently repaints both frozen statements and the dotted line on every update, whether necessary or not, Would be nice (esp, for 1200 baud LP's) if they were left alone, Also, the last statement fragments are repainted when not necessary == pathetic when the last statement covers half the screen!

Requested change in screen update procedure

 $\sim$ 

(J24255) 21=CCT=74 11:21;1, >, 21=OCT=74 11:38 XXX ;;;; Title:<br>Author(s); Don I, Andrews/DIA; Distribution: /FDBK( [ ACTION ] ) CHI( [ INFO-ONLY ] ) KJM( [ INFO-ONLY ] ) ; Sub-Collections: SRI-ARC; Clerk: DIA:

#### HGL 21-OCT-74 13:28 24256

### Form System Design Sent to Bill Carlson

**Augmentation Research Center Stanford Research Institute Menlo Park, California 94025** 

**William** E**, Carlson U5AF AFDSC/SFP The Pentagon Washington# D,Cf 2 0330** 

**Dear Bill:** 

**Dick watson told me to send you information about the Forms system design created by Elizabeth and me about a year ago, I have therefore included copies of ARC Journal documents (21808#) on tne Form system itself and (22394,) on the use of the Datacomputer in the system, While most of the design remains viable today, it should be read with the following understandings:** 1

**1, Because of various shifts in priorities and shortages**  in programming resources, the design was never implemented **fully# though various tests were carried out. The**  designs, however, remain essentially valid, a contract of the sense of the sense of the sense of the sense of the sense of the sense of the sense of the sense of the sense of the sense of the sense of the sense of the sens

**2, The system was d esigned with the Proposed MST enviroment in mind, Hence tne emphasis on the use of tne Datacomputer for the Data Management part** *of* **the system, Note that the use of the Datacomputer is not essential and that the discussion of tne advantages and disadvantages of the Datacomputer was made almost a year ago, ib** 

**3, Implementaton of the new** NDS **file system with extended property list structure had not been expected to occur**  before the implementation of the form system. As noted, **sucn a file system would make it easier to construct tne form system as designed, The property list structure is essential to our new line drawing graphics system and will be implemented soon, Thus the form system should take advantage of its features, lc** 

i

 $\overline{a}$ 

Form system Design Sent to Bill Carlson

If you have any questions of the enclosed design documents, Elizabeth or I will try to answer them,

Sincerely,

**Harvey G# Lehtman Augmentation Research Center** 

# Form system Design Sent to Bill Carlson

¥

(J24256) 21=OCT=74 13:28;;;; Title: Author(s): Harvey G.<br>Lehtman/HGL; Distribution: /WEC( [ ACTION ] ) RWW( [ INFO=ONLY ] ) EKM(<br>[ INFO=ONLY ] ) DVN( [ INFO=ONLY ] ) ; Sub=Collections: SRI=ARC; Clerk: Origin: < LEHTMAN, FORMS, NLS;1, >, 21=OCT=74 11:54 HGL HGL: ,,,,,,,,,

JDH 21-OCT-74 13:02 24257

**New Version ot PREVIEW at Office-l Tomorrow Evening** 

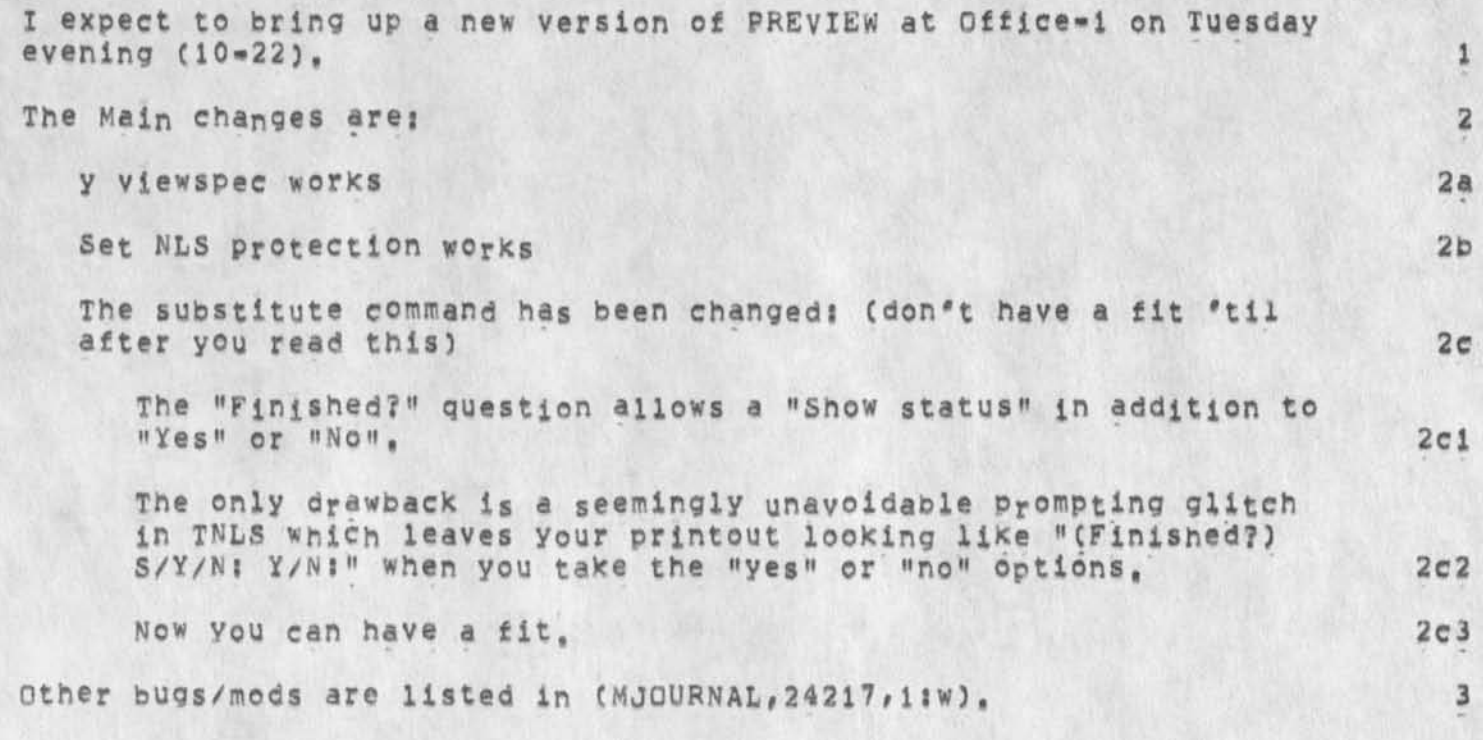

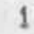

JDH 21-OCT-74 13:02 24257

New Version of PREVIEW at Office-1 Tomorrow Evening

 $\sqrt{2}$ 

 $\overline{\phantom{a}}$ 

(J24257) 21-OCT-74 13:02;;;; Title: Author(s): J. D. Hopper/JDH;<br>Distribution: /JHB( [ ACTION ] ) RLL( [ ACTION ] ) KWAC( [ ACTION ] ) ; Sub-Collections: SRI=ARC KWAC; Clerk: JDH;

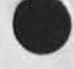

**L1Q Users' Guide** 

**&SFX-AHC 3J•OCT"74 14:54 24258 ARC "Rev. t NOV 74** 

The L10 Users' Guide has been updated. New offline copies are **available on the shelves in room J202& or sendmsg to 'Weinberg** at **SRI-ARC and request an offline copy, To read the most recent version of this document, jump to link: <USERGUIDE5<sup>f</sup> LlQ«Gulde<sup>f</sup> 1!W>** 

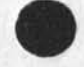

 $\label{eq:2} \mathcal{E} = \mathcal{E} \left[ \mathcal{E} \right] \left[ \mathcal{E} \right] \left[ \mathcal{E} \right] \left[ \mathcal{E} \right]$ 

**L10 Users' Guide** 

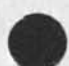

&SRI-ARC 31-0CT-74 14:54 L10 Users' Guide ARC Rev. i NUV

Table of contents

 $r = r$ 

# TABLE OF CONTENTS

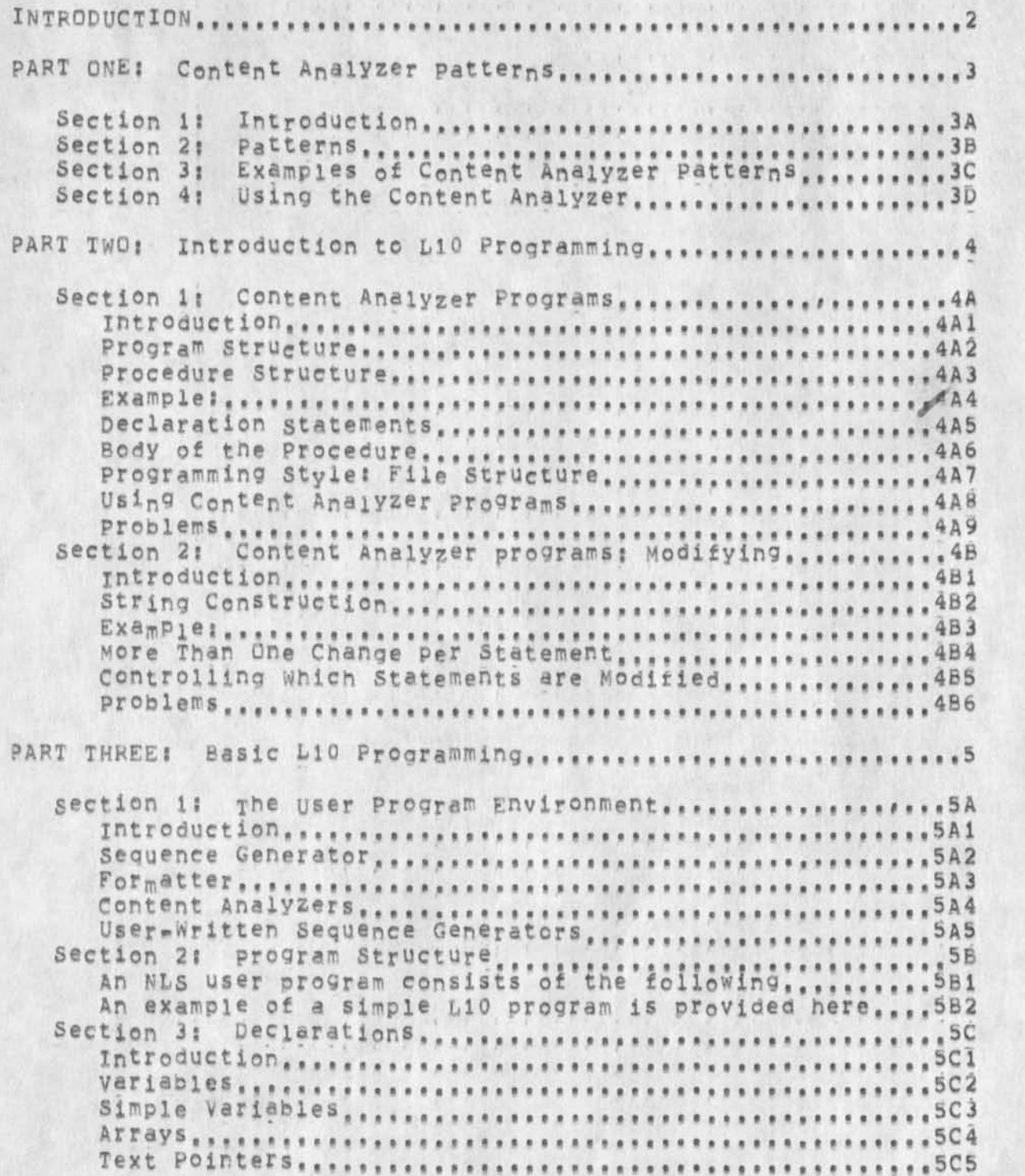

&SRI=ARC 31=OCT=74 14:54 24258<br>ARC Rev. 1 NOV 74

# L10 Users' Guide Table of Contents

 $\sim$   $\sigma$ 

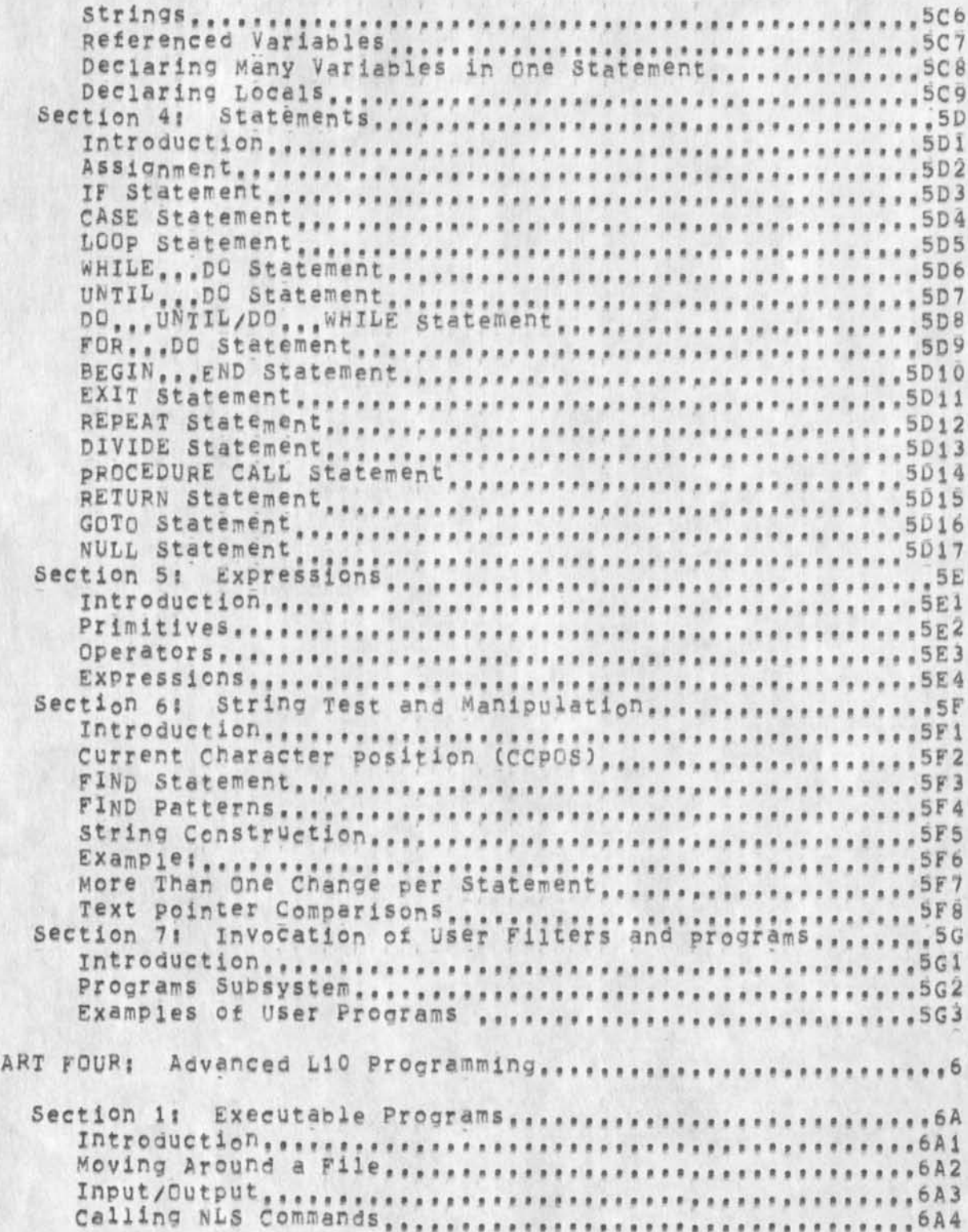

p

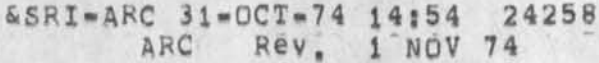

L10 Users' Guide<br>Table of Contents

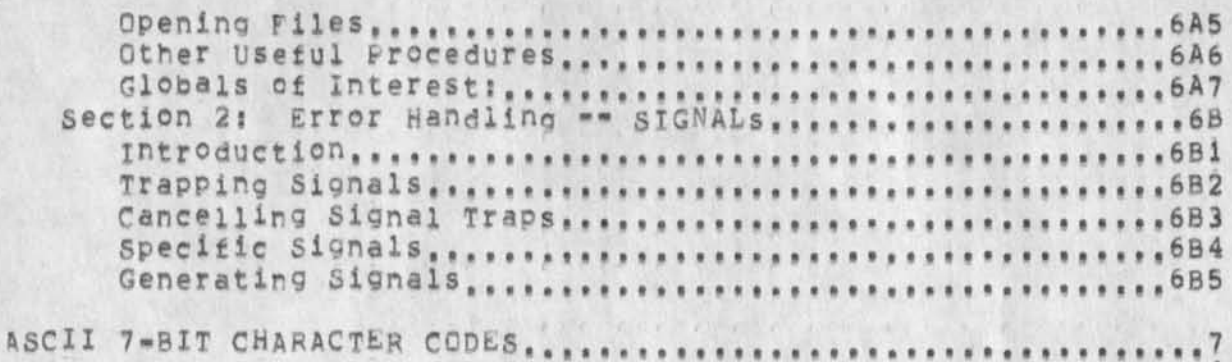

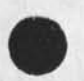

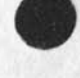

 $\epsilon \rightarrow 0$  ,  $\epsilon \rightarrow 0$ 

**LlO Users' Guide Introduction** 

**&SRI-ARC 31-DCT-74 14:54 24258 Rev.** 1 NOV 74

**L1Q** Users' Guice introduction

 $\ddot{\phantom{a}}$ 

# INTRODUCTION 2 NLS provides e variety of commands tor file manipulation and viewing. Editing commands allow the user to insert and change the **text in** a file, **viewing** commands (viewspecs) allow the **user** to control how the system prints or displays the file. Line **truncation** ano **control** of **statement numbers are** examples of these viewing facilities, 2a occasionally one may need more sophisticated view controls than those available with the viewspec and viewchange features in NLS. 2b For example, one may want to see only those statements that **contain a particular wore or phrase, 2bl Ur one might w ant to see one line of text that compacts the information found in several longer statements. 2b2 One might als° wish t° P e r f o r m a series °t r °Utine editing operations without specifying each of tne NLS commands over and over again, 2c User-Written programs may tailor the presentation of the information in a file to particular needs. Experienced users may write programs that e dit tiles automatically, 2d**  User=written programs currently must be coded in ARC's procedure-orjented programming language, L10, NLS itself is coded in L10, L10 is a high-level language which must be compiled into machine-readable instructions, 2e This document describes three general types of Programs! "-Simpi» filters tpat control what is portrayed op the user's teletype or display (Parts One and Two), ••programs that may modify the statements as they decide whether to print them (Parts Two and Three), \*\*those that, like commands, are explicitly given control ct the job and interact with the user (Part Four). 2f User programs that control what material is portrayed take effect wnen NLS presents a seouence of statements in response to a command like Print (or Jump in DNLS). 2fl In processing such a command, NLS looks at a sequence of statements, examining eacn statement to see ff ft satisfies the viewspecs tnen in force. At this point NLS may pass the statement to a user=written program to see if it satisfies

&SRI=ARC 31-UCT=74 14:54 24258 ARC Rev. 1 NOV 74

L10 Users' Guide Introduction

> the reouirements specified in that program, if the user program returns a value of TRUE, the (passed) statement is printed and the next statement in the'gequence is tested? if FALSE, NLS Just goes on to the next statement. 2fia

while the program is examining the statement to decide whether or not to print it, it may modify the contents of the statement, Such a program can do anything the user can do with NLS commands, 2f2

For more complicated tasks, control may be passed explicitly to the program, In this case, a user program appears as a special=purpose subsystem having (in addition to the supervisor commands) one or more commands, once such a program is loaded, it can be used just lifce any of the standard subsystems, (The MESSAGE procram is an example.) 2f3

This document describes the L10 programming language used at ARC, 2g

Part One is intended for the general user. 2g1

It is a primer on content Analyzer patterns. This does not involve learning the L10 language nor programming, This section can stand alone, and the general (if somewhat experienced) NLS user should find it useful. 291a

Part Two is intended for the beginning programmer. 2g2

**It** presents a hasty overview of tlO programming, with enough tools to write simple programs, This is intended as an introduction for the beginning  $L^{10}$  programmer, who we assume is reasonably familiar with NLS (its commands, subsystems, and capabilities) and has some aptitude for programming, 2g2a

Part Three is a more complete presentation of L10, 2g3

It is intended to acquaint a potential L10 programmer in enough of the language anq NLS environment to satisfy most requirements for automated editing programs, Many of the concepts in part Two are repeated in part Three so that it may stand alone as an intermediate programmer's reference auide, 2g3a

Part <sup>F</sup>our presents more advanced L10 tools and an introduction to CML, allewing command syntax specification.

This should give the programmer the ability to write programs which worx across files, which move through files

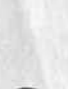

294

**&SPI-ARC 31-UCT-74 14:54 24258**  ARC Rev. 1 NOV 74

L10 Users' Guide Introduction

 $\cdot$  .

in other than the standard sequential order, and which interact with the user. 294a

We suggest that those who are new to L10 begin with Section 1 and read this document one section at a time, pausing between sections to try out the concepts presented by actually writing patterns or programs that put the new ideas to experimental use. Hands.on experience is of at least as much value as this tutorial, it you have problems at any point, you should get help from AFC before proceeding to the next section, 2g5

More complete documentation can be found in (7052,1). For examples of user Programs which serve a variety of needs, consult the User Programs Library Table of contents (programs,"contents,1)» For information about commands mentioned, as\* for the programming subsystem with the NLS Help command, 2h

 $\mathcal{N}_{\rm eff} \rightarrow \infty$  $\mathcal{R}=\{1,\ldots,N\}$ 

> LlO users' Guide Part Ones Introduction

&SRI-ARC 31-OCT-74 14:54 24258 AFC Rev, 1 MOV 74

&SRI-AKC 31 «OCX<•?4 14:54 24258 L10 Users' Guide ARC Rev, 1 NOV 74

Part One: introduction

I

 $\sim$   $\sim$   $\sim$   $\sim$ 

# PART ONE: Content Analyzer Patterns 3 Section 1: Introduction 3a Content analysis patterns cannot affect the format of a statement, nor can they edit a file. **They** can only cetermine whether a statement should be printed at all. They are, in a sense, a filter through which you may view the file. More complex tasks can be accomplished through programs, as described later in this document, 3al The Content Analyzer filter is created by typing in (or selecting from the text in a file) a string of a special form. This string is called the "Content Analyzer pattern". Each statement is checked against the pattern before it is printed; only statements that are described by the pattern will be printed. 3a2 Some quick examples of Content Analyzer Patterns: 3a3 <sup>f</sup>( sup •) will show all statements whose first character is an open parenthesis, then any number of letters or digits, then a close parenthesis. 3a3a **<sup>t</sup>**"blap") will show all statements with the string "blap" somewhere in them, 3a3b SINCE (3-JUN-73 00:00) Will show all statements edited since june 3, 1973 3a3c The next part of this section will describe the elements which make up Content Analyzer Patterns, followed by some examples. The final subject of this section is how to put them to use. 3a4

&SKI-AFC 31-DCT-74 14:54 24258 L10 Users' Guide ARC Rev, 1 NOV 74

Part On®: Patterns

### Section 2: Patterns 3b

Elements of Content Analyzer Patterns 3bl

Content Analyzer Patterns describe certain things the system **must** check before printing a statement, **It** may check one or a series of things, The Content Analyzer searches a statement from the beginning, character by character, for described elements, As it encounters each element of the Pattern, the Content Analyzer cnecks the statement for the occurrence of that pattern; if the test fails, the whole statement is failed (unless there was an "or" condition, as described later) and not printed; if the test is passed, an imaginary marker moves on to the next character in the statement, and the next test in the pattern is considered, 3bla

The pattern may include any sequence of the following elements; the Content Analyzer moves the marker through the statement checking for each element of the pattern in turn: 3blb

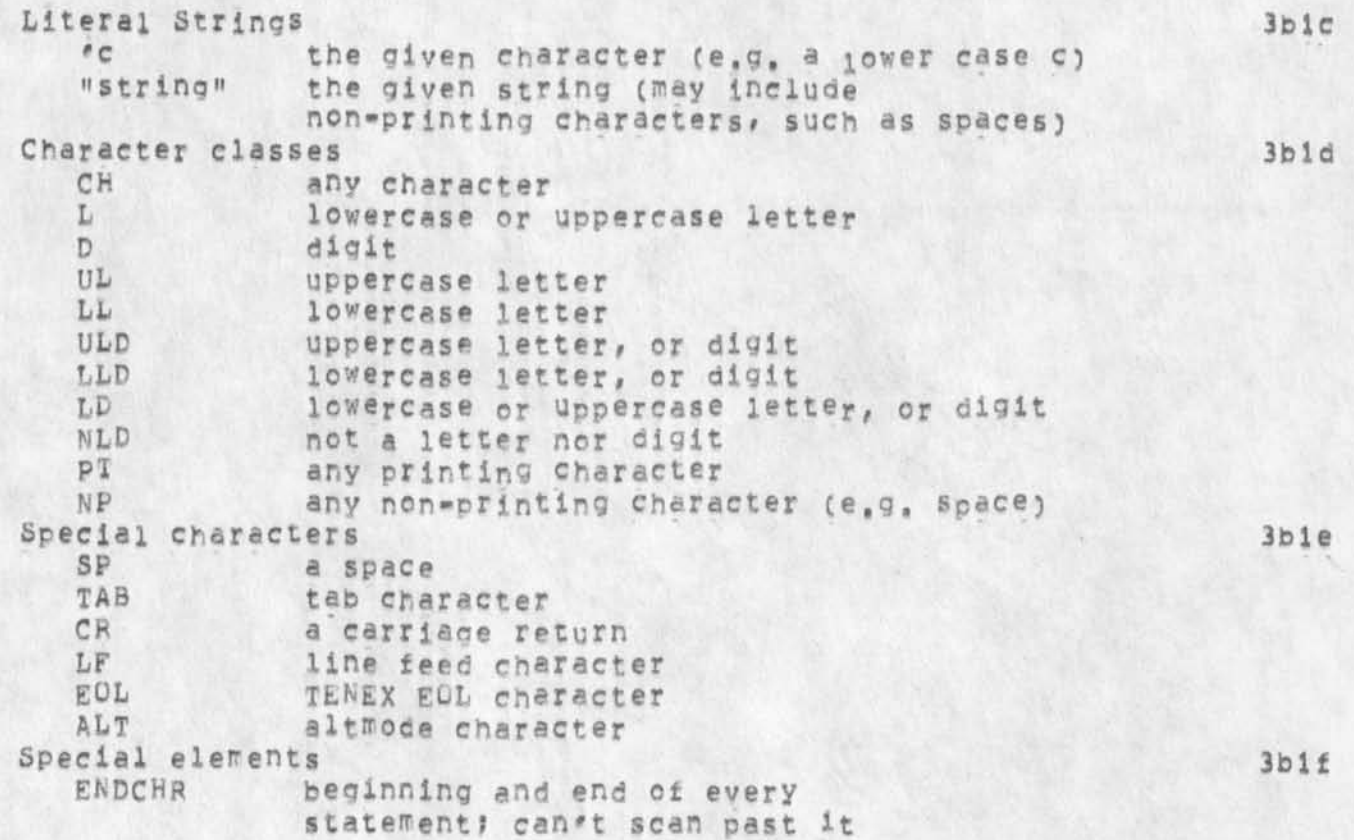

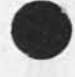

 $^*$  +

&SRI-ARC **3 1 -** OCT **«•? 4 14?54 24258**  ARC **Rev, 1 NOV 74** 

LlO Users' Guide Part One: Patterns

TRUE is true without checking anything in statement ID= id statement created by user whose ident is given ID# id statement not created by user whose ident is given BEFORE C d-t) statement edited before given aate and time SINCE (d»t) statement edited since given date and time e.g. BEFORE (1 OCT 1974 00:00) ; The date and time must both appear, in the parentheses, it accepts almost any reasonable date ana time syntax. Examples of valid dates: 17-APR-74 17 APRIL 74<br>APR-17-74 17/5/1974 APR\*17-74 17/5/1974 APR 17 74 5/17/74 APRIL 17, 1974 Examples of valid times:  $1; 12; 13$ <br>1 2 3 4  $1; 56$ <br>1 2 3 4  $1; 56$ 1234 1 J 56AM 1:56 EST 1200NOON 16\*30 C4I30 ?F) 12800100AM (midnight) 11:59:59AM=EST (late morning) 12500:01AM (early morning) scan direction  $\,<$ **> 3blg**  set scan direction to the left set scan direction to the right The default, re-initialized for each pew statement, is scan to tne right. Combining Elements **3b2** These elements may be combined in any order, spaces within **the**  pattern are ignored (except in literal strings) so they may **be**  used to make reading easier for you. Several operators can modify tne elements? **3b2a**  NUMBER \*\*\* multiple occurrences A number preceding any element other than one of the "Special elements" means that tne test will succeed only if it finds exactly that many occurrences of the element. **If**  there aren<sup>et</sup> that many, the statement will be rejected, **3 b 2b** 

3UL meens three upper case letters

**and** go or to check the next element in the pattern,

Even though there may be more, it will stop after that many

&SRI-ARC 31-OCT-74 14154 24258 L10 Users' Guide Canada ARC Rev. 1 NOV 74

Part Ones Patterns

\$  $***$  range of occurrences 3b2c

A dollar sign (\$) preceding any element other than the "Special elements" means "any number of occurrences of". This may include zero occurrences.

 $s^*$  - means any number of dashes

A number in front of the dollar sign sets a lower limit, 3SD means three or more digits

A number after the dollar sign sets an upper limit for the search, it will stop after tnat number and then check tor the next element in the pattern, even if it could have found more •

\$3LD means from zero to three letters or digits 5S7FT means from 5 to 7 (inclusive) printing characters

#### []  $\equiv$  floating scan 3b2d

To do other than a character by character check, you may enclose an element or series of elements in square brackets U. The Content Analyzer will scan a statement until the element is found, (if the element is not in square brackets, the whole statement fails if the very next character or string fails the test of the next element.) This test will reject the statement if it can't find the element anywhere in the statement, If it succeeds, it will leave the marker for the next test just after the string satisfying the contents of the square brackets,

> "start" means check to see if the statement beoins with the string "start" (or, if it is in the middle of a pattern, check the next 5 characters to see if they are s t a r t).

("start") means scan until it finds the **string start,**  [3D] means scan until it finds three digits, I 3D '!] means scan until it finds three digits followed by a colon

m mm negation

 $3b2e$ 

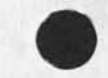

 $\sim$   $\sim$ 

**&SBI-ARC 3i~UCT>74 14:54 24258 AFC Rev, 1 NOV 74** 

L10 Users' Guide Part Ones Patterns

 $\sim$   $\sim$   $\sim$ 

If an element is preceded by a minus sign -» the statement will pass that test if the element does not occur.

> »LD means anything other than a letter or digit, such as punctuation, invisibles, etc,

You may put together any number of any of these to form a pattern. pattern, **3b2f** 

e.g. 1SPT [".NLS;" 1SD] -SP

**L o g i c** in Patterns **Jb3** 

More sophisticated patterns can py written by using the logic features of Liu, Generally, an expression is executed left to rioht. The following operations are done in the given order: **C***)* 

> */*  NOT AND<br>OR CR **3b3a**

**C) 3b3b** 

parentheses (and square brackets for floating scans) may be used to group elements, it is good practice to use parenthesis liberally,

**/ 3b3c** 

/ means "either of": the element will be true if either element is true,

(3D L / 4D) means either three digits and a letter or tour digits.

Sometimes you may want want the scan to pass your marker over something if it happens to be there (an optional element), "TRUE" is true without testing the statement. **If**  the other tests fail, the imaginary marker is not moved,

(D / TRUE) locks tor a digit apo passes the imaginary marker over it. It the next character is not a digit, it will just go on to the next test element in the pattern without moving the marker. This test always passes.

**&5RI-ARC** 31-UCT-74 14:54 24258 ARC Rev. 1 NOV 74

LlQ users' Guide Part One! Patterns

> i,e, It is usee to scan past semething(s) which may or may not be there.

Since expressions are executed from left to right, it does no good to have TRUE as the first option, (If it is first, the test will Immediately pass without trying to scan over anv elements,)

 $\sim$   $\sim$ 

**NOT 3fe3d** 

NOT will be TRUE if the element or group of elements enclosed in parentheses following the NOT is false,

NOT LD will pass if the next character is neither a letter nor a digit.

Since the slash is executed first, NOT D / <sup>\*h</sup> will be true if the next character is NEITHER a digit nor the letter "h" It is the same as NOT (D/'h),

AND **3b3e** 

AND means both of the two geparated groups of elements must be true for tne statement to pass,

SINCE (3/6/73 OO:00) AND JD#NDM means statements written since March 6, 1973 by someone other than NDM,

OR

**3b3£** 

OR means the test will be true if either of the separated elements is true, It does the same thing as slash, but after "AND" and "NOT" have been executed, allowing greater flexibility,

D AND LL**d** OR UL means the same as CD AND ODD) OR **UL**  D AND **LLD / UL** means the same as **o** AND **(LLD / UL)** 

While such patterns are correct and succinct, parentheses make for much clearer patterns, Elements within parentheses are taken as a group; the group will be true only if the statement passes all the requirements of the group, it is a good idea to use parentheses whenever there might be any ambiguity,

&SRI=ARC 31=0CT=74 14:54 24258<br>ARC Rev. 1 NOV 74 L10 Users' Guide Part One: Examples of Content Analyzer Patterns section 3: **Examples** of Content Analyzer **Patterns** 3c D 2\$LD / C"CA»3 *t* ["Content Analyzer»3 **3cl**  this oattern will match any of tnree types of statements: those **beginning \*ith** a **numerical digit** followed by **at least two**  characters which may he either letters or digits, **and**  statements with either the patterns "CA" **or** "Content **Analyzer"**  anywhere in the statement, **3cia**  Note the use of **the** square brackets to **Permit** a **floating**  scan -- a search for a pattern anywhere **in** the **statement,**  Note also the use of the slash for alternatives, BEFORE (25=JAN=72 12100) **3c2** This pattern will match those statements created or modified before noon on 2b January 1972**» 3c2a C1P** = HGL3 **OP** CID s NDM**) 3c3**  This pattern will match all statements created or modified by users with the identifiers "HGL" or "NDM", **3c3a**  t C**2L** C5P/TRUE**) / 2D) D <sup>f</sup>** - 4D] ic4 This pattern will match characters in the form of phone numbers anywhere in a statement, Numbers matched may have an alphabetic exchange followed by an optional space (note the use of the TRUE construction to accomplish this<sub>)</sub> or a numerical exchange, 3c4a Examples include DA 6=6200, DA6=6200, and 326=6200. CENDCHRJ < "cba **" 3c5**  This will pass those statements ending with "abc", it will go to the end of the statement, change the scan direction to left,

 $\cdot$ ,  $\cdot$   $\cdot$ 

and **<sup>c</sup> <sup>h</sup> <sup>e</sup> <sup>c</sup> <sup>i</sup> c** tor the **c h a r a c t e r s** "cba". **N o t e** that since you are scanning bacKwards, to find "abc" you must look for "cba", Since the **"coa"** is not enclosed in square **brackets, it must be**  the very last characters in the statement, **3c5a** 

&5RI-ARC **<sup>3</sup> 1 «UCT-»74 14854 24258 Lio users' Guide ARC Rev\* 1 NOV 74 Part Ones Using the Content Analyzer section 4! Using the content Analyzer 3d**  Content Analyzer Patterns may be entered in two ways: 3d1 1) From the BASE subsystem, use the command: 3dla **Set Content (pattern<sup>1</sup> ) To PATTERN OK**  2) From the PROGRAMS subsystem, use the command: 3dib **Compile content (pattern) PATTERN OK**  OK means "Command Accept", a control"p or, **in TNLS (by default) a carriage return, In either cases 3d2**  1) Patterns may be typed in from the Keyboard, or 3d2a **2) they may be addressed from a file, 3d2b In this case, the pattern will be read \*rom the first character addressed and continue until It finds a semicolon (!) so ycu must put a semicolon at the end of the pattern (in the file),**  Viewspec j must be on (i.e. Content Analyzer off) when entering **a pattern, 3d2c Entering a content Analyzer Pattern automatically does two thing<sup>s</sup> ? 3d3 1) compiles a small user program from the characters in the pattern, and 3d3a** 2) takes that program and "institutes" it as the current **Content Analyzer filter program, deinstituting any previous pattern, 3d3b "Instituting" a program means selecting it as the one to take effect when the Content Analyzer is turned on, You may have more than one program compiled but only one instituted, when a pattern is deinstituted, it still exists in your program buffer space and may** *o e* **instituted again at any time with the command in the PROGRAMS subsystem;** 

**institute Program PROGRAM-NAME (as) Content (analyzer) OK** 

 $\cdot$  .

**&SRI-ARC** 31-QCT-74 14854 24258

L10 Users' Guide ARC Rev, 1 NOV 74 Part One! Using the Content Analyzer

> The programs may be refered to by number instead of nan®, Ihey are numbered sequentially, the tirst entered being number l,

All tne programs you have compiled and **the** one you **have**  instituted may be listed with the command in **the PROGRAMS**  subsystemj

Show Status (of procrams buffer) OK

Programs may build up in your program buffer, To clear tne program buffer, use the PROGRAMS subsystem command!

Delete All (programs in buffer) OK

we recommend that you do this before each new pattern, unless you specifically want to preserve previous patterns,

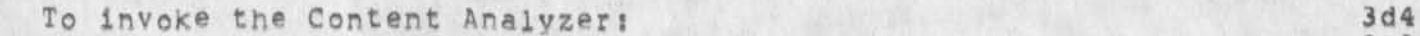

When viewspec i is on, the instituted Content Analyzer **program**  (if any) will Check every statement before it is printed (or" displayed), **3d4a** 

If a statement does not all of the requirements **of** the Content Analyzer Program, it will not be printed,

In DNLS, if no statements from the top of the screen on pass the Content Analyzer, the word "Empty" will be displayed,

**<sup>N</sup> <sup>o</sup> <sup>t</sup> <sup>e</sup> !** iou win **no t s <sup>e</sup> e t <sup>h</sup> e n <sup>o</sup> <sup>r</sup> <sup>m</sup> <sup>a</sup> l** structure since one statement may **pass the** Content Analyzer **although its source does** not, Viewspec **m (statement numbers** o n) **<sup>w</sup> il1 heip you**  determine the **position of** trie statement **in tne** file,

'when viewspec K is on, the instituted Content **A nalyzer search**  program will check until it finds one statement **that passes the**  requirements of the pattern<sub>s</sub> Then, the rest of the output (branch, plex, display screen, etc.) will be printed without checking the Content Analyzer, **3d4b** 

When viewspec j is on, no content Analyzer searching is done. This is the default state? every statement in the output (branch, plex, display screen, etc.) will be printed. Note that i, j, and k are mutually exclusive, 3d4c

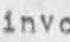

&SRI-ARC 31-OCT-74 1 4 j 5 4 24258 A R C **R e v ,**  1 NOV 74

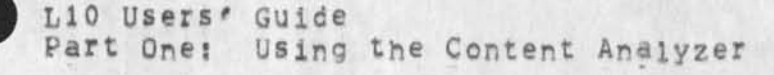

Notes on the use of Content Analyzer filters; 3d5

Some NLS commands are always affected by the current viewspecs  ${linei<sub>1</sub> = i<sub>j</sub>, or k}$ : 3d5a

Output

 $k = k$ 

Jump (in DNLs)

Print (in TNLS)

Host NLS commands ignore tne Content Analyzer in their editing. The following BASE subsystem commands offer the option of specifying viewspecs, or "Filters", (which may turn on the Content Analyzer) which apply only for the purpose o£ that one command and affect what statements the command works on: 3d5b

COPy

Delete

Hove

Substitute

At this point, it would be wise to practice until you become proficient at Content Analyzer patterns. You might begin by trying to use some of the patterns given in the above examples, and then try Writing a tew patterns of your own, These patterns are both a useful NLS tool and a basic component of many L10 programs, 3d6

&SRI=ARC 31=OCT=74 14:54 24258 ARC Rev, l NOV 74

L10 Users\* Guide Part Two! Content Analyzer Programs

PART TWO: Introduction to L10 Programming 4

section 1: Content Analyzer Programs 4a

# Introduction 4al

When you specify a Content Analyzer Pattern, the PROGRAMS subsystem constructs a program which looks for the pattern in each statement and only displays the statement if the pattern matching succeeds, you can gain more control and do more things if ycu build the program yourself, The program will be used just like the simple pattern program and has many of the same limitations, Programs are written in NLs just lifce any other text file, They then can be converted to executable code by a compiler. This code resides (or is loaded) in your programs buffer space; it can be instituted as the current Content Analyzer filter program like a Content Analyzer Pattern, 4aia

### Program Structure 4a2

If you specify a Content Analyzer Pattern, NLS compiles a small program that looks like this (with the word "pattern" standing for whatever you typed in); " 4a2a

**PROGRAM name** 

**(name) PROCEDURE\*** 

IF **FIND pattern** THEN **RETURN(TRUE)** E^s**E** RETURN**(FALSE)1** 

**END,** 

FINISH

All LiO programs must begin with a header statement, the word **PROGRAM C all caps) followed oy the name of** the first procedure to be executed (all lower-case). This name is also the name of the **program,** If **the program** is **being** complied into a file (t<sup>0</sup> be described at the end of this section), the word FILE should be substituted for the word PROGRAM. **Added** to the word of  $\mathbb{R}$ 

e**.g, PROGRAM first FILE deidir** 

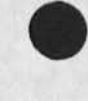
**&SRI-ARC 31-OCT-74 14:54 24258** 

L10 Users' Guide ARC **Rev,** i NOV 74 Part Two! Content Analyzer programs

(Note: the Content Analyzer makes up a program name consisting of UP# xxxxx , where

# is a sequential nymber, the first pattern being number one, and

xxxxx is the first five characters of your pattern,)

The body of a program consists of a series of DECLARATION statements and PROCEDURES (in any order). In the above case, the program consisted of only one small procedure and no declarations, when the program is loaded into your programs buffer space, the declarations reserve space in the system to store information (variables), when the program is used as a Content Analyzer filter program, the first oroceaure is called for each statement, it may in turn call other procedures and access variables in the program or in the NLS system, 4a2c

**e**, **g**, **DECLARE**  $x_1$ ,  $y_2$ , **z** (**described below**) (first) PROCEDURE?  $-0.0$ 

The end of the program is delimited by the word "FINISH" (in **all** upper case), 4a2d

Comments may be enclosed in percent signs (%) anywhere in the program, even in the middle of L10 statements, The L10 compiler will ignore them, 4a2e

Except within literal strings, variable names and special LIO words, spaces are ignored. It is good practice to use them liberally so that your program will be easy to read, Also, NL5 file structure is ignored, structure is, however, very valuable in making the program readable, and it is good practice to use it in close correlation to the program's logical structure, For instance, the programmer usually maxes each **Of** the elements of a program (declarations, procedures, and FINISH) sePerate statements, below the header statement in file structure, This point will be discussed further later, 4a2f

So far, we have file which looks something like: 4a2g

PROGRAM name1

DECLARE ,,, ?

DECLARE ### ?

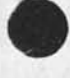

 $\sim$   $\sim$ 

## **&SRI=ARC 31-OCT-74 14:54 24258**<br>ARC Rev. 1 NOV 74 **Rev.** 1 NOV 74

The Contract of the

**L10 users' Guide**  Part Two: Content Analyzer Programs

> **enamel} PROCEDURE ?**  (name2) PROCEDURE ) FINISH

**Procedure S t r u c t u r e 4a|** 

Each procedure must begin with its header statement, **This**  header statement is a name enclosed in parentheses followed by the word PROCEDURE, and terminated by a semicolon, 4a3a

e,g, (name) PROCEDURE ?

The **b o d y** ot the procedure **m a y** consist of **Local declarations,**  then L10 statements. An L10 statement is any program instruction, **terminated by** a semicolon, **The body** must **at some**  point **return** control **to** the **Procedure** that **called it, All this**  will be discussed more later, **4a3b** 

The procedure must end with the terminal statement! 4a3c

END»

&SRI-ABC 31-OCT-74 14154 24258 ARC Rev, 1 NOV 74

L1C Users' Guise Part Two: Content Analyzer Programs

Example: **PRGGKAH compare**  % Content analyzer, Displays statement if first two visibles are the same. DECLARE TEXT POINTER **Ptl# Pt2,** Pt3f pt4; **%reServes**  space for ("declares") four text pointers named "Ptl" through «pt4»% DECLARE STRING visi[100], vis2[100]; %reserves 100 characters of space for each of two string variaoies named  $"V1s1"$  and  $"V1s2"$ , % (compare) PROCEDURE t IF FIND SNP "pti 1SPT "pt2 SNP "pt3 1SPT "pt4 THEN %set pointers atound first two visib<sub>les</sub> (strings of printng characters)% BEGIN %if it found two visibles & \*visible = pti pt2 ; \$Put visibles in strings & \*Put visibles in strings% **\*ViS 2\* " P13 P14 J**  IF \*visi\* s #vls2\* THEN RETURN(TRUE)*1* %eompare contents of strings, return and display the statement if identical?; 4a4 4a4a %otherwiser return and don't displayi END *}*  RETURN (FALSE) : END, FINISH Declaration Statements 4ab As you may have guessed from the aoove example, Content Analyzer programs can deai with variables (like text pointers and strings), while patterns cannot, 4a§a Text Pointers 4a5b

A text pointer points to a particular location within an MLS statement (or into a string, as described later).

The text pointer points between two characters in a statement. By putting the pointers between characters, a single pointer can pe used to mark both the end of one string and the beginning of the string starting with the next character,

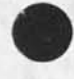

**10 A** 

&SRI**-AKC 31-UCT-74 14:54 24258 ARC Rev. i NOV 74** 

face that

L10 Users' Guide **Part Two: Content Analyzer Programs** 

> Text pointers are declared with the following Declaration **statement I**

DECLARE TEXT POINTER name ?

Strings **4a5c** 

String variables hold text, When they **are declared, the**  maximum number of characters is set.

To declare a strings

DECLARE STRING name[num] :

num is **t h e** maximum number of characters allowed for **the**  string»

e**. g .** DECLARE STRING 1**S** trihg**[** 1003 **J** 

declares a string named "istring" with a maximum length of 100 characters and a current length **of 0**  characters (it's empty).

You can refer to the contents of a string variable by surrounding the name with asterisks.

e,g, \*lstring\* is the string stored in the variable named "istring".

You can put the text between two text pointers in a string variable with the L10 statement:

#1 string# •» ptri ptr2 :

where ptrl and ptr2 are the names of previously **declared**  and set text pointers, and Istring is a previously declared string variable.

These variables will retain their value from one **statement to**  the next, other types of variables and their use will be discussed in detail in Part Three, Section **4a5d** 

Body of the <u>procedure</u> **4a6** 

RETURN Statement **4aba** 

NO m atter what it does, every procedure must return control

&SRI-ARC 31-OCT-74 14354 24258 Rev. 1 NOV 74

4a6c

L10 Users' Guide Part Twoi Content Analyzer Programs

 $\epsilon_{\pm}$  ,

to the procedure that called it. The statement which does **t h i s i s t h e R E T U R N s t a t e m e n t ,** 

e,g, **RETURN?** 

A RETURN statement may pass values to the procedure that called it. The values must be enclosed in parentheses after the word RETURN,

e.g, RETURN (1,23,47)?

A Content Analyzer program must return either a value of TRUE or of FALSE, if it returns the value TRUE (1), the statement will be printed; if it returns FALSE (0), the statement will not be printed.

i.e. RETURN (TRUE)? will **p r i n t t h e s t a t e m e n t**  RETURN (FALSE); will not print the statement

The RETURN statement often is at the end of a procedure, but it need not be, For example, in the middle of the procedure you may want to either RETURN or go on depending on the result of a test,

Other than the requirement of a RETURN statement, the body of the procedure is entirely a function ot the Purpose Of the Procedure, A few of the many possible statements will be described here? Others will be introduced in Part Three Of this<br>document. document. 4a6b

#### FIND Statement

one of the most useful statements for Content Analyzer programs is the FIND statement. The FIND statement specifies a Content Analyzer pattern to be tested against the statement, and text pointers to be manipulated and set, starting from the Current Character position (that invisible marker refered to in Section l), if the test'succeeds, the character position is moved past the last character read, If the test fails, the character position is left at the position prior to the FIND statement and the values of all text pointers set within the statement will be reset,

FIND pattern ?

The Current character position is initialized to BEFORE THE FIRST CHARACTER, and the scan direction is initialized to

**&SRI-AKC il-GCT-74 14 s 54 24258 ARC Rev, 1"NOV 74** 

LI0 users' Guide Part Twos Content Analyzer programs

> left to FIGHT, FOP EACH NEW STATEMENT passed to the **Content**  Analyzer program,

Any simple Content Analyzer pattern (as describe **above) is**  valid in a FIND statement. In addition, the following elements can be incorporated in the pattern!

\*stringname\*

the contents of the string variable

**'ptr** 

Text 1999

store current scan position into the text pointer specified by ptr, the name of a declared text pointer

JNUM ptr

bacK up the specified text pointer by the specified number (NUM) of characters, If NUM is not specified, t will be assumed. Backup is in the direction opposite to the current scan direction,

ptr

Set current character position to this position, ptr is the name of a previously set text pointer,

\$F Cptr)

**The** current Character position is set to the front **of**  the statement in which the text pointer ptr is set and scan direction is set from left to right,

sE(ptr)

The Current Character Position is set to the end of the statement in which the text pointer ptr is set and scan direction is set from rignt to left.

BETWEEN ptr ptr (pattern)

Search limited to between positions specified, ptr is a previously set text pointer? the two must be in the same statement or string. Current Character Position is set to first position before the pattern is tested,

e.g. BETWEEN pti pt2 (2D [.] SNP)

&SRI-ARC 31-UCT-74 14i54 24258

L10 Users' Guide "ARC "Rev, 1 NOV 74 Part Two: Content Analyzer Programs

FINDS may be used as expressions as well as free-standing statements, If used as an expression, for example in IF statements, it has the value TRUE if all pattern elements within it are true and the value FALSE if any one of the elements is false,

e,g, IF FIND pattern THEN ... ;

Complicated examples

IF FIND "Sf \$NP  $^{\prime}$  (  $S(LD/\ell-)$   $^{\prime}$ )  $[$  "  $SET*$  (  $SE(SE)$  \$NP % THEN RETURNCTRUE) ELSE RETURNCFALSE),

IF Statement 4a6d

*li* causes execution of a statement if a tested expression is TRUE. If it is FALSE and the optional ELSE part is present, the statement foiiowinn the ELSE is executed, control then passes to the statement immediately following the IF statement,

IF testexp THEN statement ;

IF testexp THEN statement1 ELSE statement2 ;

The statements within the IF statement can be any valid LlO statement, but are not followed by the usual semicolon; the whole IF statement is treated like one statement and followed by the semicolon,

**e.9.** 

IF FIND C 5D1 THEN RETURN(FALSE) ELSE RETURNCTRUE) ?

programming Style: File Structure 4a7

You may remember that the comoiier which converts your NLS text to code ignores tile structure, This allows you to use structure to make your program text easier to read and understand, Logical use of structure often facilitates the actual programming task as well, Some conventions have developed at ARC in this respect. All of these should seem obvious and logical to yog, 4a7a

All declarations and PROCEDURE statements should be one level beiow the PROGRAM statement.

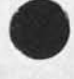

 $x_1$ 

&SRI-**ARC 31-OCT-74 14554 2425** 

**L10** Users' Guide ARC **Rev, 1 NOV 74**  Part Two! Content Analyzer Programs

 $\mathcal{L}_{\mathbf{X}}$  , and the state

All local declarations (not yet described) and code should be one level below the PROCEDURE statement,

**It** is good style, and makes for much easier **programming, to**  list what **you** want to do as comment statements **(in percent**  signs) at the level below the PROCEDURE statement, Then **you**  can go back and fill in the code that accomplishes the task described in each comment statement. The code should go **one**  level below the comment.

We will later describe how to block a series o*t* **statements**  where one is required. These blocks should go a level below the statement of which they are a part.

File structure should follow the logical structure of the program as closely as possible,

e.g. IF FIND [5D]

THEN RETURN(TRUE)

ELSE RETURNCFALSE)?

Using Content Analyzer Programs

Once the Content Analyzer program has been written (in an NLS file), there are two steps in using it. First, the program must be "compiled," i,e, translated into machine-readable code; the compiled code is "loaded" into a space reserved tor user programs (the user programs butter). Secondly, the loaded program must be "instituted" as the current Content Analyzer program,

There are two ways to compile and load a program:

1) You may compile a program and load it into your programs buffer ail in one operation. The program header statement must have the word PROGRAM in it, When the user resets his job or logs off, the compiled code will disappear.

First, enter the Programs subsystem with the command:

Goto Programs OK

Then you may compile the program with the command:

Compile LiO (user program at) SOURCE OK

**4a8** 

**4a8a** 

**4a8b** 

 $\&$  SRI=ARC 31=OCT=74 14:54 24258 ARC Rev. 1 NOV 74

L10 Users' Guide Part Twos Content **Analyzer programs** 

**SOURCE is the address of the PROGRAM statement,** 

**2) you may compile a prooram into a file and tnen load it into your buffer as a separate operation, The program can then be loadeo from the file into your user programs duffer at any time without recompiling. The header statement must use the word FILE instead of PROGRAM. Use the PROGRAMS subsystem command:** 

**Compile File (at) SOURCE (using) L10 (to file) FILENAME OK** 

**The** FILENAME **must be the same as the program's name.** 

**The code file is called a** REL **(R.ELocatable code) file,**  Whenever you wish to load the program code into the user programs buffer, use the PROGRAMS subsystem command!

**Load REL (file) FILENAME OK** 

**Once a compiled program has been loaded (by either r oute), it must be instituted. This is done with the** PROGRAMS **subsystem command: 4a8c** 

**Institute Program PROGRAM-NAME (as) Content (analyzer program) OK** 

**The named program will be instituted as the current Content**  Analy<sub>z</sub>er program, and any previous program will be deinstituted (but will remain in the buffer).

Again, the programs in the buffer are numbered, the first in being number one, You may use the number instead of the **program's name as a shorthand for PROGRAM-NAME,** 

**To invoice the Content Analyzer usino whatever program is**  currently instituted, use the viewspec i, j, or K, as described in Part One, Section 4 (3d4) . **4a8d** 

**Problems** 

Given these few constructs, you should now be able to write a **number of useful content Analyzer programs. Try programming the following:** 

**1) Show those statements which have a. number somewhere in the first 20 characters,** 

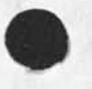

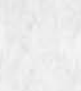

 $r_{\rm B}$   $\lambda$ 

**4a9a** 

**4a9** 

**&SRI-AHC 31-OCT»74 14|b4 24258** 

L10 Users' Guide **ARC Rev, 1 NOV 74 Part Twoi Content Analyzer programs** 

**Sales Ave** 

 $\pm$ 

**2) Snow those statements where the first visible in the statement is repeated somewhere in the statement.** 

**&SH1-ARC 31-DCT-74 14 s 54 24258** 

L10 Users' Guide **ARC Rev, 1 NUV 74 Part Two? Content Analyzer Programs** 

**Sample solutions! 4a9b** 

**Proplew 1** 

PROGRAM NUMBER **DECLARE TEXT POINTER ptrl, ptr2 ? (number) FRCCEDURE ? FIND "ptrl S20CH "ptr2 f IF FIND BETWEEN ptri Ptr2 ( CD] ) THEN RETURNCTRUE) ELSE PETURN(FALSE)> END,**  FINISH

**problem 2** 

**PROGRAM vis**  DECLARE TEXT POINTER ptr1, ptr2 ; DECLARE **STRING strfSOO]** *<sup>t</sup> (ViS)* **PROCEDURE >**  FIND SNP "ptri 1sPT "ptr2 ; **\*str# ~ ptrl ptr2 j IF find Ptr2 [HP \*str#** NP**]**  THEN **RETURN(TRUE) ELSE RETURN(FALSE)** *<sup>1</sup>* **END, FINISH** 

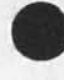

 $\mathcal{L}_{\text{max}}$  and  $\mathcal{L}_{\text{max}}$ 

 $\rightarrow$ 

**&SRI-ARC 31-OCT-74 14:54 24258**<br>**ARC Rev. 1 NOV 74** L10 Users' Guide Part Two: Content Analyzer Programs: Modifying Statements

**Section 2} Content Analyzer Programs; Modifying statements 40** 

### introduction **4bl**

**Carl Carl** 

Content Analyzer programs may edit the statements **as well as**  decide whether or not they are printed, They **are** very **useful**  where a series of editing operations has **to pe** done **time and**  time again, This section will introduce you to these capabilities. A<sup>ll</sup> these constructs wll be covered in detail in Part Three, **4bla** 

A Content Analyzer program has several **limitations. It can**  manipulate only one file and it **can** look at **statements only in**  sequential order (as they appear in the tile), **it cannot back**  up and re-examine previous statements# **nor can it skip ahead to**  other parts of tne file. It cannot **interact with** the **user,**  Part Four provides the tools to overcome **these limitations, 4bib** 

### String Construction **4b2**

Statements and the contents of string variables may be modified **by either of the following two statements:**  $4b2a$ **<br>
ST ptr \_ striist ;** 

The whole statement in which the text pointer named "ptr" resides will be replaced by the string list (to be **d e s c r i b e d i n a m i n u t e ) .** 

 $ST$  ptr  $Ptr = Str11st$ ;

The part of the statement from the first ptr to the second ptr will be replaced by the string list.

ptr may be a previously set text pointer or SF(ptr) or SE(ptr).

String variables may also be modified with the string assignment statement: 4b2b

\*stringname\* ... strlist ;

The string list (striist) may be any series of string designators, seperated by commas. The string designators may be any of the following (other possibilities to be described<br>later): later)s **4b2c** 

&SRI-ARC 31-OCT-74 14:54 24258 L10 Users' Guide **ARC Rey, 1 NOV 74** Part Two: Content Analyzer Programs: Modifying Statements

a string constant, e,g. "ABC" or 'w

ptr ptr

the text between two text pointers previously set in either a statement or a string

\*stringname\*

a string name in asterisks, refering to the contents of the string

 $E_{\alpha}$ g, i 4b2d

**•**

 $\cdot$  .

 $x - 3$ 

 $ST$  pi p2  $-$  \*string\* ; or  $ST$  pi  $=$   $SF(p1)$  pi, string, p2  $SE(p2)$ ;

(Note; these have exactly the same meaning,)

Example: 4b3

PROGRAM delsp 4b3a

% Content analyzer, Deletes all leading spaces from statements, % DECLARE TEXT POINTER pt; &reserves space for C"declares") a text pointer named "pt"% (deisp) PROCEDURE ? IF FIND 1SSP "Pt THEN %scans over leading spaces, then sets pointera ST pt \_ pt SE(pt); &replaces statement with text from pointer to statement end& RETURN (FALSE) ; %return, don't display anything% END, FINISH

More **T h a n** One **c h a n g e** per Statement 4b4

Part of a text pointer is a character count. This count stays the same until the text pointer is again set (to some other position), even though the statement has been edited, If, for example, you have the statement, and the statement of the statement of the statement of the statement of the statement of the statement of the statement of the statement of the statement of the statement of the statement o

abcdefghijXlmnopgrstuvwxyz

and if you have set a pointer between the "d" and the "e", it

**&SRI=ARC 31=OCT=74 14:54 24258**<br>**ARC Rev. 1 NOV 74** Lio Users' Guide ABC **Rev,** 1 NOV **74**  Part Two: Content Analyzer Programs; Modifying Statements

will always point between the fourth ana fifth characters in the statement. If you then delete the character "a", your pointer will be between the "e" and the "£"\* now the fourth **and**  fifth characters. F<sup>or</sup> this reason, you probably want to do a series of edits beginning with the last one in the statement and working backwards through the statement. **4b4b** 

controlling which Statements are Modified

In TNLs, the Content Analyzer program will be called for commands which construct a printout of the file Cprint and Output2. The program will run on every statement for which it is called (e.g, every statement in the branch during a Print Branch command) which pass all tne other viewspecs» once you have written, compiled, and instituted a program which does s<sub>o</sub>me editing operation, the Print command is the easiest way to run the program on a statement, branch, plex, or group, **4b5a** 

In DNLS, the system will call the Content Analyzer program whenever the display is recreated (e.g. viewspec f and the Jump commands), and also for the Output commands, if the program returns TRUE, it will only run on enough statements to fill the screen, it is safer to have programs that edit the file return FALSE, Then when you set viewspec i, it will run on all statements from the top Of the display on, and when it is done it will display the word "Empty". At that point, change to viewspec j and recreate the display with viewspec f, then all statements including the changes will be displayed. You can control which statements are edited with level viewspecs and the branch only (g) or plex only  $(1)$  viewspecs. **4b5b** 

After having run your program on a file, you may wish to Update to permanently incorporate the changes in the file. It is wise to update before you run the program so that, if the program does something unexpected, you can Delete Modifications and return to a good file.

Problems

 $\mathcal{L}_{\text{max}}$  and  $\mathcal{L}_{\text{max}}$ 

Try writing the following programs!

i) Remove any invisibles from the end of each statement.

2) Make the first visible a statement name (surrounded by parenthesis) if it is a word (letters and digits).

**4b5c** 

**4bb** 

**4b6a** 

**4b5** 

**&SHI-AKC 31-QCT-74 14;54 24258 Lio Users' Guide ARC Rev. 1 NOV 74 Part Twoj content Analyzer Programs! Modifying statements** 

Sample solutions: 4b6b **4b6b** 

**Problem 1** 

**PROGRAM endinv DECLARE TEXT POINTER ptr ? Cendinv) PROCEDURE I**  IF FIND "ptr SE(ptr) 1SNP "ptr FINISH **THEN ST ptr - SFCptr) ptr** *<sup>t</sup>* **RETURN (FALSE) ? END,** 

**problem 2** 

```
PROGRAM makenanre 
  DECLARE TEXT POINTER ptri, ptr2 ; 
   (makeharce) PROCEDURE ? 
      IF FIND SMP "ptrl 1SLD *ptr2 NP 
         THEN ST ptr1 = '(, ptr1 ptr2, '), ptr2 SE(ptr2);
     RETURNCFALSE) 
     END, 
  FINISH
```
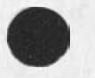

Tarray Park

 $\sim$  10  $\,$ 

 $\mathbf{r}$ 

**&SRI-AKC 31-DCT-74 14 ? 54 24258** 

L10 Users' Guide **ARC Rev, 1 NOV 74 Part Three? The User program Environment** 

## PART THREE: Basic L10 Programming

From here on has not been updated; the NLS commands mentioned may be syntactically incorrect, and the section on user interface is obsolete (having been replaced by CML). New documentation should be expected by the end of the year.

**Section it me user Program Environment 5a** 

## Introduction 5al

User-written Content Analyzer programs run in the framework of the portrayal Generator. They may be invoked in several ways, described below, whenever one asks to view a portion of the file, e.g., with a print command in TNLS? with any of the output commands, and with the Jump command in DNLS**• 5ala** 

All of **the** portrayal generators in **MLS have** at **l east two**  sections -- the formatter and the sequence generator; if the user invoKes **a** Content Analyzer program *of his* own, the portrayal generator will have one additional part -- the user<br>program. program, **5alb** 

Executable programs are independent of the portrayal generator, although they are welcome to make use of it. They are called as procedures by the Programs subsystem, and have ail the powers of any other NLS procedure. **Sale Sale** 

# Sequence Generator **5a2**

The sequence generator looks at statements one at a time, beginning at the point specified by the user. **It** observes viewspecs iiKe level truncation in determining which **statements**  to oass on to the formatter. **5a2a** 

For example? the viewspecs may indicate that **only the first**  line of statements in the two highest levels are to **be**  output. The default MLS sequence generator will **return**  pointers only to those statements passing the **structural**  filters; the formatter will further truncate **the text to**  only the first line.

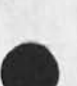

 $1.111$ 

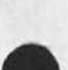

5

**&SRI-ARC 31-OCT-74 14:54 24258 ARC Rev, 1 NOV 74** 

L10 Users' Guide Part Three: The User Program Environment

When the sequence generator finds a statement that passes ail the viewspec requirements, it returns the statement to the formatter and waits to be called again for the next statement in the sequence.

One of the yiewsPecs that the sequence generator pays particular attention to is "i" == the viewspec that indicates whether a user filter is to be applied to the statement. If this viewspec is on, the seauence generator passes control to a user Content Analyzer program, which Iooks at the statement and decides whether it should be included in the sequence, If the statement passes the content Analyzer (i.e, the user program returns a value of TRUE), the sequence generator sends the statement to the formatter: otherwise, it Processes the next statement in the sequence and sends it to the user Content Analyzer program for verification, (The particular user program chosen as a filter is determined by what program is Instituted as the current Content Analyzer program, as described below,)

### Formatter

The formatter section arranges text passed to it by the sequence generator in the style snecified by other viewspecs, The formatter observes viewspecs such as line truncation, length and indenting; it also formats the text in accord with the requirements of the output device,

The formatter works by calling the sequence generator, formatting the text returned, then repeating this process until the sequence generator decides that the sequence has been exhausted (e.g. the branch has been printed) or the formatter has filled the desired area (e**,g,** the display screen).

#### Content Analyzers

The NLS Portrayal Generator, made up of the formatter, the sequence generator, and user filters, is invoked whenever the user requests a new "view" of the file, for example through the use of the TNLS "Print" command or any of the output commands. Thus if one had a user Content Analyzer program compiled, instituted, and invoked, one could have a printout made containing only those statements in the file satisfying the pattern,

When a user writes an content analyzer filter program, the main routine must RETURN to the Portrayal Generator, The RETURN must have an argument which is checked by tne sequence

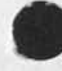

 $\mathcal{F} \in \mathcal{F}$ 

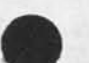

5a3b

5a2b

5a2c

 $5a3$ 

5 a 3a

5a4

5a4a

**&SRI-AKC 31-UCT-74 14:54 24258** 

L10 Users' Guide **ARC Rev, 1 NOV 74 Part Three: The** User Program Environment

 $\cdots$ 

**generator,** If the value of that argument is TRUE, **the**  statement will be passed to the formatter to be **displayed or**  printed? if the value is FALSE, it will not be **displayed, in**  DHLs, if you display any statements, the program will **stop**  after filling the screen, if you are not displaying **any**  statements, the program will run on either the whole file, **a**  plex (viewspec 1), or a branch (viewspec 9). These along with level clipping viewgpees give one precise control **over** what statements in the file will be passed to the program. 5a4b

# User-Written Sequence Generators **5a5**

A user may provide his own sequence generator to **be used in**  lieu of the regular NLS sequence generator, Such a program may call the normal NLS sequence generator, as well as content analysis filters and Executable LIO programs. **It may even call**  other user-written sequence generators, **5a5a** 

This technique provides the most powerfui means **for** a **<sup>u</sup> ser to**  reformat (and even create) files and to affect their portraya<sub>1</sub>. However, since writing them requires a detailed **Knowledge of**  the entire NLS program code, the practice is limited **to**  experienced NLS programmers, and will **not** be **covered in this**  document, However, the information provided in these **next**  sections should provide you with enough, to accomplish **most any**  tasK. **5a5b** 

&SRI**-A«C 31»OCT»74 14 s 54 24258**  ARC Rev. 1 NOV 74

**LlO Users' Guide**  Part Three; **Program Structure** 

## Section 2: Program Structure 5b

An NLS user program consists of the following elements, which must **be arranged in a definite manner with strict agheren<sup>c</sup> e to s y n t a c t i c P u n c t u a t i o n s 5bi** 

The header **\*** 5bla

**a statement consisting of the** WORD PRQGRAM*t* **followed by the name of a procedure in. the program. Program execution will begin with a call to the procedure with this name,** 

**PROGRAM name** 

**The word** RILE **should be substituted for the word** PRQGRAM **if the code is to be compiled into a file to be saved.** 

The body **«** 5blb **5blb 5blb** 

**consists of declarations and procedures in any order;** 

**1) declaration statements which specify information about the data to be processed by the procedures in the program and enter the data identifiers in the program's symbol table, terminated by a semicolon,** 

**e.q.** DECLARE x.v.z 1 **DECLARE STRING test [500] ; REF x#** *Zf* 

**Declaration statements** will **be covered in Section 3**   $(4c)$ 

**2) Procedures which specifv certain execution tasKs.**  Each procedure must consist of  $\blacksquare$ 

**the procedure name enclosed in parentheses followed by the word PROCEDURE and optionally an argument list containing names of variables that are passed by the calling procedure for referencing within the called procedure, This statement must be terminated** by **a semicolon,** 

e.g. (name) PROCEDURE **;** (name) PROCEDURE (param1, param2) ;

**•**

 $\omega_{\rm eff}$  and the  $\beta$ 

**&SRI-ARC 31-OCT-74 14:54 24258 ARC" Rev, 1 NOV 74** 

**LlO Users' Guide Part Three? Program Structure** 

 $\mathcal{L}_{\mathbf{r}}$  , where

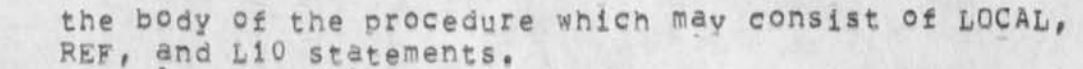

LOCAL and REF declarations within a Procedure must Precede executable code. They will be **covered** in Section 3 (4c),

LlO statements will be covered in Sections **4** ana **5**   $(4d)$   $(4e)$ .

the statement that terminates the procedure (note **the**  final period)i

END,

The program terminal statement **» 5bic** 

**FINISH** 

Comments may be enclosed in percent signs **C %)** anywhere **in the**  program, even in the middle of L10 statements. They will be **ignored, 5bld** 

Except for within literal strings, variable names, and special LlO reserved words, soaces are ignored, **it is** good **practice"to**  use them liberally so that your program will be easy to **read.**  Also, NLS file structure **is** ignored, structure **is,** however, very valuable in making the program readable, and **it is good**  practice to use it in close correlation to the program's logical structure, **5ble** 

**&SRI-ARC 31-OCT-74 14S 54 24258**  L10 **Users' Guide ARC Rev, l NOV 74** 

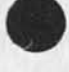

 $\ddots$ 

 $\sim$   $\sim$   $\sim$ 

 $\sim$ 

Part Three: Program Structure

**An example of a simple** LIQ **program is provided here, The reader should easily understand this program after having studied this document, 5b2 PROGRAM deisp 5b2a**  % Content analyzer, Deletes all leading spaces from **statements, %**  DECLARE TEXT POINTER **Ptf preserves space for C"declares") a text pointer named""pt"% (deisp) PROCEDURE ?**  IF FIND 1sSP "pt THEN %scans over leading spaces, **tnen sets pointer%**  ST pt \_ pt SE(pt); &replaces statement holding **pt with text from pointer** 

**to statement end%** 

RETURN (FALSE) ; % % % % % % don't display % **END.**  FINISH

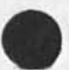

**&SRI-ARC 31-OCT-74 14 ? 54 24258** 

L10 Users' Guide **Part Three:** Declarations

Section 3? Declarations **5c Introduction 5cl**  L10 declarations provide information to the compiler about the data that is to be accessed; they are not executed. Every variable used in the program must be declared somewhere in the system (either in your program or in the NLS system program), **5cia**  There are **various** types of declarations available? **the most**  frequently used are discussed here, (Complete **documentation** is available in the tio Reference Guide == 7052, and the set of the set of the set of the set of the set of the set of the set of the set of the set of the set of the set of the set of the set of the set of the set of the set Variables **5C2**  Five types of variables are described in this document: simple, arrays, text Pointers, strings, and referenced, Each **can be**  declared on two levels: global or local, **5c2a**  Global Variables **5c2b**  A glopal variable is represented by an identifier and refers

to a cell in memory which is Known and accessible throughout the program, Global variables are defined in the program's DECLARE statements or in the **NLS** system orogram,

Variables specified in these declarations are outside any procedure and may be **used** by ali procedures in the program, Many globals are defined as part of the NLS system; user programs have complete access to these, Be very careful about changing their values, however.

# Local Variables **5c2c**

A local variable is Known and accessible only to the procedure in which it. appears, Local variables must **appear**  in a procedure argument list or be declared in a prodecure's LOCAL declaration statements (to be explained below). Any LOCAL declarations must precede the executable statements in a procedure,

Local variables in the different procedures may have the same name without conflict, A global variable may not b<sup>e</sup> declared as a local, variable and a procedure name may **be**  used as neither, in such cases the name is considered to **be**  multiply aefined and an error results.

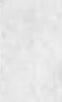

 $\cdots$ 

**&SRI-ARC 31-OCT-74 14854 24258**  L10 Users' Guide **ARC Rev, 1 NOV 74** 

Part Three: Declarations

Simple Variables scale and the scale of the scale scale scale scale scale scale scale scale scale scale scale scale scale scale scale scale scale scale scale scale scale scale scale scale scale scale scale scale scale scal

 $-1$ 

 $\cdot$  .

Simple variables represent one computer word, or 36 bits, of **memory. Each bit is either or or off. allowing binary numbers to be stored in words, Each word can nold up to five ASCII 7«bit characters, a single number, or may be divided into fields and bold more than one number, 5c3a** 

**Declaring a variable allocates a word in tne computer to hold the contents of the variable. The variable name refers to the contents ©t that word, Gne may refer to the address of that computer word by preceding the variable name by a dollar sign (\$)"** 

**F©r example, if one h as declared a simple variable called »num», one may put the number three in that variable with the statement!** 

 $num = 3$  ;

One may add two to a variable with the statement:

**num - nun + 2 »** 

**One may put the address of num into a variable called addr with the statement?** 

**addr - 6num. \*** 

One **may refer to predefined fields in any variable by following the name of the variable with a period, then the**  field name, For example, the fields RH and LH are Globally **defined to be the right and left half of tne word respectively\ e<sup>f</sup> g,** 

**nUm.LH - 2 ? nUm.RR \_ 3 \*** 

**F ie ld s may b e defined by t h e user with RECORD s t a t e m e n t s (not explained in this document). Additionally, you may**  refer to system-defined fields (e.g. RH). They divide words **into fields by numbers of bits, so they may refer to any declared word. FOr example, the field "LH" refers to the left-most 18 bits in any 36-bit word.** 

**Declaring Simple Global Variables** 5c3b

**DECLARE name ;** 

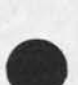

**&SRI-AHC 31 "DCT-7 4 14?54 24258 ARC Rev, 1 NOV 74** 

L10 Users' Guide Part Three? Declarations

> "name" is the name of the variable, It must be all lower-case letters or digits, and must begin with a letter.

e.g. DECLARE x1 ;

Optionally# the user may specify the initial value of **the**  variable being declared, If a simple variable is not initialized at the program level, for safety it should be initialized in the first executed procedure in which it appears •

DECLARE name = constant ;

constant is the initial value of name. It may be any of the following!

- a numeric constant optionally preceded  $by$  a minus sign  $(=)$
- \* a string, up to five characters, enclosed in quotation marks
- \* another variable name, causing the latter's address to be used as the value of name

**Examples ?** 

DECLARE  $x2 = 5$  ;  $x2$  contains the value  $5x$ DECLARE  $x3 = "OUT"$ ;  $*x3$  contains the word OUT<sup>%</sup><br>DECLARE  $xx = x1$ ;  $8xx$  contains the address o **&xx contains the address of xi%** 

#### **Arrays**

Multi=word (one=dimensional) array variables may be declared; computer words within them may be accessed by indexing the variable name. The index follows the variable name, and is enclosed in square brackets []. The first word of the array need not be indexed. The index of the first word is zero, so if we have declared a ten element array named "blah"?

blah is the first word of the array blah[1] is the second word of the array blah[9] is the last word of the array

Declaring Global Array Variables **5c4b** 

DECLARE name[num] :

**5 C 4** 

**5c4a** 

**&SRI-ARC 31-GCT-74 14SS4 2425B ARC Rev, 1 NOV 74** 

LI0 Users' Guide Part Three? Declarations

> **num is the number of elements in the array if the array is not being initialized, it must, of course, be a integer,**

**e,g, DECLARE sam[10]j** 

**\ declares an array named "sam" containing 10 elements.** 

**Optionally, the user may specify the initial value of each element of the array, if array values are not initialized**  at the program level, for safety they should be initialized **in the first executed procedure in which the array is used.** 

**DECLARE name = (nym, num, ,,, ) ?** 

**num is the initial value of each element of the array, The number of constants implicitly defines the number of elements in the array. They may he any of the constants allowed for simple variables.** 

Note: there is a one-to-one correspondence between the **first constant and tne first element, tne second constant and the second element, etc,** 

**Examples i** 

**DECLARE numbss(1,2,3) ;** 

**declares an array** named **numbs containing 3 elements which are initialized such that;** 

**numbs a 1 numbs [1] = 2**   $numbs(2) = 3$ 

**DECLARE mctley=(10,olah}j** 

**declares an array named motley containing 2 elements which are initialized such that!** 

**motley 3 10** 

**motley [13 \* \$biah 3 the address of the variable "blah"** 

**Text Pointers** 5c5

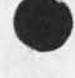

 $\sim$ 

 $-2x$ 

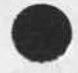

**&SRI-ARC 31-QCT-74 14 s 54 24258 ARC Rev, 1 NOV 74** 

LI0 Users' Guide Part Three? Declarations

> **A** text pointer is an **liO** feature used in string manipulation constructions, it is a two-word entity which provides information tor pointing to **particular** locations within text, whether in free stancing strings or an NLS' statement, **5c5a**

The text pointer points between two characters in a statement or string. By Putting the pointers between characters a single pointer can be used to mark both the end of one substring and the beginning of the substring starting with the next character, thereby simplifying the string manipulation algorithms ang the way one thinks about strings,

**A text pointer consists of a string identifier and a character count, 5c5b** 

The first word, called an stid, contains three **s y s t e m - d e f i n e d f i e l d s !** 

**stfile -• the tile number** Cif **an N LS** statement) stastr -- a bit indicating string, not an NLS statement **stpsic -- the** psid **of** the **statement?**  every statement has a unique number (psid) **attached to it,** 

**The stid is the basic ha<sup>n</sup> dle on statement** in **LIO,** 

**The second word contains a character count,** with the first **position being 1 (before the first character),** 

For **example, one might neve the following** series of **assignment statements which fill the three fields of the first word and the second word with data, with** pt **being** the **name of a declared text pointer:** 

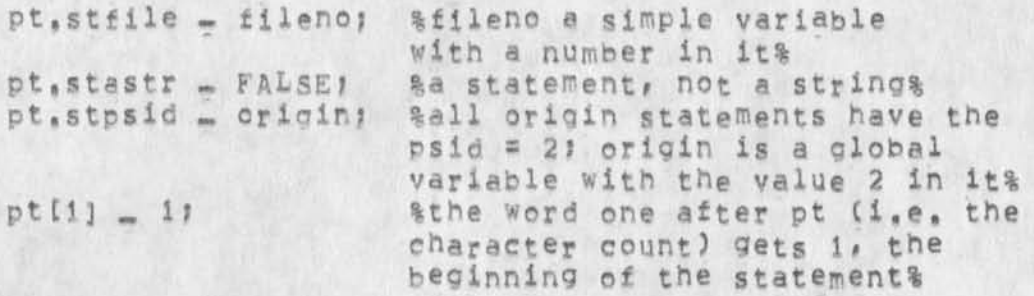

It is important that stid's be initialized properly to avoid strange errors.

&SRT-ARC 31-OCT-74 14:54 24258 ARC Rev. 1 NOV 74

L10 users' Guide Part Three: Declarations

Declaring Text Pointers 5 5 C5C

DECLARE TEXT POINTER Pt J

The names pi, p2, p3, p4, and p5 are globally declared and reserved for system use.

Strings 5c6

 $\sim 10^{-10}$ 

String variables are a series of words holding text, When they are declared, the maximum number of characters is set. The first word contains the two Globally defined fields:  $5c6a$ 

- M  $m$  the maximum number of characters the strina can hole L == the actual number of characters currently
- in tne string

The next series of words (as many as are required by the maximum string size) hold the actual characters, five per word, in ASCII 7-bit code. 5c6b

\*str\* refers to the contents of the string variable "str",

str refers to the first word of the string variable "str".

str,M refers to the maximum declared length of the string variable "str" (an integer),

str.L refers to the curreht length Of the string stored in the string variable "str" (an inteoer).

Declaring strings 5c6c

The DECLARE STRING enables the user to declare a global string variable by initializing the string and/or declaring its maximum character length,

To declare a string:

DECLARE STRING name [num] }

num is the maximum number of characters allowed for the string

e,g, DECLARE STRING 1string[100];

declares a string named "lstring" with a maximum

&SRI-ARC 31-OCT-74 14:54 24258 ARC Rev. 1 NOV 74

LlO Users' Guide Part Three: Declarations

 $\mathcal{L}_{\mathbf{a},\mathbf{b},\mathbf{c}}$  . Then

length of 100 characters and a current length ot 0 characters

To declare and initialize a **string:** 

DECLARE STRING **name\*"Any** string of text" :

The length of the literal string defines the maximum length of the string variable.

e.g. DECLARE STRING messages"RED ALERT"?

declares the string message, with an actual and maximum length of 9 characters and contains the text "RED ALERT"

Referenced Variables 5c7

Reference Declarations 5c7a

After a simple variable has been declared, the REF statement can define it to be a pointer to some other variable. A referenced variable holds the address of another declared variable of any type, Whenever the referenced variable is mentioned, L10 will operate on the other variable instead, as if it were declared in that procedure ana named at that point,

This is useful when you wish a procedure to know about a multi-wore variable, in procedure calls, you are only allowed to Pass one-word Parameters. It you wish a called procedure to know about a text pointer, array, or string, you may pass the address °f the multi-word variable, Then, in the called procedure, you must REF the formal parameter receiving that address. From then on in the called procedure, when you refer to the parameter, you are actually operating on the multi-word variable declared in some other procedure to which the local REFed variable points,

**Example \*** 

If the simple variable Hoc" in the current procedure has been REFed and contains the address of the string "str" local to the calling procedure, then operations on ioc actually operate on the string in str:

\*nes\* \_ \*1oC\*: 8mes gets the string in s t r%

page 43

&SHI-AHC 31-QCT-74 14?54 24258 L10 Users' Guide Canada ARC Rev. 1 NOV 74

Part Three: Declarations

\*loc\* - "corpuscle"; %str gets the string "corpuscle"%

Similarly, you cannot return multi-word variables from a called procedure. If you wish a procedure to return a string, you must declare the string as a local in the CALLING procedure, pass its address to a REFed variable in the called procedure, and rnen you can modify the string as if it were local to the called procedure (and return nothing),

Unreferenced Variables 5c7b

one may refer to the actual contents (an. address) of a referenced Variable (i.e. "unref" it) by preceding the referenced variable name with an ampersand (&), If, for example, an address was passed to a REFed local, and you wish now to pass that address on to another procedure, you can unref it,

e.g. if x has been REFed and holds the address of y:

z - x ; %z gets the CONTENTS of y% *z* ~ &x? %z gets the ADDRESS of y%

This construct might be used, for example, if one procedure has been passed the address of a string, operates on it, then wishes to pass (the address of) that string on to another procedure that it calls.

REFing Simple Variables 5c7c

once a simple variable has been declared, it may be REFed with the statement:

REF var ?

It will be a reference from then on in that procedure, and you must always use the ampersand to refer to tne actual contents of the variable.

Declaring Many Variables in one Statement 5cB

One may avoia putting several individual declarations of variables in a series by putting variables of similar type, initialized or not, in a list in one statement following a single DECLARE, separated by commas and terminated by the usual

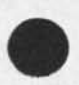

 $\mathcal{L}_{\text{max}}$ 

 $\mathbf{e}_{\mathcal{A}}$  .

£SRI-ARC 31-OCT-74 14:54 24258 ARC Rev. 1 NOV 74

L10 users' Guide Part Threes Declarations

 $7.7.7$ 

semicolon. Array and simple varibles may be put together in one statement, 5c8a

Examples!

DECLARE X, y[10], z = (1, 2, -5); DECLARE TEXT POINTER tp, si, ptl, pt2 *t* DECLARE STRING 1string[100], message="RED ALERT" ;

Declaring Locals 5c9

Program level declarations (DECLARE and REF) and procedures may appear in any order. However, procedure level declarations (LOCAL and REF inside a procedure) must appear before any executable statements in the procedure, The different types of variables may be declared in any order, out a variable must be declared before it can be REFed. 5c9a

With one exception, a local variable declaration statement is just the same as a global with the word "LOCAL" substituted for the word "DECLARE", The one exception is that LOCAL declarations can not initialize the variables. 5c9b

Examples:

LOCAL var, flag, level [12] ; LOCAL TEXT POINTER tp, pt, sf ; LOCAL STRING test[100], out[2000] ;

When a procedure is called by another procedure, the calling procedure may pass one=word parameters. The procedure receives these values in simple local variables declared in the PROCEDURE statement's parameter list. For example, two locals will automatically be declared and set to the passed values whenever the procedure "procname" is called: 5c9c

(procname) PROCEDURE (var1, var2) ;

vari and var2 must not be declared again in a LOCAL statement, They may, however, be REFed by a REF statement, as discussed above, and used throughout the procedure,

The statement which calls procname may look like:

procname  $(10CV8r, 2)$  ;

varl will be initialized to the value of the variable "locyar" and var2 will get the value 2.

**&SPI-ARC 31-OCT-74 14854 24258 AHC Rev. 1 NOV 74** 

LiG Users' Guide Part Threes Statements

**Section 41 Statements** 5d

Introduction 5dl

**This section will describe some ot the types of statements with which on® can buiic a procedure. The term "expression" Cofte<sup>n</sup>** abbreviated to "exp") will be used in this section, and will be **explained in detail in Section 5 (4e), 5dla** 

Assignment 5d2

In the assignment statement, the expression on the right side **ot the is evaluated and stored in the variable on the left side** *o t* **the statement, 5d2a** 

**var \_ exp ?** 

**where var = any global, local, referenced or unreferenced variable,** 

**one may make a series of assignments in one statement by enclosing the list of variables and the list of expressions in parentheses. "The order of evaluation of the expressions is left to right. The expressions are evaluated and pressed onto**  a stack; after all are evaluated they are popped from the stack **and stored in the variables. 5d2b** 

 $\{var1, \text{vert}, \text{vert}, \text{vert}\} = \{exp_1, exp_2, ..., \}$ 

**Naturally, the number of expressions must equal the number of variables,** 

**Example s** 

**(a, b) \_ Cc+d, a-b)** 

**The expression c+d is evaluated and stacxed, the**  expression awb is evaluated and stacked, the value of a=b **is poppeo from the stacx and stored into b, and finally,**  the value of c+d is popped and stored into a. It is equivalent to:

```
temp1 = c + d itemP2 - a-b • 
b = \text{temp2 }a" tempi i
```
 $\sim$   $\sim$ 

4SRI"ARC 31-UCT-74 14 S 54 24258 ARC Rev. 1 NOV 74

L10 Users' Guide Part Three? Statements

> One may assign a single value to a series of variables by stringing the assignments together: 5d2c

 $var1 = Var2 = Var3 = exp7$ 

vari, var2, and var3 will all be given the value of the expression.

Examplej

 $a = b = 0;$ 

Both a and b will be given the value zero. This type of statement can be useful in initializing a series of variables at the beginning of a procedure,

IF Statement 5d3

This form causes execution of a statement if a tested expression is TRUE, **if** the expression is FALSE and the optional ELSE part is present, the statement following the **ELSE**  is executed. Control then passes to the statement immediately following the IF statement. Since the International statement of the School and School and School and School and School and School and School and School and School and School and School and School and School and School and

IF testexp THEN statement ;

IF testexp THEN statement1 ELSE statement2 ;

The statements within the IF statement can be any statement, but are not followed by the usual semicolon? the whole **IF**  statement is treated like one statement and followed by the semicolon, 5d3b

**IF y=z** THEN **y^y+i** ELSE **y^z** \

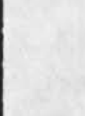

 $1.11$ 

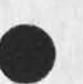

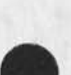

£»g, 5d3c

**5.SHX-AHC Jl-UCT-74 14?54 24258**  ARC Rev. 1 NUV 74

L10 Users' Guide Part Three? Statements

CASE **statement** 

face fall

**This form is similar to the I\*\* statement except that it causes one of a series of statements to he executed depending on the result of a series of tests,** 

CASE **testexp OF**  relop exp ; statement ; **reiop exp i statement ? reiop exp s statement ?** 

ENDCASE **statement ;** 

where relop = any relational operator (>=, <, =, IN, etc<sub>.</sub>) **see Section 5 (4e3),** 

**The CASE statement provides a means of executing one statement out of many, The express ion\*after the word** "CASE" **is evaluated**  and the result left in a register. This is used as the **left-hand side of the binary relations at the beginning of the various cases, E'ach expression is evaluated and compared according to the relational operator to the** CASE **expression, If the relationship is** TRUE*t* **the statement is executed, If the relationship is** FALSE, **the next expression and relatonal operator will be tried.** If none of the relations is satisfied, **the statement following the word** "ENDCASE" **will be executed. Control then passes to the statement following the** CASE **statement 5d4b** 

**Note that the reiop and expressions are followed by a colon, and the statements are terminated with the usual semicolon. The word** ENDCASE **is not f ollowed by a colon. In** ENDCASE, **the statement may be left out »» this is the equivalent of**  having a NULL statement there; nothing will happen,

**Example s** 

```
CASE c OF 
   s a; x . yj 
   = a: x - y;<br>> b: (x, y) - (x+y, x=y);<br>ENDCASE y - x;
                                   %Executed if c a a! 
                                    %Executed if c > b% 
                                   &Executed otherwise&
CASE char UF 
   = D: Char = '1; &if char = the code for a digit%
   « ULI char r *0; 
%if char = the code for an 
  ENDCASE<sub>1</sub>
                          upper-case letter! 
                        %otherwise nothing!
```
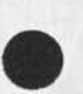

**5d4** 

**5d4a** 

**&5P.I "ARC 31 "OCT-74 14854 24258 ARC Rev. 1 NOV 74** 

LiO Users' Guide Part Three: Statements

 $F = 1$ 

Several relations may be listed at the start of a single case; **they should he separated by commas. The statement will be executed if any of the relations is satisfied. 5d4e** 

CASE **testexp OF reiop exp : statement ; reiop exp, reiop exp ? statement t**  relop exp, relop exp, relop exp ; statement ; **\*** 

E**NDCAS**E **statement y** 

**Example j** 

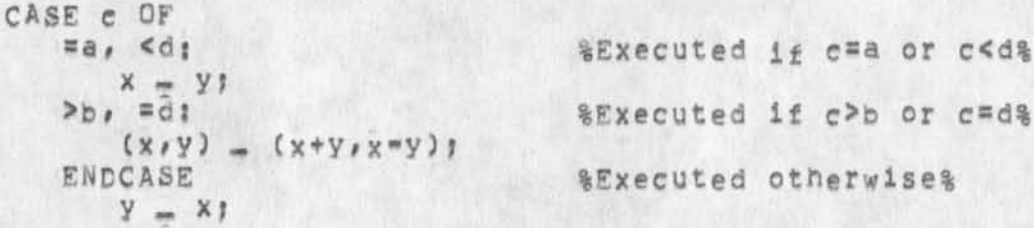

**As a point of style, the conditions of the CASE" statement should be put one level below the CASE statement in the source (text) file, The statements (if they are more than one line) may be put one level below the condition, 5d4d** 

LOOP **statement** 

**5d5** 

**5d5a** 

**The statement following the word "LOOP" is repeatedly executed until control leaves by means of some transfer instruction within the loop,** 

LOOP **statement?** 

**where statement = any executable L10 statement** 

**Example;** 

LOOP IF a>=**b** THEN EyIT LOOP ELSE a = a+1 ;

**It is assumed that a and** b **have been initialized before entering the loop,** 

**The EXIT construction is described below, It is extremely important to carefully provide for exiting a loop,** 

**WHILE,,,00 Statement 5d6** 

**&SRI-ARC 31-OCT-74 14:54 24258 ARC Rev, 1 NOV 74** 

L1Q Users' Guide Part Three: Statements

 $+ x +$ 

**This statement causes a statement to be repeatedly executed as long as the expression immediately following the word WHILE has a logical value of TRUE or control has not been passed out of**  the DO loop by EXIT CASE (described below). 5d6a

WHILE exp DO statement ;

**exp is evaluated and it** TRUE **the statement following the word DO is executed: exp is then reevaluated and the statement continually executed until exp is FALSE, Then control will pass to the next statement. 5d6b** 

**For e xample, if you w ant to fill out a string with spaces through the 20th character position, you could:** 

WHILE **str,L < 20 nu #str\* - \*str\*> SP: %what\*s already there, then a space%** 

**Remember that the first w<sup>0</sup> rd <sup>e</sup> t every string variable has two globally defined fields:** 

**L •• actual length of contents of string Variable M •\* maxifuUm ie<sup>n</sup> ath <sup>0</sup> t strin<sup>a</sup>v ariable** 

JNTIL**...**D**0 Statement 5d7** 

Ihis statement is similar to the WHILE<sub>...</sub>DO statement except that statement following the DO is executed until exp is TRUE, As long as exp has a logical value of FALSE the statement will **be executed repeatedly,** 5d7a

**UNTIL exP 00 statement ?** 

**Example j** 

**UNTIL a>b DO a \_ a+1 ;** 

**DO,,,UNTIL/DO,,.WHILE Statement 5d8** 

**These statements are like the preceding statements, except that the logical test is made after the statement has been executed rather than before, 5d8a** 

**DO statement UNTIL exo?** 

**DO statement** WHILF **exp?** 

jlO Users' Guide Part Three: Statements **StSRI""AHc 3i-OCT"74 14154 24258 ARC Rev, 1 NOV 74** 

**Thus the specified statement is always executed at least once**  (the first time, before the test is made), 5d8b

*f***OR,,,DO Statement 5d9** 

 $x = 1$ 

**The FOR statement causes the repeated execution of the statement following "DO" until a specific terminal value is reached, 5d9a** 

**FOP var UP UNTjL relop exP DO statement?** 

**(UP will be assumed if left out,)** 

**FOR var DOWN UNTIL relop exp Do statement?** 

**where** 

- **var s the variable whose value is Incremented or decremented each time the FOR statement is executed**
- **relop \* any relational operator (described in 4e3c)**
- **exp = when combined with relop, determines whether or not another iteration ot the FOR statement will he performed,**

**e.g.** *Fo\* i* **UP UNTIL > 7 D0 a \_ a + tCU ? 5d9b** 

**Optionally, the user mav initialise the variable and may**  increment it by other than the default of one, 5d9c

**FOR var \_ expl UP exp2 UNTIL rei<sup>0</sup> p exP3 DO stateme<sup>n</sup> t| DOWN** 

**where** 

- **expi = an optional initial value for var, If expl is not specified, the current value of var is used.**
- **exp2 « an optional value by which var will be incremented (if UP specified) or decremented (if DOWN specified). If exp2 is not specified, a value of one will be assumed.**

**Note that eXp2 and exp3 are recomputed on each iteration,**
**&SRI-ARC 31-0CT-74 14 S 54 2425B ARC Rev, i NOV 74** 

L10 Users' Guide Part Three: Statements

**Example;** 

 $FOR k = n UP k/2 UNTIL > m*3 DO x[k] = k1$ 

**is equivalent to** 

 $k - n$ *n* **LOOP**  BEGIN **IF k >m\*3 THEN EXIT LOOP?**   $x[k] = k!$  $k - k + k/2$ **END J** 

**<sup>3</sup>**EGIN,,,END **Statement 5dlQ** 

**The BEGIN««.END construction enables the user to group several statements into one syntactic statement entity, A B**EG**IN»»«END construction of any length is valid where one statement is required,** 5d10a

**BEGIN statement ? statement t .., E**ND **?** 

**Example;** 

**IF a ># b\*c THEN BEGIN c^d+5,**  END ELSE **BEGIN awc***)*  **b"d 4 2 ; c.fc\*d#7**  END 1

**Note the use of NLs file structure to clarify the logic and separate the blocks, Blocks should always be put one level below the statement of which they are a part,** 

#### **SXIT Statement** 5dll **5dll**

**This construction provides for forward branches out of CASE or iterative statements. The optional number (nym) specifies the number of lexical levels of CASE or iterative statements respectively that are to be exited Cif loops are nested within loops), If a number is not diven then 1 is assumed. All of** 

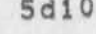

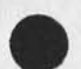

 $\dddot{\phantom{0}}$ 

 $x + 1$ 

**&SRI-ARC 3i-OCT-74 14jb4 24258**  ARC Rev, 1 NOV 74

L10 Users' Guide part Three: statements

 $\sim$   $\sim$ 

 $\left\langle \mathbf{r}\right\rangle \left\langle \mathbf{a}\right\rangle$ 

the iterative statements (LOOP, WHILE, UNTIL, DO, FOR) can be **exited by the** EXIT LOOP **construct,** A CASE **statement can'be left with an** EXIT CASE **instruction,** EXIT **and** EXIT LOOP **nave**  the same meaning, Solla **be a same meaning, Solla** and Solla

EXIT LOOP num or EXIT num **EXIT CASE num** 

**where num is an optional integer,** 

**Examples:** 

**LOOP BEGIN IF test THEN EXIT? tthe EXIT will branch out of the LOOP% END? UNTIL something** DO **BEGIN**  WHILE test<sub>1</sub> DD **BEGIN**  ....... IF test2 THEN EXIT; **%the** EXIT **will branch out of the** WHILE% **END: I M M • I t END: UNTIL something DO BEGIN**  \*\*\*\*\*\*\*\* WHILE test1 DO BEGIN \*\*\*\*\*\*\*\* IF test2 THEN EXIT 2) **%the EXIT** *7* **will branch out of the UNTIL%**  ensares<br>END : **END? CASE exp OF ssemething:** 

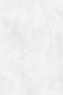

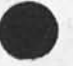

**&SRI-AKC 3i-OCT-74 14«54 24258 ARC Rev, i NOV 74** 

L10 Users' Guide Part Threei Statements

 $x + 1$ 

BEGIN **IF test** THEN FXIT CASE? **%the EXIT will oranch out of the CA5E%**  ......... END <sup>J</sup> ........

**REPEAT Statement 5dl2** 

**This construction provides for backward branches to the front of CASE or iterative statements. The optional number has the**  same meaning as in the EXIT statement. REPEAT and REPEAT CASE **have the same meaning, 5dl2a** 

**REPEAT LOOP num** 

REPEAT **CASE num (exp) or** REPEAT **num (exp)** 

If an ex<sub>pr</sub>ession is given with the REPEAT CASE, then it is **ev<sup>a</sup> iu<sup>a</sup> ted and used in place of the expression given at the he<sup>a</sup> d <sup>0</sup> f the specified CASE statement. If the expression is not given, then the one at the head of the CASE statement is reevaluated, 5di2b** 

**Examplesi 5 d l 2 <sup>c</sup>**

```
CASE expi OF 
   =somethingi 
      BEGIN* 
       ........
       IF test! THEN FEPEAT? 
          %REPEAT with a reevaluated expl&
       I II l| I I I 
       IF test2 THEN REPEATCexP2)? 
          ^REPEAT with exh2% 
       « » * , * , »• 
      END? 
   .......
   ENDCASE ? 
LOOP 
   BEGIN 
   IF test THEN REPEAT LOOP;
      &REPEAT LOOP Will go to the top of the LOOP%
   I M M I I I 
   END J
```
LlO Users' Guide Part Three? Statements **&SRX-ARC 31-UCT-74 14 s b4 24258 ARC Rev, 1"NOV 74 DIVIDE Statement** 5dl3 **The divide statement permits botn the quotient ana remainder of en inteaer division to be saved, The syntax for the divide statement is as follows: 5dl3a**  DIV exp1 / exp2 , quotient , remainder ; **Quotient and remainder are variable names in which the respective values will be saved after the division, 5dl3b e«o, DIV a** / **b**, **a**, **r ! a will pe set to a/b to the greatest integer w ith r getting the remainder**  PROCEDURE CALL Statement 5di4 **This statement is used to direct program control to the procedure specified, 5dl4a orocname** (exp, exp, ,,, ; yar, yar, ,,,) ; Where procname = the name of a procedure **5dl4b 5dl4b exp » any valid LlO expression (explained**  in Section 5 \*\* 4e), The set of **expressions separated by commas is the argument list for the procedure, 5dl4c <sup>v</sup> ar = any variable, The set of variables is used to store the results of the procedure if there is more than one**  result, 5dl4d **The argument list consists of a n<sup>u</sup> mber of expressions separated by commas, The number of arguments should equal the number of**  formal parameters for the procedure. The argument expressions **are evaluated in order from left to right, Each expression (parameter) must evaluate to a one-word value, To pass an**  array, text pointer, string, or any multi-word parameter, the **programmer may pass the address of the first word of the variable, then R£F the receiving local in the called procedure., 5dl4e** 

 $\mathcal{F}$  is .

**For example, one may pass an stid directly, out to pass a** 

**&SHI-ARC 31-UCT-74 14:54 24258 ARC Rev. 1 NOV 74** 

110 users' Guide Part Three: Statements

 $\cdots$ 

text pointer, you must pass the address of the text pointer and REF the receiving parameter.

**The procedure may return one or more values. The first value**  is returned as the value of the procedure call. Therefore, if only one value is returned, one might say! 5d14f

**a - proc Cb) ;** 

In this context, the procedure call is an expression,

**If more than one value is returned by the called procedure, on<sup>e</sup> must specify a list of variables in which to store them. The**  list of variables for multiple results is separated from the **list of argument expressions by a colon. The number of locations for results need not equal the number of results actually returned, if there are more locations than results, then the extra locations net an undefined value, if there are more results than locations, the extra results are simply lost, The first** RETURN **value is still taken only as the value of the procedure call, 5dl4g** 

**Example***i* 

**If procedure "proc" ends with the statement** 

RETURN (a, b,c)

**then the statement** 

 $a = \text{proc}(\text{ir/s})$ 

 $results$  in  $(q,r,s) = (a,b,c)$ .

**A procedure call may just exist as a statement alone without**  returning a value, Not all procedures require parameters, but **the parentheses are mandatory in order to distinguish a procedure call from ether constructs. Sdl4h** 

**e»q, at C 5 ?** 

**If a block pt instructions are used repeatedly, or are duplicated in different sections of a program, it is often wise**  to make them a separate procedure and simply call the procedure **when appropriate, 5dl4i** 

**A great many procedures are part of the NLS system and are avaiiaoie to your programs, A jist of them is available in the** 

**fiSRl-ARC 31-QCT-74 14554 24258**  ARC Rev. 1 NOV 74

UiO users' Guide Part Three: Statements

> file (nls, sysgd,). They should be used with care. SySGD lists links to the source code, so that you can examine the procedure **in detail to see just what it expects as arguments and what it returns, bdl4j**

#### **RETURN Statement 5di5**

 $\mathcal{C}_{\mathbf{a},\mathbf{b},\mathbf{c}}$  . The  $\mathcal{A}$ 

**This statement causes a procedure to return control to the**  procedure which called it, Optionally, it may pass the calling **procedure an arbitrary number of results, The order of evaluation of results is from left to right, 5dl5a** 

**RETURN ;** 

**RETURN (exp, exp, ...) ;** 

E.G. RETURN (TRUE, a+b) ; **RETURN ( getnmfcstid) ) ?** 

#### GOTO Statement 5dia

Any statement may be labeled; one puts the desired label (a **strlho of lower case letters and digits) in parentheses and followed by a colon at the beginning ot a statements 5dl6a** 

**(lapel); statement ;** 

**e,9, (there);** *a* \_ b **+ c** *<sup>f</sup>*

**GOTO provides for unconditional transfer of control to a new location, 5dl6b** 

GOTO **label ?** 

**e.g.** GOTO **there** <sup>J</sup>

GOTO **statements make debugging difficult and are <sup>n</sup> <sup>0</sup> t Considered good style; they can usually be eliminated by use of procedure**  calls and the iterative statements, (Section 8 Will mention **the only condition"in which they are necessary,) 5dl6c** 

### **NULL Statement 5di7**

**The NULL statement may be used as a convenience to the**  programmer, It does nothing, **5dl7a** 

**NULL ;** 

**iSRl-ARC iX-0CT-74 14:54 24258**  ARC Rev<sub>,</sub> 1 NOV 74

L10 Users' Guide Part Three: Statements

 $\mathcal{C}_{\mathcal{A} \times \mathcal{A}}$  . Then  $\mathcal{C}$ 

 $\mathcal{F}^{\mathcal{G}}_{\mathcal{G}}$  ,  $\mathcal{F}^{\mathcal{G}}_{\mathcal{G}}$ 

**Example!** 

**CASE exP OF" sQ, =1? NULLs**  ENDCASE y-1;

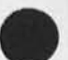

**&SRI-A8C 31-QCT-74 14?54 24258 ARC Rev, 1 NOV 74** 

LlO Users' Guide Part Three: Expressions

 $\rightarrow$   $\rightarrow$ 

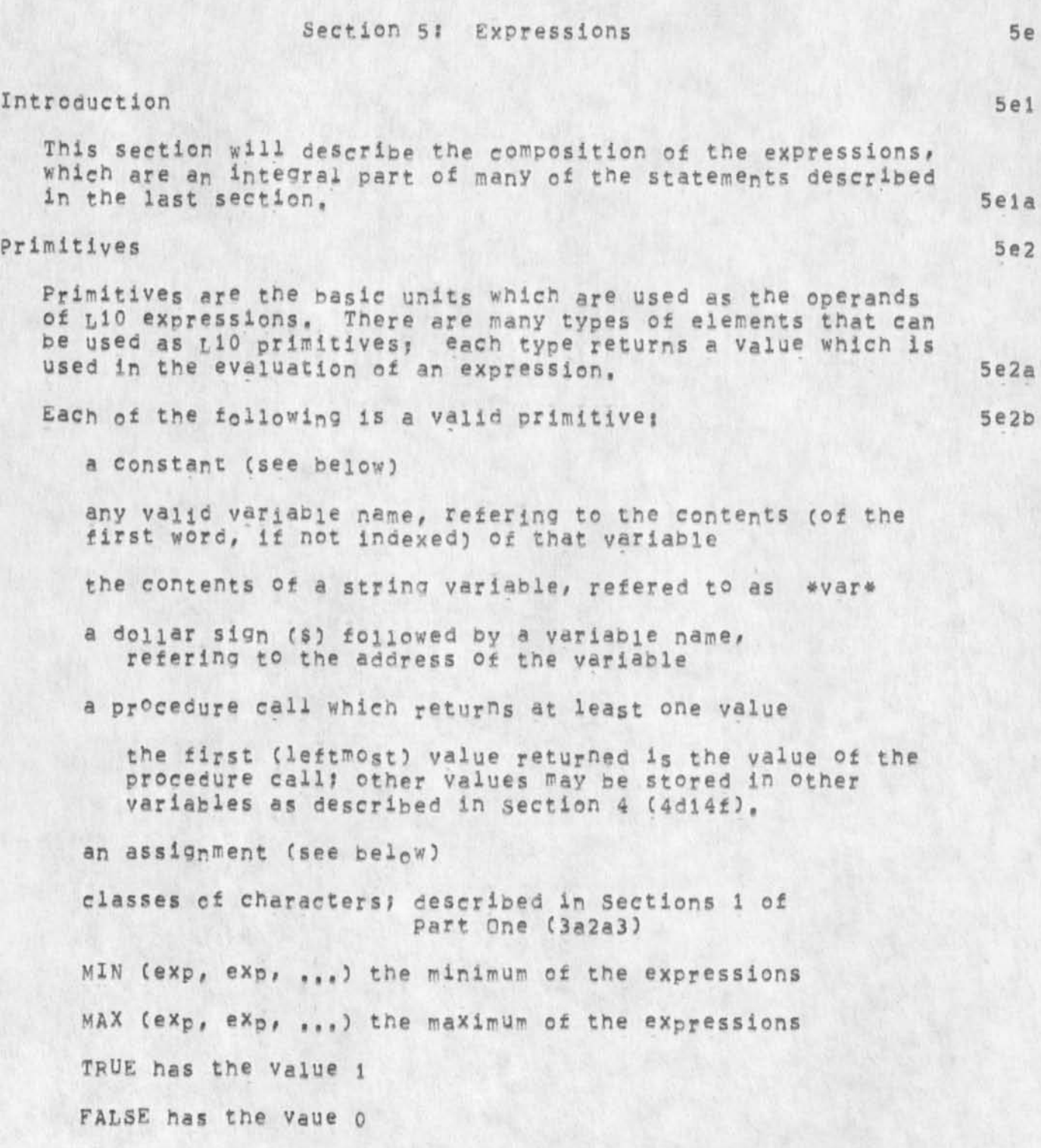

&SRI-ARC 31»UCT«74 14:54 24258 Rev. 1 NOV 74

HO users\* Guide Part Three! Expressions

 $\rightarrow$   $\rightarrow$ 

 $\cdot$  .

VALUE (astring) given the address of a string containing a decimal number, has the value of the number

READC (see below)

CCPOS (see below)

FIND

used to test text patterns and load text pointers tor use in string construction (see Section  $6$  ==  $4f3$ ); returns the value TRUE or FALSE depending on whether or not all the string tests within it succeed,

**PGS** 

POS textpointeri reiop textpointer2

may be used to compare two text pointers. If the POS construction js not used, only the first words of the pointers (the stid's) will be compared, If a pointer is before another, it is considered less than the other pointer,

 $e_{e}g_{e}$  POS ptl = pt2 POS first >s last

Constants 5e2c

A constant may be either a number or a literal constant.

There are several ways in which numeric values nay **be**  represented. A seguenee of digits alone (or followed by **a**  D) is interpreted as base ten. If followed by a B then it is interpreted as base eight, A scale factor nay **be given**  after the B for octal numbers or after a D for decimal numbers, The scale factor is equivalent to adding that **many**  zeros to the original number,

**Examples:** 

 $64 = 100B = 1B2$  $144B = 100 = 1D2$ 

Literals may be used as constants as they are represented internally bv numeric values, The following are valid literal constants:

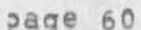

&SRI-ARC 31-DCT-74 14:54 24258 ARC Rev, *X* NOV 74

*110* Users' Guide Part Three: Expressions

 $\mathcal{C}_{\mathbf{a},\mathbf{b},\mathbf{c}}$  . The set

 $\sim$ 

 $\mathbf{r}$ 

•any sing le character Preceded by an apostrophe

e.g. 'a represents the code for 141B.

-any string of UP to five characters enclosed in quotation martes

e.g. "aa" represents the code for 141141B -the following synonyms tor commonly used characters\*

ENDCHR -endcharacter as returned by READC

- $SP$   $=$   $space$
- ALT -Tenex's version of altmode or escape (=33B)
- CR -carriage return
- LF -line feed
- EqL -Tenex EQL character
- TAB **•tab**
- BC -backspace character
- BW -backspace word
- C. **\*center** dot
- CA -command Accept
- CD -Command Delete?

#### Assignments

5e2d

An assignment can be used as a primitive in an expression The form a = b has the effect of storing b into a and has the value of b as its value.

Another form of the assionment statement is?

0*<sup>&</sup>gt; mm*  u **or** 

This will store b into a, but have the old value of a as

**&SHJ-AHC 31-OCT.74 14\*54 24258 AFC Rev, 1 NOV 74** 

u10 Users\* Guide Part Three: Expressions

 $\mathcal{F}_{\mathcal{A} \times \mathcal{A}}$  . The set of

the value of the assignment when used as a primitive in an expression.

 $For example,$ 

 $b = (a \pm b)$  ;

The value of b will be put in a. The assignment will get the old value of a, which is then put in b. This transposes the values of a and b.

**READC - ENDCHR** 5e2e

The primitive READC is a special construction for reading characters from NLS statements or strings.

A character is read from the current character position in the scan direction set by the last CCPQS statement or string analysis FIND statement or expression. CCPOS and FIND are explained in detail in Section 6 of this document **( 4 \* 2 ) and (4f3 ) ,** 

Attempts to read 0ff the end of a string in either direction result in a special "endcharacter" being returned and the character position not being moved. This endcharacter is included in the set of characters for which system mneumonics are provided ana may be referenced by the identifier "ENDCHR".

For example, to sequentially process the characters of a string;

*C C P Q S* \*str\*j

UNTIL (char - READC) = ENDCHR DO process(char) *i* 

(Notes READC may also be used as a statement if it is desired to read and simply discard a character).

#### CCPOS 5e2f

When used as a primitive, CCPOS has as its value the index of the character to the right of the current character position, If str = "glarp", then after CCPOS \*str\*, the value of CCPQS is 1 and after CCPOS SEC\*str\*) the value of CCPQS is 6 (one greater than the length of the string).

CCPOS is more commonly used as a statement to set the

&SRI=ARC 31-OCT-74 14:54 24258 ARC Rev. 1 NOV 74

jiO Users' Guide Part Three: Expressions

> **current character position tor use in text pattern matching, This is discussed in detail in Section 6 below C4£2)#**

**CCPQ5 may be useful as ah ingex to sequentially process the first n characters of a string (assumed to have at least n characters)** 

**Example!** 

**CCFCS \*str#? %CCP0S now has the index value of**  one, the front of the string& UNTIL CCP0S > n p0 process(READC). **%pEADC reads the ne<sup>x</sup> t character and increments CCP0S%** 

## **Defators** be3

 $100 - 100$ 

**Primitives rray be combined with operators t0 f orm expressions. Four types operators win be described here: arithmetic, relational, interval, and logical, 5e3a** 

**Arithmetic Operators** 5e3b

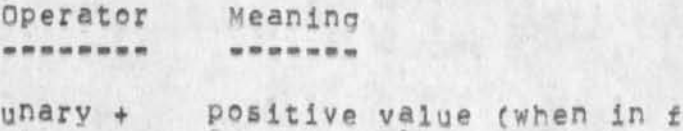

front of a number)

**unary negative value** 

> **+ addition**

**99 subtraction** 

**# multiplication** 

**/ integer division (remainder not saved)** 

**MOD a MOD** *b* **gives the remainder of a / b** 

**.V a ,V b » bit pattern which has l# s wherever either an a or b had a I and o elsewhere,** 

**.X a ,X b s bit pattern which has 1\*8 wherever either an a had a 1 and b had a 0, or a had a 0 and b had a 1, and o elsewhere.** 

**&3RX-ARC 31-OCT-74 14;b4 24258 ARC Rev, 1 NOV 74** 

L10 Users' Guide Part Three: Expressions

> **,A a <sup>f</sup> A b a bit pattern which has 1's wherever**  both a and b had i's, and 0 elsewhere.

**Relational Operators 5e3c** 

**A relational operator is used in an expression to compare one quantity with another. The expression is evaluated for a** logical value. If true, its value is 1; if false, its **value is 0,** 

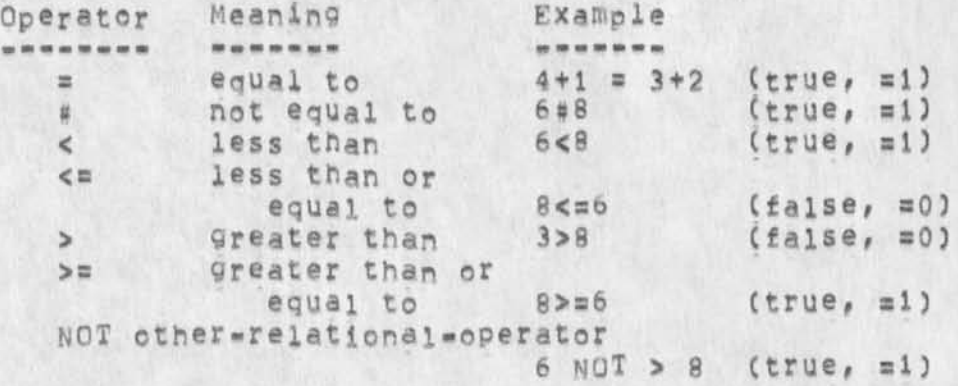

**interval operators 5e3d** 

The interval operators permit one to check whether the value of a primitive falls in or out of a particular interval.

IN (primitive, primitive) IN (primitive, primitive)

OUT (primitive, primitive) & equivalent to NOT IN%

**The value is tested to see whether or not it lies within (or outside of) a particular interval. Each side of the interval may be "coen" or "closed", Thus the values which determine the boundaries may be included in the interval (by**  using a square bracket) or excluded (by using parentheses),

Example:

**<sup>X</sup>I N 1 1 \*100)** 

**is the same as** 

 $(X \geq x1)$  AND  $(X \leq 100)$ 

**Logical operators 5e3e** 

 $\dddot{\phantom{1}}$ 

 $\rightarrow$   $\rightarrow$   $\rightarrow$ 

^SRI-ARC 31 »OCT««7 4 14:54 24258 ARC Rev. 1 NOV 74

*<sup>U</sup> <sup>X</sup> O* users\* Guide ?art Three; Expressions

 $\sim$   $\sim$ 

**Every numeric vaiue a lso n®s a logical value. A numeric**  value not equal to zero has a logical value of TRUE; a **numeric value equal to zero has a logical value of FALSE, Operator Evaluation**  --------------------**OF a CP fc** • TRUE **if a s** TRUE **or b** = TRUE = FALSE **if a <sup>=</sup>**FALSE **and b** = FALSE AND **a AND <b>h = TRUE if a = TRUE and <b>b** = TRUE B FALSE **it a** *m* FALSE **or b** S FALSE **NOT a**  $\equiv$  **TRUE if a**  $\equiv$  **FALSE** = FALSE **it a s** TRUE

#### **Expressions**

**Introduction** 

**An expression is any constant, variable, special expression form, or combination of these joined by operators and parentheses as necessary to denote the order in which operations are to be performed,** 

**Special 110 expressions are? the FIND expression which is used for string manipulation, and the c onditional IF and CASE expressions which may be used to give alternative values tc expressions depending on tests made in the expressions. Expressions are used where the syntax requires**  a value. While certain of these forms are similar syntactically to L10 statements, when used as an expression **they always have values.** 

**Order of Operator Execution-- Binding Precedence 5e4b** 

**T h e order ot performing individual operations within an equation is determined by the heirarchy of operator execution Cor binding precedence) and the use of parentheses,** 

**Operations of the same heirarchy are performed from left to riant in an expression. Operations in parentheses are performed before operations not in parentheses.** 

**The order of execution of operators (from first to last) is as follows?** 

**5e4** 

**5e4a** 

&SK1-ARC 31-UCT-74 14 5 54 24258 ARC Rev. 1 NOV 74

*110* Users' Guide Part Three? Expressions

 $\dddot{\phantom{0}}$ 

 $\cdots$ 

```
unary \sqrt{m} unary +
• A 
.V# ,X 
## /# MOD 
+ # " 
relational tests (e.g., >=, <=, >, <, =, #, IN, OUT)
NOT relational tests (e.g., MQT >) 
NOT 
AND 
OR
```
**Conditional Expressions 5e4c** 

The two conditional constructs (IF and CASE) can be used as expressions as well as statements. As expressions, they **must return a value,** 

**IF Expressions** 

IF testexp THEN exp1 ELSE exp2

**testexP is tested for its logical value, If testexp is**  TRUE then exp1 will be evaluated. If it is FALSE, then **exp2 is evaluated,** 

**Therefore# the result Of this entire exPressi°<sup>n</sup>i s EITHER the result of expl of exp2«** 

**Example s** 

**v " IF x XN C1# 3 3 THEN X ELSE 4?**  %if x = 1, 2, or 3, Y\_x; otherwise y\_4%

CASE **Expression** 

**This form is similar to the above except that it causes any one of a series of expressions to be evaluated and used as the result of the entire expression,** 

Part Three? Expressions

 $\epsilon_{\rm max}$  and  $\epsilon_{\rm max}$ 

CASE testexp Of **relop exP s exP ? relop exP J exP ? relop exP : exP ?**   $\bullet$ 

**ENDCASE exp ?** 

where relop = any relational operator  $(2\pi, 5, 4, 1)$  $etc.$  See above  $-4e3c$ 

In the above, the testexp is evaluated and used with the **ooerator relops and their respective exps to test tor a value of TRUE or FALSE, If TRUE in any instance, the companion expression to the right of the colon Is executed and taken to be tne value of the whole expression, A value of FALSE for all tests causes the next reioo in the** CASE **expression to be tested against the testexp, if ail reiops are FALSE, the ENDCASE expression is taken to be the value of the whole expression.** 

**Note that ENDCASE cannot be null? it must nave a value.** 

As with the CASE statement, any number of cases may be specified, and each case may incude more than one relop and expression, seperated by commas.

**Example ?** 

**y - CASE x OF <3J x+lj**   $= 3$ *#*  $= 4$  **7**  $×+2$  **? = 5 S X ? ENDCASE X«2!** 

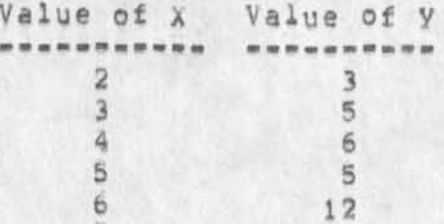

**String Expressions 5e4d** 

**Ll° also provides several expression forms which are used for string manipulation and evaluation. These are discussed** 

£SRI=ARC 31=0CT=74 14:54 24258 ARC Rev. 1 NOV 74

Li0 Users' Guide Part Three! Expressions

 $\mathcal{F}_{\mathbf{w}^{(1)}_{\mathbf{w}^{(2)}}}$  , where

**in section 6 of this document, When using string manipulation statement forms as expressions# parentheses may be necessary to prevent ambiguities,** 

&SRI=ARC 31=OCT=74 14:54 24258

LiO Users' Guide ARC Rev. 1 NOV 74 Part Three! String Test and Manipulation

**Section** bt **String Test and Manipulation** 5f

# Introduction 5f1

 $\mathcal{C}_\mathbf{a}$  . The set

**This section describes statements which allow complex string analysis and construction, The three basic eieme<sup>n</sup> ts of string manipulation discussed he<sup>r</sup> e are the current Character Position CCCpOS)** and **text pointers which allow the user to delimit substrings within a string (or statement), patterns that cause the system to search the string for specific occurrences of text and set up pointers to various textual elements, and actual string construction, 5fla** 

**Current Character Position CCCPOS) 5f2** 

**The Current Character Position is similar to the TNLS CM (Control Marker) in that it specifies the location in the string at which subsequent operations are to begin. AH LIO strind tests start their search fro"<sup>1</sup>the current character position, jn content Analyzer programs, it is initialized to the BEGINNING Or EACH NEW STATEMENT. For each new statement, the scan direction is initialized to left to right. It is moved through the statement or through strings by FIND expressions, it may be set to a particular position in a statement or string by the LIO statement? 5£2a** 

**CCPQS pos ? or CCPOS \*stringname\*Cexp) i** 

**pos is a position in a statement or string that may be expressed as any of the following! 5f2b** 

**A previously declared and set text pointer.** 

**If a text pointer is given after CCPOS, then the character position is set to that location, A text pointer points between two characters in a string, The scan d irection over the text will remain Unchanged,** 

**e.g. CCPQS ptl j** 

String Front -- left of the first character

**SF(stspec)** 

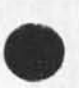

page 69

&SRI-ARC 31-OCT-74 14554 24258

L10 Users' Guide **ARC** Rev, 1 NOV 74 Part Three! String Test and Manipulation

> When SF is specified scanning Will take place from left **to right' within the string,**

**stspec is a string specification that may be expressed as**  an stid (e,g, the first word of a previouly declared text **pointer) or previously declared string name enclosed in asterisks,** 

**Examples s** 

**CCPOS SFCPtl) J %ptl is a text pointer% CCPOS SFCstid)** *i* **%stid is an stid%**  CCPOS SF(#str#) ; %str is a string%

**String End •« riaht of the last character** 

**SE Cstspec)** 

**when** SE **is specified scanning will take place from right to left within the string,** 

If a string (\*stringname\*) is given after CCP<sub>O</sub>S, then the **position is moved to that string. The scan direction is set left to right, 5£2c** 

Indexing the stringname (by specifying [exp]) simply **specifies a particular position within the string, Thus \*str\*t3j puts the curre<sup>n</sup> t Character Position between the second and third characters of the string »str".** If **the scan direction is left to right, then the third character win be read next, if the direction is right to left, then the second will be read next,** 

**e.9, CCP<sup>0</sup> S \*str\* C3] T** 

**If no indexing is given, then the position is set to the left of the first character in the string, This is equivalent to an index of 1,** 

**e,g, CCPPS \*str# ? means tne same as CCPOS SFC\*str\*)f** 

FIND Statement 5f3

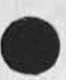

**The FIND statement specifies a string pattern to be tested**  against a statement or string variable, and text pointers to be manipulated and set, starting from the current character

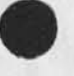

 $1.1.1$ 

&SHI"ABC 31 "GCT-7 4 14 **S** 54 24258 L10 Users' Guide **ABC Rev, 1 NOV 74 Part Threes string Test and Manipulation**  position. If the test succeeds the character position is moved past the last Character read. If the test fails the character position is left at the position prior to the FIND statement and the values of all text pointers set within the statement **w i l l h e r e s e t , FIND** pattern *y* FINDS may be used as expressions as well as free-standing **elements, if used as an expression, for example in** IF statements, it has the value TRUE if all pattern elements within it are true and the value FALSE if any one of the **e l e m e n t s i s f a l s e . e.g. IF FIND pattern THEN ,,, j FIND Patterns A string pattern may fee any valid combination of the following**  logical operators, testing arguments, and other non-testing parameters: **parameters! 5£4a**  Pattern Matching Arguments-- 624b **( e a c h of t h e s e can <sup>b</sup> e TRUE or FALSE) <sup>s</sup> <sup>t</sup> <sup>r</sup> <sup>i</sup> <sup>n</sup> g c o n s t a n t , e.g, "ABC"**  or any character, preceded by an apostrophy It should be noted that if the scan direction is set right to left the pattern string Constant pattern should be reversed, In the above example, one would **have to search for "CBA",**  Any of the system defined mnemonics, as described in the last section (4e2c), such as "SP" or "CR", are **also valid, 5f3a 5f 3b 5 f 4** 

**character class** 

 $x + y$ 

look for a character of a specific class; if found, = **TRUE# otherwise FALSE.** 

**Character classes!** 

**CH - a n y c h a r a c t e r L - l o w e r c a s e o r u p p e r c a s e l e t t e r** 

&sri-arc 31-QCT-74 14:54 24258

LiO Users' Guide ARC Rev, 1 NOV 74 Part Three: String Test and Manipulation

 $\mathcal{L}_{\mathcal{A}}$  , and a set of

UL - uppercase letter **Ll - lowercase letter**  *D* **- digit LD - lowercase or uppercase letter or digit NLU \* not a letter or digit U***ID* **- uppercase letter or digit**  LLD = lowercase letter or digit **FT - printing character MP - nonprinting character** 

**Example ?** 

**char = LD** 

**is TRUE it the variable char contains a value which is a letter or a digit,** 

**(elements)** 

**XooK tor ap occurrence of the pattern specified by the**   $e$ lements, If found, = TRUE, otherwise FALSE, **Elements may be any pattern? the parentheses serve to group the elements so as to he treated as a single element in any of the following elements,** 

**•element** 

**TRUE oniv if the element following the d<sup>a</sup> sh d<sup>0</sup> es <sup>n</sup> <sup>o</sup> t occur,** 

**\ .** 

**[elements]** 

**TRUE if the pattern specified by the elements can be found anywhere in the remainder of the string,**  elements may be any pattern; the squarebrackets also **arcuP the elements so as to be treated as a single element, it first searches from current position, if**  the search failed, then the current position is **incremented by one and the pattern is tried again, incrementing and** searching **continues until the end of the string, The value of the search is FALSE if the testing string entity is not matched before the end of the string is reached,** 

**NUM element** 

**find [exactly) the specified number of occurrences of the element,** 

&SRI-ARC 31-OCT-74 14?54 2425b

L10 Users' Guide **ARC Rev, 1 NOV 74** Part Three: String Test and Manipulation

 $\ddot{\phantom{a}}$ 

 $\begin{array}{c|cccc}\hline &\textbf{r} &\textbf{s} &\textbf{s}\\\hline \end{array}$ 

**e.9, 3LD means three letters or digits** 

**NUM1 S NUM2 element** 

**Tests for a r&nge of occurrences of the element specified. If the element Is found at least NUMl**  times and at most NUM2 times, the value of the test is **TRUE.** 

**Either number is optional, The default value for**  NUM1 is zero, The default value for NUM2 is 10000. **Thus a construction of the form »\$3** CH**" would search for any number of characters (including zero) up to and including three,** 

**EXamoies s** 

**2S4 UL - from two to four upper-case letters** 

**\$10 SP - up to ten spaces** 

**is - one or more periods** 

```
ID s user-ident 
ID # user-ident
```
if the string bei<sub>n</sub>g tested is the text of an NLS **statement then NjC ident of the user who created or last edited the statement is tested by this construction,** 

**SINCE catim** 

**it the string being tested is the text of an NLS**  statement, this test is TRUE if the statement was created or modified after the date and time (datim, **see below) specified.** 

**BEFORE datim** 

**if the string being tested is the text of an NLS**  statement, this test is TRUE if the statement was created or modified before the date and time (datim, **see below) specified,** 

**Format of date and time for pattern matching** 

**Acceptable dates and times follow the forms** 

kSRi-AKC 31-OCT-74 14:54 24258

L10 Users' Guide **ARC Rev, 1 NOV 74** Part Three: String Test and Manipulation

 $\mathcal{F}_{\mathcal{F}_{\mathcal{A},\mathcal{C}}}$  and

**permitted by the** TENEX **system's** IDTIM **jsys described in detail in the JSyS manual. It accepts "most any reasonable date and time syntax,"** 

**Examples Of valid dates:** 

**17-APP-70 APR-17-70 APR 17 70 17 APRIL 70 17/5/1970 5/17/70 APRIL 17, 1970** 

**Examples of valid timesl** 

1:12:13 1234<br>1234:56 1:56AM 1234:56<br>1:56=Es**T** 1200NOON **16S30 C4S30 PM) 12\*00? 00 AM (midnight) 1 1 159:59**AM**"EST (late morning) X 2 100 ? 01**AM **Ceariy mornfnS)** 

**Examples:** 

**BEFORE (MAR 19, 73 16 s 49 7 SINCE ( 25•JUL-7 3 00:00)** 

**These rrav** not **appear in** C<sup>0</sup> nte<sup>n</sup> t **A<sup>n</sup> aiysis patter<sup>n</sup> s, hut are valid elements in FIND statements in any program:** 

**\*stringn&me\*** 

**the contents of the string variable** 

BETWEEN **pos pos (element)** 

**Search limited to between positions specified, pos is a previously set text pointer: the two must be in the**  same statement or string, scan character position is **set to first position before the pattern is tested,** 

**e,g**, B ETWEEN **ptl pt2 (2D t.] \$NP)** 

**Logical operators-\* 5f4c** 

**These combine and delimit Qroups of patterns. Each compound group is considered to pe a single pattern with the value TRUE or FALSE, If text pointers are set within a test oattern and the pattern is not TRUE, the values of those** 

&5RI-AKC 31\*QCT«»74 14;S4 24258

L10 Users' Guide ARC Rev, 1 NOV 74 Part Three: String Test and Manipulation

**text pointers are reset to the values they had before the**  test was made, (See examples below.)

**OR AND**  NOT /

 $\cdots$ 

 $\dddot{\phantom{0}}$ 

**Other Elements-+ 5£4d 5£4d** 

These do not involve tests! rather, they involve some **execution action. They are always TRUE for the purposes of pattern matching tests.** 

**These may appear in simple content Analysis Patterns;** 

**<** 

**set scan direction to the left** 

In this case, care should be taken to specify **patterns in reverse, that is in the order which the computer will scan the text,** 

**>** 

**set scan direction to the right** 

**TRUE** 

**has no effect; it is generally used at the end of CR when a value of TRUE is desired even if all tests fail,** 

**<sup>E</sup>'NDCHF** 

**Attempts to read off the end of a string in either direction result in a special "endcharacter" being returned and the character position is not moved,**  This endcharacter is included in the set of characters **for which system mneumonics are provided and may be referenced by the identifier "ENDCHR",** 

**These may not appear in simple Content Analysis Patterns?** 

**pos** 

pos is a previously set text pointer, or an SE(pos) or

&SRI-AKC **n**-OCT-74 14jS4 24258

L10 Users' Guide **ARC** Rev, 1 NOV 74 Part Three: String Test and Manipulation

> **SF(pos) construction, Set current character position to this position, if the Se pointer is used, set scan direction from right to left, If the SF pointer is**  used, set scan direction from left to right.

**e.c,** FIND **x? %sets CCPGS to position of Previously set text pointer x%** 

**\* ID** 

**store current scan position into the textpointer specified by the identifier** 

**«. CNUM3 ID** 

**hac\* up the specified text pointer by t<sup>n</sup> e specified number (NUM) of characters. Default value for NUM is one, Backup is in the opposite direction of the current scan direction.** 

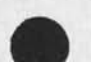

 $k + 1$ 

**String Construction** 5f5

**One hay modify an NLS statement or a string with the statements 5t5a** 

 $ST$  pos \_ striist ;

**T h e whole s t a t e m e n t or s t r i n g in which pos resides will be replaced by the string list,** 

**ST pos pos ~ striist i** 

**The part ot the statement or string from the first pos to the second pos will be replaced by the string list, "pos" may be a previously set text pointer or the**  SF(pos)/SE(pos) construction.

**There are two additional ways of modifying the contents of a string variables 5f5b** 

ST \*stringname\*{exp TO exp] \_ strlist ; **means the same as \*strinoname\*Cexp** TO **exo] \_ striist ?** 

**The string from the first position to the second position**  will be replaced by the string list. The square-bracketed range is entirely optional; if it is left off, the whole string will be replaced.

&SRI-AKC 31-QCT-74 14;54 24258

L10 Users' Guide **ARC Rev. 1 NOV 74** Part Three: String Test and Manipulation

> **Note that the "ST" is optional when assigning a strlist**  to the contents of a string variable. The statement then resembles any simple assignment statement.

**The string list (strlist) may be any series of string**  designators, seperated by commas. The string designators may **be any of the following; 5f5c** 

**the word NULL** 

 $\mathcal{F}_{\mathcal{F}_{\mathcal{A}}}$  and  $\mathcal{F}_{\mathcal{A}}$ 

**represents a zero length (empty? string** 

string constant, e.g. "ABC" or "w

part of any string or statement, denoted either by

**tw0 t ext pointers previously set in either a statement or a string** 

**pes pos** 

a string name in asterisks, refering to the whole string

**#stringn«me#** 

a string name in asterisks followed by an index, refering **to a character in the string** 

**\*stringname\*rexpl** 

**(The index of the first character is one,)** 

a string name in asterisks followed by two indices, **refering to a substring of the string** 

**#stringname\*Cexp TO exp)** 

**A construction of the form #str\*ti TO jj refers to the substring starting with the ith character in**  the string up and including the jth character.

**Examples J** 

**\*str\*L7 TO i0j is the four character substring starting with the 7th character of str,** 

**#str#ti TO str,L? is the string str without the** 

**&SRT-ARC 31-OCT-74 14:54 24258 ARC Rev, t NOV 74** 

L10 Users' Guide Part Three: String Test and Manipulation

> **first i-1 characters, Ci is a declared variable,)**

**+ substring** 

**substring capitalized** 

**- substring** 

**substring in lower case** 

**exp** 

 $\epsilon$  .

 $18.3$ 

**value of a general LlO expression ta^en as a character? i.e.# the character with the ASCII code value equivalent to the value of the expression** 

**STRING Cexqi, ex<sup>p</sup> 2)J** 

**gives a string which represents the value of the expression exol as a signed decimal number, It the s®cond exoresslan is present, a number ot that base is produced instead of a decimal number,** 

**e# gt S TRING C3\*23 is the same as the string "6,0"** 

Examples: 5f5d **5f5d** 

```
Examples:<br>ST pi p2 _ *string*;
        d0 es the same as 
   ST p1 _ SF(P1) p1, *string*, p2 SE(p2);
```
**assuming pi and p2 nave been set somewhere in the same statement, The latter reads "replace the statement holding pi with the text from the beginning of the statement to pi, the contents of string, then the text**  from p2 to the end of the statement."

**\*st\* Clow TO high] .. "string": does the same as \*st\* «. #st\* tt TO low«\*U# "string"# \*st\*thiqh+l TO s t«JU 3 ?** 

**assuming low ang high are declared simple variables,** 

**Example: 5£6** 

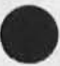

**Let a "Word" be defined as an arbitrary number of letters and digits, The two statements in tnis example delete the word** 

&SRI=ARC 31=0CT=74 14:54 24258 L10 Users' Guide \*AHC Rev, *X* NOV 74 Part Three: String Test and Manipulation pointed to by the text pointer "t", and if there is a space on **the right of the voro, it is also aeleted, Otherwise, if there**  is space on the left of the word it is deleted. 5f6a **The text Pointers x and y are used to delimit the left and**  right respectively of the string to be deleted. 5f6b **IF** (FIND t < sLD  $\pi$  > sLD (SP  $\pi$  /  $\pi$  y × < (SP  $\pi$  / TRUE)) ) <br> **ST** × y \_ NULL; 5f 6c THEN<br>**ST x y \_ NULL; The reader should work through this example until it is clear**  that it really behaves as advertised. 5f6d **More Than One Change per Statement 5f7**  The second word of a text pointer, the character count, stays **the same until the text pointer is again set to some other position (as does the first word), even though the statement has been edited, if, tor example, you have the statement 5f7a abcdefghiiklmnopgrstuvwxyz and if you nave set a pointer between the "d" and the "e", it will always point between the fourth and fifth characters in the statement? the second word of the text pointer holds the number 5, it you then delete the character "a", your pointer will** be between the !,e" **and** the "£"• **por** this **reason, you probably want to do a series of edits beginning with the last One in the statement and working backwards. 5£7b** 5£7b **Text Pointer Comparisons 5f8 This may be used to compare two text pointers. 5£8a POS pt1 = pt2;** *a*  **> <**   $\geq$  $\equiv$ 

**ptl and pt2 are a text pointers,** 

**< 5** 

**NOT may precede any of the relational operators.** *It* **the pointers refer to different statements then all relations between them are FALSE except "not equal" which is written # or NOT\*, If the pointers refer to the same statement, then** 

&SRI-ARC 31-OCT-74 14 s 54 24258

L10 Users' Guide ARC Rev, 1 NOV 74 Part Three: String Test and Manipulation

 $\mathcal{F}_{\mathcal{F}}$  ,

 $\cdots$ 

 $\rightarrow$ 

the truth of the relation is decided on the basis of their **location within the statement,** 

**A pointer closer to the front of the statement is "less than" a pointer closer to the end.** 

&SRI=ARC 31-UCT=74 14:54 24258 L10 Users' Guide **ARC Rev. 1 NOV 74** Part Three? invocation of User Filters and Programs

**section 7: Invocation of User Filters and Programs 5g** 

**Introduction 5gi** 

 $49.3$ 

**The yser»written filters described in this document may be imposed through the NLS command "G<sup>0</sup> t0 Programs", 5Qla** 

**User sequence generator programs for more complex editing**  among many files may be written, Additionally, programs may **be written in this L1G subset to be used to generate sort keys in the NLS S<sup>0</sup> rt and Merge Commands, Descriptions of these more complicated types of user programs and of NLS procedures which may be accessed by such programs is deferred until a later document, in such examples, however, the,user would still make use of the commands in the NLS "Goto Programs" subsystem.** 

These NLS commands are used to compile, institute and execute User Programs and filters, Sgib **Bridge and Science and Science and Science and Science and Science and Science and Science and Science and Science and Science and Science and Science and Science and Science and Science an** 

**Compilation--**

**is the process by which a set of instructions in a prooram i§ translated trow the L1Q language written in an NLs file into a form which the computer can use to execute those instructions.** 

**Institution\*-**

**is the process by which a compiled Content Analyzer program is linked into the NLS running system for use as a filter.** 

Execution--

**is the process in which control is passed to a compiled Executable orodram,** 

**This section additionally presents examples of the use of the LlO programming language, These programs were written by members of ARC who are not experienced programmers. They do not make use of any constructions not explained in t his manual, 5gic** 

&SRI=ARC 31-OCT-74 14:54 24258 ARC Rev. 1 NOV 74

LlO users' Guide Pert Three: Invocation of User Filters and Programs

**Programs Subsystem 5g2** 

 $x + x$ 

**Introduction 592a** 

**This N L5 subsystem p<sup>r</sup> ovides g evepal facilities for the processing** *of* **user written nrograms anb filters. It Is entered by using the NLS commands** 

**Goto programs OK** 

**This subsystem enables the user to compile LlO user programs**  as well as Content Analyzer patterns, control how these are **arranged internally for different uses, define how programs are used, and interrogate the status of user programs.** 

**Programs subsystem commands 5g2b** 

**After entering the Programs subsystem, the system expects one of the following commands:** 

**Show status of orograms buffer** 

**This command prints out information concerning active user Programs and filters which have been compiled and/or instituted:** 

**Show status (of programs buffer) OK** 

**When this command is executed the sYstem will print:** 

 $***$  the names of all the programs in the stack, **including those generated tor simple Content Analysis patterns, starting at the bottom of the stack. This stack contains the symbolic names at ail compiled programs ana a pointer to the corresponding compiled code, The stack is arranged in order of compilation with the first program compiled at the bottom ot the stack,** 

**-- the remaining free soace in the butter, The buffer contains the compiled code tor ail the current compiled programs. New complied code is inserted at the first tree location in this buffer,** 

**-\* the current Content Analyser Program or "None"** 

**»• the current user Sequence Generator program or "None"** 

 $&SRT = ARC 31 = 0CT = 74 14154 24258$ **Rev.** 1 NOV 74

Lio Users' Guide ARC Rev, 1 NOV Part Three! invocation of User Filters and Programs

**-- the user Sort Key orogram or "None''** 

**Compile** 

**HO Program** 

**This command compiles the program specified,** 

**Compile** L10 **(user program at)** ADDRESS QK

**ADDRESS is the address** *at* **the first statement of the program.** 

**This command causes the program specified to be compiled into the user program buffer and its name entered into the stack. The'program is not instituted,** 

**The name of tne program is the visible following the word PROGRAM in the statement indicated by ADDRESS,** 

**The program may be instituted or e xecuted by the appropriate commands.** 

**File** 

**The user program buffer Is cleared whenever the user resets or logs out of the system, if you have**  a long program which will be used periodically, you **may wish to save the compiled code in** a **file which can be retrieved with the Load Program command, The command to compile into a tile is?** 

**Compile Fiie Cat) ADDRESS (using) IJQ OK (to file) FILENAME OK** 

**The** FILENAME **must be the same as the program name,**  The program will then be compiled and stored in the file of the given name (with the extension REL, **unless otherwise specified), The user** may **then load it at any time.** 

**Before doing this, the programmer must replace the word PROGRAM at the head of the file with the word**  FILE,

**Content Analyzer Pattern** 

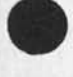

 $x + 1$ 

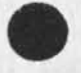

&SHI-ARC 31-OCT-74 14554 24258

L10 Users<sup>\*</sup> Guide Part Three: Invocation of User Filters and Programs

> **This command allows the user to specify a Content Analyzer pattern as a Content Analyzer filter,**

**Compile Content (analyzer filter) ADDRESS OK** 

**The pattern must begin with the first visible after the** SELECTQN **address, or at that point you may type**  it in. It will read the pattern up to a semicolon, **so be sure to insert a semicolon where you wa<sup>n</sup> t it to stop,** 

When this command is executed, the pattern **specified is compiled into the buffer, its name is**  put on the stack, AND it is automatically **instituted as the content Analyzer filter,** 

**Load Program** 

 $x + 1$ 

**A cre-compiled program existing as a PEL file may be loaded into the program buffer with the command!** 

**Load Program FILENAME OK** 

**If the FILENAME is specified without specifying an**  extension name, this command will search the connected directory, then the <user-progs> directory, for the **following extensions!** 

**PEL it win simply load the** RE**l file**  CA it will load the program and institute it **as the current content analyzer program**  SK it will load the program and institute it **as the current sort key extractor program 5G** it will load the program and institute it **as the current sequence generator program** 

**Sort key extractor and sequence generator programs are more complex and are generally limited to experienced LlO programmers. Some are ayailable in the User Programs Library (user-progs,^contents,1)§** 

**Delete** 

**All** 

**This command clears all programs from the user program area. All programs are deinstituted? the** 

&SRI=ARC 31-OCT-74 14:54 24258 LiO Users' Guide and *aRC* ARC **ARC** Part Threes Invocation of User Filters and Programs Rev. 1 NOV 74

> **stack is cleared, and the puifer i s marked as empty.**

**Delete All (pr<sup>0</sup> grams in b uffer) OK** 

Last

 $x + x$ 

**This command deletes tne too (or most recent)**  program on the stack. The program is deinstituted **if instituted, its name removed from the stack, and**  its space in the buffer marked as free,

**Delete Last ( P r o g r a m in b u f f e r ) OK** 

**R u n Program** 

**This command transfers control to the specified**  program.

**Run Program** PRQGNAME QK **NUMBER** 

**PROGNAME is the name of a program wnigh had been**  previously compiled, That is, PROGNAME must be in the **buffer when this command is executed,** 

Instead of PR<sub>D</sub>GNAME, the user may specify the program **to be instituted by its number, This first program**  loaded **into the buffer is number one,** 

**institute Program** 

**This command enables the user to designate a program as the current Content Analyzer, Sequence Generator, or Sort Key extractor program,** 

**institute Program PRQGNAME q**K NUM **( a<sup>5</sup> ) CA (content anaiyz<sup>e</sup> r) UK Content (analyzer) QK Sort (key extractor)** QK **Sequence (generator) OK** 

**If a program has already been Instituted in that capacity, it will pe deinstituted (but not removed from the buffer and stack),** 

**Instead of** PR**q**GNAME **the user may specify the program** 

6SRI-ARC 31-OCT-74 14:54 24258

L10 Users' Guide Part Threej Invocation ot User Filters and Programs

> **to ice instituted by number, The tirst program loaded into the buffer is number one,**

**Demstitute Program** 

**This command deactivates the indicated program, but does not remove it from the stacK and buffer. It may be reinstituted at any time,** 

**Deinsfcitute Content (analyzer program) OK Sort (Key extractor program) Sequence (generator program.)** 

**Set Buffer size** 

**The user programs buffer shares memory with data pages for files which the user nas ooen, therefore increasing the size ot the user programs buffer decrease® the amount of space available for file data with a possible slowdown in response for that user,**  The initial size is set to 4 pages. This may be **increased with the commands** 

**Set Buffer** *(si <sup>z</sup> e)* **NUMBER OK** 

**where NUMBER is the number of pages (512 words each} to be allocated to the user programs buffer,** 

**If y<sup>0</sup> u get an 'ȣrr<sup>0</sup> r in l oading" message whe<sup>n</sup> attempting to compile a program or load a REL file, try increasing the buffer size,** 

YOU **may reset the buffer size (to four pages) with the command s** 

**Reset Buffer (size) OK** 

**Assemble File** 

**Files written in xree-weta can oe assembled directly from the NLS source file with the Assemble File command, This aspect of NLs programming will not be described in this document,** 

Examples of User Programs 5g3

**The following are examples of user programs which selectively edit statements in an NL5 file on the basis of text searched** 

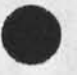

L10 Users' Guide **ARC Rev, 1 NOV 74** Part Three: Invocation of User Filters and Programs **for by the pattern matching capabilities, Examples of more**  sophisticated user programs, including sort keys, can be found **in the <user-progs> directory through the file**  (user-progs, -contents, ), One can find out how the standard NLS commands work by tracing them through, beginning with (nls, syntax, 2). A table of contents to all the global NLS routines available to the user can be found in (nls, sysgd, 1), 5g3a Example 1 -- Content Analyzer program 5g3b PROGRAM **outname % removes the text and delimiters () of NLs statement names from the beginning of each statement %**  DECLARE TEXT POINTER **sff (outname)**PROCEDURE**? IF FIND SNP '( (')) "sf THEN %found and s«t pointer after name\* BEGIN**  ST st = sf SE(sf); **RETURN(TPUE)j**  END ELSE RETURN(FALSE); END, **FINISH**  Example 2 **••** Content Analyzer program 5g3c **PROGRAM changed %This program cnecKs to see if a statement**  was written after a certain date, If it was, the string **" [CHANGEDJ" will be Put at the front of the statement, % (Changed)PROCEDURE ?**  LOCAL TEXT POINTER pt; **&remember, CCPOS is initialized to the beginning of** each new statement<sub>8</sub> IF FIND **\*Pt** SINCE **(25-**VJAN**\*72 12S00)** THEN ST pt pt \_ "ICHANGED]"; %the substring of zero **length is replaced with**  » (CHANGED)"% **RETURN(FALSE)!**  END. **FINISH**  Example 3 -- Executable program 5g3d **FILE toe %This program will generate a table of contents branch with statement numbers % (toe)** PROCEDURE ? **% declarations %**  LOCAL level, da, vspec, last, piace ;

 $28.3$ 

&SRI-AKC 31-QCT-74 14 s 54 24258
&SRT=ARC 31=OCT=74 14:54 24258 L10 Users' Guide Rev. 1 NOV 74 ARC Part Three: Invocation of User Filters and Programs

> LOCAL TEXT POINTER ptr 1 LOCAL STRING num[5] ; REF da 1 num.L \_ ptr \_ 0; %initialization% % input file and number of levels % IF nlmode=typewriter THEN BEGIN  $Crlf()$ typeas(s"Table of Contents generator: Select  $figure ");$ thug (Sptr) ; &get a bug from the tty&  $CTLf()$ typeas (S"Number of levels of depth: ") ; txtlit (snum) ; %get a text string from the ttya  $crlfc)$  ; typeas(s"running... "); END ELSE &display% BEGIN dn(s"") ; &clear the name register% DSP (< Table of Contents " Select file) ; INPUT STID ptr CA: DSP ( < Levels of depth) ; INPUT NUMBER num CA 1 DSP (< Table of Contents being generated) ; END: % set to origin % ptr.stpsid \_ origin ;  $ptr(1) = 1$ level \_ VALUE (Snum); %evaluate number string% level \_ MIN (50, MAX (1,1evel)); %levels of depth% % insert table of contents statement % ptr \_ cis (ptr, S"Tabje of Contents", down); acommand insert statement procedurea % get viewspec words % &da \_ lda(): %get address of display area records, which hold all information about display window, e.g. viewspecs% vsPec = da.davspec ; %copy viewspec word% vsPec.vslev - level ; %adjust level viewsPec% vspec, vsbrof \_ vspec. vsplxf \_ FALSE; &adjust branch or plex only viewspect % assimilate group to table of contents %  $place = ptr 1$  $last = getsuc (place)$  ; cea (ptr, getsuc(ptr), getail(ptr), 0, Vspec,

 $\pm$  1.0  $\pm$ 

&SRI=ARC 31-0CT=74 14:54 24258 LiO Users' Guide Rev. 1 NOV 74 ARC Part Three: InVoCation of User Filters and Programs

da, davspc2, da, dausgcod, da, dacacode); %command execute assimilate procedure, using modified copy of first viewspec word and the rest from the display area descriptors& % for all statements in table of contents % UNTIL (place \_ getnxt(place)) = last  $D^0$ dotoc(place) ; &turns statement into line for table of contents? % move table of contents to under st 1 % cmg (ptr, getsuc(ptr), getpro(last), s"d"); &command move group procedure& % recreate display % IF nlmode=fulldisplay THEN alldsp() ELSE crlf() ; RETURN 1 END. (dotoc) PROCEDURE (stid) : %passed stid, replaces statement with table of contents line & % declarations % LOCAL length; LOCAL STRING dots[70], stnum[50], st[2000] ; LOCAL TEXT POINTER end ; & initializations &  $length = stL =$   $stimL = 0;$ \*dots\* -a get st number a  $stimum<sub>e</sub>L = 0;$ fechno (stid, sstnum); &put statement number in stringg a get first line a \*st\* = SF(stid) SE(stid) ; length \_ (65 = (3\*getlev(stid)+stnum.L)); %maximum length<sub>2</sub> IF length < st.L THEN BEGIN st.L \_ length ; &truncate statement% FIND SE(\*st\*) [NP] "end > ; %back up to end of last Word% #st\* \_ SF(\*st\*) end ; END<sub>1</sub> % format string %  $dots, L = (length + 2)$  w st, L; %caiculate number of dots& \*5t\* \_ \*st\*, \*dots\*, \*stnum\*; %constuct table of contents string& % replace statement %  $ST$  stid  $=$  #st\*  $?$ 

 $12 - 4$ 

&SRI=ARC 31=OCT=74 14:54 24258 Rev. 1 NOV 74 ARC

L10 Users' Guide

 $\cdots$ 

Part Three: Invocation of User gilters and Programs

**RETURN:** END. FINISH toc

 $5q3e$ Procedures Used in Examples; references taken from <NLS>SYSGD

Format of references:

(procename) (link to source code) stenument=source=code

(formal, parameters, if, any)

comment taken from source code file

(alldsp) (nls,dspgen,alldsp) 3A recreate display for all display areas (cea) (n15, Coren1, cea) 7A (target, src1, src2, levstg, vspec1, vspec2, usqcod, cacode) Core NLS Assimilate Command (cis) (nls, corenl, cis) 9H (stid, astrnd, levstg) Core NLS Insert Statement command (cmg) (nls, corenl, emg) 11L  $(stid1, stid2, stid3, levelsq)$ Core NLs Move Group command (crlf) (nls, inpfbK, crlf) 6G type a carriage return-line feed (dn) (nls, inpfbK, dn) 8E1 (astrng) display string in name area (fechno) (nls, seggen, fechno) 4J  $(stid, astr)$ puts statement number of stid in string, Give the STID as the first argument, and the address of the string which is to contain the statement number as the second. The statement number will be built in the string, If the structure is not intact or the statement vector cannot be built, a call to RERROR or an EXCEED CAPICITY ERROR may result. (getail) (nls, strmnp, getail) 10A  $(Sti)$ Given an stid, this procedure returns the stid of the tail of the current plex (getlev) (hls, seqgen, getlev) 4I  $(stio)$ Called with STID, returns level of that statement. (getnxt) (nis,strmnp,getnxt) 10G  $(stid)$ 

&SRI-ARC 31-OCT-74 14:54 24258

**L1 0** Users' Guide ARC **R e v ,** *\* NOV 74 Part Three? Invocation of User Filters and Programs

 $\mathbf{r}_{\rm in}$  . The

**This proceaure finds the sequentially "next" statement, i.e. the substatement, successor, or successor of up,**  etc, of the stid passed as argument, Ignores all **viewspecs, (getprd) Cnls,strmnp,getprd) 10D CStid) Given stid, this routine returns the predecessor? if the psid heads a plex, the stld itself is returned**  (getsuc) (nls,filmnp,getsuc) **(stidi**  The stid for the successor field is returned. If there is no successor, the stid of the up is returned, (1da) (nls,dactrl,lda) 5J **returns address of display area where bug resided at last command terminator (tbuQ) (nisftxcmnd,thug) 5A (Ptr)**  given the address of a text pointer, gets an address **selection from the TNLS user and puts it in the text pointer, Ctxtlit) Cnls,inpfbk,txtlit? 5B Castrrsg? passed the address <sup>0</sup> f a string, appends text from Keyboard input buffer to string (typeas) (nls,inpfbK,typeas ) 6C (astrng) Given the address of a string, types the string on the user's teletype,** 

**&SRI-ARC 31-OCT-74 14:54 24258**<br>ARC Rev. 1 NOV 74

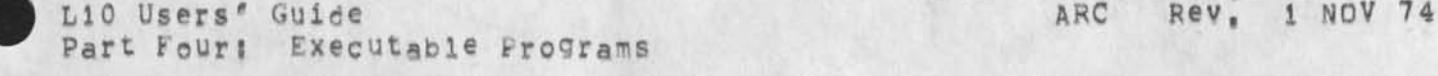

 $\epsilon_{\rm eff}$  and  $\epsilon_{\rm eff}$ 

 $\frac{1}{2}$ 

&SRI"ARC 31-QCT-74 14:54 24258 ARC Rev, 1 NOV 74

LiO Users' Guide part Four: Executable programs

### **PART FOURj Advanced LiO Programming 6**

**section Is Executable programs 6a** 

**introduction 6ai** 

**For most applications, it is sufficient to accept statements one at a time tron the sequence generator a<sup>n</sup> d assume an initial character position of the beginning of the statement (a content**  Analyzer program), when one has more complex applications, one **may have to write more complex programs which are explicitly passed control, These ar<sup>p</sup>n ot called by the sequence generator but are passed control from the Programs subsystem (see section 9 mm 4i2), Therefore they must provide themselves with statements on which to wor\*, They should not return a value**  (as did the simpler Content Analyzer type programs), but should **just return control to the calling subsystem, All the capabilities described above are available to such programs. In addition, the program may s\*ip around flies, between files, and may interact with the user, 6a!a Moving Around a File ba2** 

**Generally, at least one simple variable or a text pointer will have to be declared to hold the statement identifier (stid) of the current statement, (The first word of a text pointer is an stid,) Assume the simple variable with the name "stid" has oeen declared for the purpose of the following discussion, 6a2a In the NLS file system, two basic pointers are Kept with each statements to the substatement and to the successor, 6a2b** 

**If there is- no substatement, the substatement-pointer will point to the statement itself,** 

**The Procedure getsub returns the stid of the substatement. To do something to the substatement if there is one:** 

**IF (stid := getsub C stid)) \* stid THEN something,,:**  stid is given the value of the substatement-pointer, **then the old value of stid is compared to the new, If**  they are the same, then there is no substructure. If they are different, you have the stid of the **substatement and can operate on it.** 

If there is no successor (at the tail of a plex), the successor-pointer will point to the statement UP from the **statement (i,e, the statement to which the current statement is a sub).** 

**The procedure getsuc returns the stid of the successor (or up).** 

**To move to the successor?** 

**stia w getsuc(stid)t** 

Given these two basic procedures, a number of other procedures **have been written a<sup>n</sup> d are part of the NLS system, An of the** 

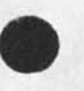

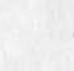

&SB.I-ARC 31-OCT-74 14JS4 24258 ARC Rev, 1 NOV 74

LlQ Users\* Guide Part Four: Executable Programs

**getun (sties) getprdCstid) returns stid of the predecessor getnxt Cstid) returns stid of next statement or endfll getbCkCstid) returns the stid of the back or endfii**  gethed(stid) = returns stid of the head of the plex **getailCstid) returns stid of the tail of tne piex getend(stid) returns the stid of the end of the**  following procedures take an stid as their only parameter, and do nothing but return a value, usually a stid, If the end of the file is encountered, these procedures return the global **value "endfil", 6a2c returns the stid of the u© tail of the piex**   $getft1/stid)$  = returns TRUE if stid is tail of plex, **else FALSE getiev(stid) - returns level of statement Once you have the stid ot a statement, you may operate on it as in content Analyzer programs. 6a2d**  E.Q, **FIND SFCstid)** SMNP **"Ptr,", input/Output 6a3 input ang output must be handled guite differently for TNLS and**  DNLS**i There are three system globals which, may prove of service in making this distinctions 6a3a fulldisplav typewriter nlmode • the current value# either fulldisolay or typewriter Example s IF nlmodesfulidlsplaY THEN something ELsE otherthing? There are a few procedures that work in both DNLS and** T**NLS**S **6a3b These return the ASCII value of a character from the keyboard input buffers**  input() - get next character from keyboard **input buffer**  inpcuc() = get character, forced upper=case, **from the keyboard input buffer lookcc) \* returns the next character in the input buffer without advancing the buffer pointer (i.e, what the**  next input() will return) dismes (type, astring) = given a type number and the address of a string, will print the message **on the user's teletype or (in DNLs) display it in the teletype simulation window (above the command feedback line), type<sup>a</sup> 0! clear message area? astring not necessary**   $=11$  put out message and leave it there **=2! display message for a few seconds (same as 1 for TNLS)** 

&SRI=ARC 31-0CT=74 14:54 24258<br>ARC Rev. 1 NOV 74 L10 Users' Guide ARC Rev, 1 NOV 74

Part Four: Executable Programs **>1000; display** *tor* **n microseconds (same as 1 for INtS)**  Remember, a dollar sign preceding a variable means the **address Of that variable, e.g. dismes (2, sstrvar) ; A temporary string may be declared in the procedure call for the use of that procedure alone;**  dismes (1, \$"string of text to be displayed") ; **levsetCstid/astring) • given an stid and the address of a string containing levadj characters (u's**  and d's), evaluates levadj and returns a **target stid and 0 if new statement is to be aown from target or 1 if successor. Used in routines which insert statements, TNLS 6a3c There are no standard L10 constructs for TNLS I/O, The following procedures should be of help!**  txtlit(astring) = passed the address of a string, **appends text from keyboard to string**  typeas(astring) - passed the address of a string, **types string on tty, The programmer may declare a temporary string in cases like this, e,g, typeas c\$"this will print out") ;**  crif() - type a carriage return-line feed **on the tty (You may also have a carriage return in a string passed to typeas,)**  levadj(stid, astring) - given an stid and the address of a string variable, gets a string of **levadj characters (u\*s and d'S) from the user and Puts them in the string**  tbug(atp) *<b>w* passed the address of a text pointer, **gets address from user**  tbug2(atp1, atp2) = get two bugs, the second relative **to the first DNLS 6a3d There are some standard L10 statements for DNLs I/O! INPUT INPUT may be followed by any sequence of the following; backUo within the command (backspaces) is handled automatically! 8UG ptr - get a bug selection from the cursor and store the resulting text pointer (ptr must be a text pointer, not an stid) in ptr STID ptr - oet a bug from the cursor or a sp**  followed by a statement name, number

&SRI-ARC 31-OCT-74 14s 54 24258 L10 Users' Guide ARC Rev, 1 NUV 74

Part Four: Executable Programs

 $\rightarrow$ 

or SID, and store the resulting text **pointer in ptr**  LEVADJ str - get a sequence of level adjust characters (u or d) and store them **in the string str TE\*T str - net a string of characters Cup to a**  CA or Center=Dot), echoing them in **the text area of the display, and store them in the string str**  STRING str - like TEXT except echoes in the **name area NAME str - get a string of characters forced uppercase, echoing them in the name area of the display, and store them in the string str? the characters may be typed in or a word may be bugged WORD str - like NAME except not forced upper\*case NUMBER str - like NAME except inputs a number, typed or bugged**  statement; = any standard L10 statement, **followed by a semicolon if necessary to delimit the end of the statement? the statement will be executed at that point in the input sequence char \* succeeds if specified character is input? may be any of the characters mentioned under "Primitives" or CA \* Command Accept CU - command Delete ALT \* Alt Mode, Escape BC - Backspace Character**  BW - Backspace Word<br>C<sub>2</sub> - Center Dot **C, - Center Dot**  Example (a simulation of a subset of the Replace Text **command)? INPUT BUG bl BUG b2 (BUG bi BUG b4 CA fiag^TRUE? / TEXT lit CA fiag^FALSE) ?**  IF flag THEN ST b1 b2 = b3 b4 **ELSE ST Pi b2 \*. \*lit# ?**  DSP ... the Command Feedback line **one may control the text of the command feedback line**  with the following L10 statement: **DSP C dsp-element ) ? where dsp-element is any sequence of the following: < « clear command feedback line \_ «\* move arrow to far left " - set arrow under start of nxt word** 

**fcSRI-AKC Jl-QCT-74 14?54 24258** 

L10 Users' Guide **ARC Rev, 1 NOV 74 Part Four: Executable Programs** 

**,,, \* replace last word currently in command feedback line with next word a word - including letters or digits only: will re added to command feedback line**  To display special characters, surround them **with quotation marks, Additionally, the following procedures may be of service; some take no parameters;**  an() = turn arrow on **afO • turn arrow off qm() \* turn question mark on qmoffC) • turn question mark off**  arm() = arm the bug cursor disarm() = disarm the cursor dn(astring) - given the address of a string, **win disoiay the string in the name**  register: as with dismes(astring), you **may declare a temporary string as the argument litdpy(astring) - given the address of a string, will clear file display area and display contents of the string**  rstlit<sub>()</sub> = restores file area after a litdpy<sub>()</sub> **Calling** NLS **Commands 6a4 A program may execute any of the standard NjjS commands by**  calling the same procedure that the command parser calls for **each command, Tnese procedures are called the "core" procedures. They are listed in <**NLS>SYSGD**, Their names begin**  with the letter "c", followed by the initials of the command, **e,g, insert Statement could be executed by calling the Procedure "cis".** 6a4a **Usually the required arguments can be discovered by Knowing the**  command and by looking at SYSGD, For example, the formal parameters to the procedure "cis" are (stid, astrng, levstg), **Obviously# the procedure wants a target stid# the address o***t a*  string of text to be inserted, and the address of a string **holding level adjust characters (u's and d<sup>f</sup> <sup>f</sup> s). 6a4b Much can be learned ey looking at the code of the core procedure, You can see what procedures it in turn calls to discover how the command is actually performed, But most**  importantly, you can find out what the procedure returns, The **RETURN statement for "cis" look like; 6a4c RETURN CStid)? from wnich it can be inferred that the procedure returns the stid of the newly created statement, 6a4d When you are not sure what the arguments mean, a good way to find out is to see where the command parser Picks'up the** 

**information, You can follow through the parsing of a command** 

### &SRX-ARC 31-UCT-74 14:54 24258 ARC Rev. 1 NOV 74

L10 Users\* Guide Part Four: Executable Programs

**by begiining wlt^ <NLS>NCTRLr the actual command parsing procedure, 6a4e Tracing a command from <NLS>NCTFL is also valuable in finding out how the system performs an operation which you would like your program to do. For example, if you wish to parse a link and ooen the given file, you might learn how to do it by following the jump to Link command through, 6a4f Opening Files When you ask the user for an address or bug, you don't have to open the file; you have a handle on it with the stid the user gives you. There may be times, however, when you wish your program to open a file. There is a procedure which does this: easa open (jfn, astrlng); You should pass zero as the jfn, and the address of a string containing the name o\* the file to estring, This procedure will return the file number. If the file is not already open, it will open It, It will also fill out the string with the Complete file name if you do not specify the directory or version number. The usual sequence of steps to open a file is as follows: 6a5b % stid has been declared as a simple variable or text pointer! stid " ordstid; %or9stid is a global with all zeros except in the stpsld field, where it has the stpsid of the origin statement Cthe same for every file)% \*str\* « , , <.dirname>£iien.ame# nls"; %str is of course a declared string variable! stid.stfiie " gpen CO.sstr)? At the end of your program, you should close any flies that you have opened. Use the procedure; 6a5c close c t i<sup>I</sup> <sup>n</sup> <sup>U</sup> <sup>m</sup> ) y e.g. close (stid.stfiie); Another common operation is to access the statement (file) in which the CM (or** bug) **was at the time of the last Command Accept cor other command terminator). This is stored in the system, ana can pe accessed with the following procedure call; 6a5d stid « iccsP C) ? Ithen# if you wish to set the stpsld to the origin of that file, you could gay% stid,stpsld «, origin ? ^origin is a global with the stpsid of the origin statement in it% Other Usefui Procedures 6a6**  alldsp() = DNLS only; recreates display in all display areas, **so that user will see changes the program made, 6a6a A common way to end a program (just before returning) is with a statement like:** 

page 98 **Julie 2008 Julie 2008 Julie 2009 Julie 2009 Julie 2009 Julie 2009 Julie 2009 Julie 2009** 

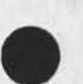

&SRI=ARC 31=OCT=74 14:54 24258<br>ARC Rev. 1 NOV 74 Rev. 1 NOV 74

L10 Users' Guide Part Four: Executable Programs

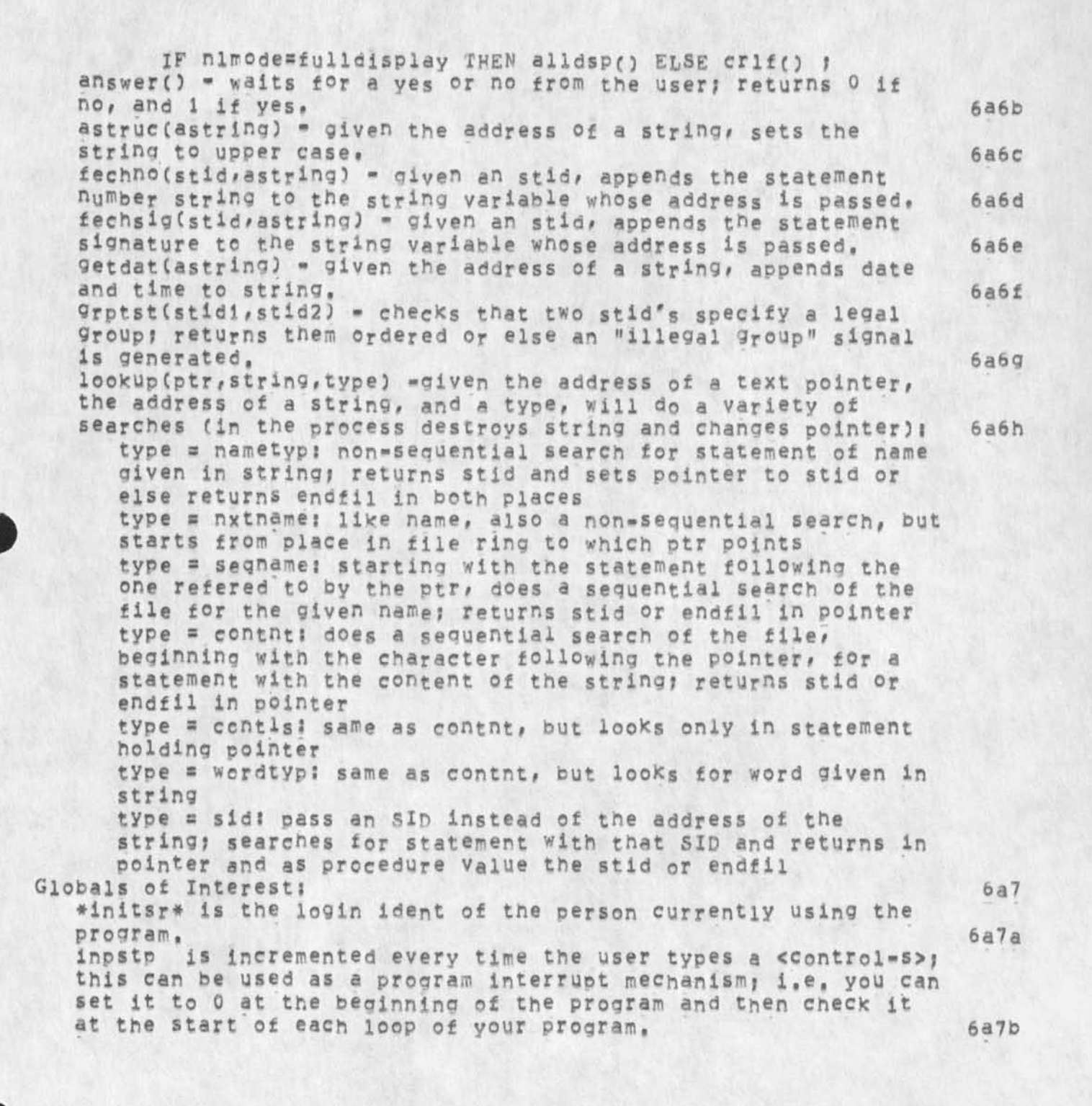

&SRI\*ARC 31-0CT-74 14154 24258<br>ARC Rev. 1 NOV 74

L10 Users' Guide Part Four: Error Handling == SIGNALs

### Section 2: Error Handling == SIGNALs 6b

Introduction 6b1

When an NLS system procedure fails to perform properly, it may **generate an error signal, Every signal has a value, when a signal is generated, control is passed bacK to trie last signal trao in effect. It no explicit program control statement (e,g,**  RETURN, GOTO) is given in that signal trap, a new signal will **be generated, Tf the error is not dealt with, the signal will eventually bubble all the way back to the core NLS system and the program will stop, You may trap signals and regain control by setting up the response in advance, 6bla** 

**Trapping Signals** 6b2<br>To trap error signals of any error value: 6b2a To trap error signals of any error value: ON SIGNAL ELSE **Statement ; e.g.** ON SIGNAL ELSE BEGIN **dismes(2# sstring)?** 

**RETURNf** 

**END?** 

**It is a good idea to set up a signal response before calling**  any NLS system procedures. Once the signal response is set, it **remains in effect and will be executed whenever a signal is received through the end of the procedure or until it is changed, Any subsequent** ON SIGNAL **statements will at that point change the signal response, 6b2b** 

A signal trap set inside a loop will only remain in effect **within the loop,** 

**Only signals generated** py **procedures b«iow (e,g, called by) your procedure win be trapped by your procedure's signal trap,**  It will not trap signals generated in the same procedure, 6b2c **The signal response may be any (block of) L10 statement(s), it**  will be executed, then 6b2d

**• if you have an explicit program control statement (RETURN,** GOTO, EXIT LOOP), control will be passed accordingly, or **- if the signal trap includes no explicit program control**  statement, another signal will be generated, and control **will pass upward through the stack of procedures called until it encounters another signal trap.** 

Thus, if you wish to resume control in the current procedure, **the signal trap will have to end with** a **GOTO statement pointing to an appropriately labeled statement. This is °ne** *of* **the few places where** a **GOTO is really necessary. 6b2e if the signal trap applies to a loop# an EXIT LQQp or** REPEAT

LOOP **is a valid signal** program **control statement. 6b2f**  Cancelling Signal Traps

If, after setting up a signal response, you wish to cancel it

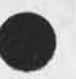

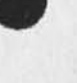

&SRI-ARC 31-OCT-74 14:54 24258

L10 Users' Guide - ARC Rev, 1 NOV 74 Part Four; Error Handling -- SIGNALS

so that the signal will just bubble on up, you may do so with **the statement? 6b3a ON SIGNAL ELSE ?**  It may be subsequently reset by another ON SIGNAL statement, 6b3b Specific Signals 6b4 When a signal is generated, an NLS system global variable, **sysgnl, is g iven a specific value (the value of the signal),**  Each value represents a certain type of error. Also, a system global variable, sysmsg, is given the address of a string which holds a<sub>n</sub> error message. 6b4a **The above constructions react to any signal, no matter what its**  value may be. The ON SIGNAL statement can be used much like a CASE statement if you wish to trap specific signals: 6b4b **ON SIGNAL ^constant? statement? ^constant? statement? • \* • ELSE statement; e.g.** ON SIGNAL **=ofilerr? %open file error% BEGIN IF svsmsg THEN dismes(2,sysmsg); RETURN. END; EL&E %any other error si<sup>a</sup> nai% BEGIN dismes(2,\$»Error"); RETURN, END?**  The current signal constants can be found in (nls, const,). The **common reason for using this specific signal treatment is when you call a procedure which you Know will generate a certain signal value under certain conditions, in sucn a case, you can learn the signal constant of concern from the SIGNAL statement which generates it, 6b4e**  Generating Signals 6b5 **¥ou may generate a SIGNAL in a procedure by the statement\* 6b5a SIGNAL (value, astring) i where value is the value of the signal (perhaps a system global) and astring is the address of a string holding the error message. If the second parameter is omitted, it will be**  assumed to be zero and no message will be printed. The first **parameter is mandatory? every signal must have a value, 6b5b Examples •**  SIGNAL (ofilerr, s"Couldn't open your file.") ; **SIGNAL** *( 2 ) ?*  Another way to generate a SIGNAL is by calling the procedure "err", It takes one parameter, a number representing the

aSRT.-ARC 31-UCT-74 14554 24258 ARC Rev. 1 NOV 74

L10 Users' Guide Part Four! Error Handling \*\* SIGNALS

**typecf error. It will generate a SIGNAL of the value "errsig" (a** syst em **global) and will set up a message depending on the error number you pass it, The standard error messages are; 6b5c errno = 11 "File copy fails"; • 2; "Open scratch fails";**  s 3; "Cannot load program"; **a 4i "i/o Error"; \* 5s "Exceed capacity";**   $= 6$ ; "Bad file biock"; **= 7s "Not implemented"; If you pass it the address of a string as the error number, it will signal using that address for sysmsg, and that string will be printed. Be careful not to call err and then trap its** SIGNAL **in that same procedure, you might say; 6b5d ON SIGNAL = errsig s NULL; ELSE \* •,** 

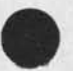

 $\mathbf{v}_n$ 

&SRI=ARC 31=OCT=74 14:54 24258 ARC Rev. 1 NOV 74

 $7$ 

L10 Users' Guide ASCII 7-bit Character Codes

 $\mathcal{A}=\mathcal{A}$  $\mathcal{F}_{\mathbf{a}^{(i)}}$ 

ASCII 7-BIT CHARACTER CODES

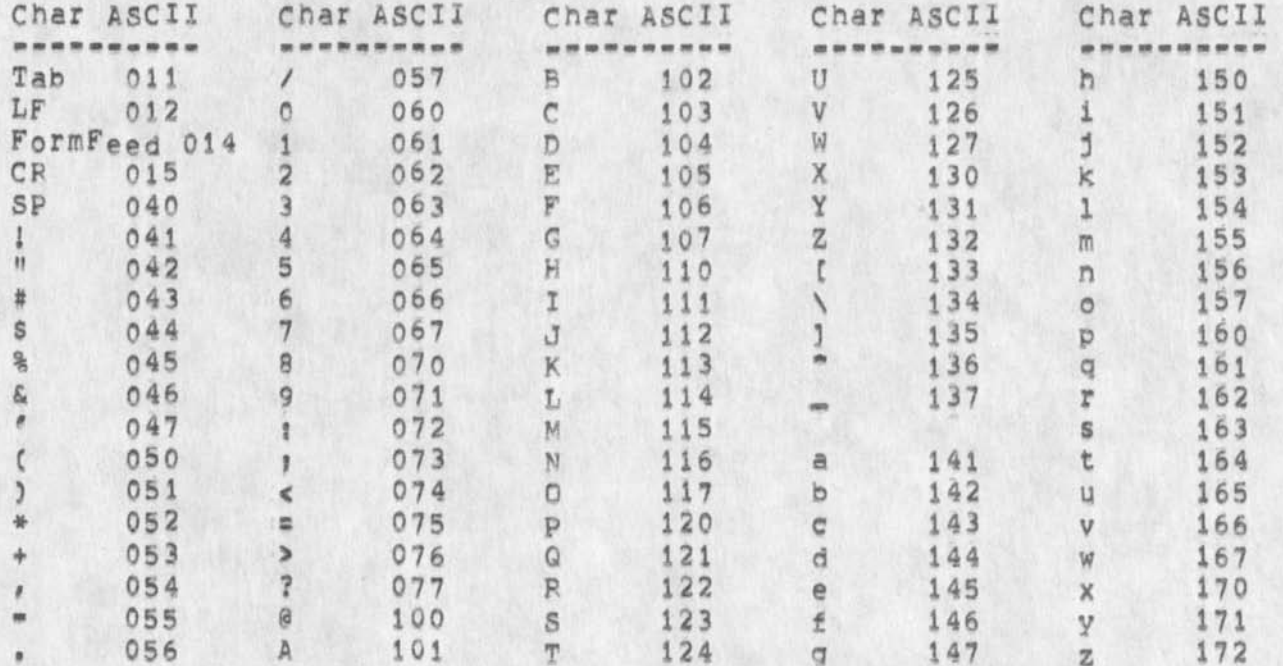

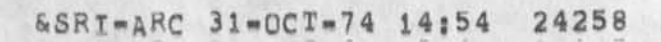

 $\cdot$ 

e.

L10 Users' Guide

Augmentation Research Center

1 NOV 74

Stanford Research Institute 333 Rayenswood Avenue Menlo Park, California 94025

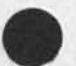

 $\mathcal{C}_{\mathcal{A}}$  $\begin{array}{cc} \mathbf{r}_1 & \mathbf{r}_2 \\ \mathbf{r}_1 & \mathbf{r}_2 \end{array}$ 

&SRI=ARC 31-OCT=74 14:54 24258 For the most recent online version of the L10-Guide, see <USERGUIDES, L10=Guide,>

 $\frac{1}{2}$  ,

 $\overline{\phantom{a}}$ 

 $\left\| \cdot \right\|_{\infty} \leq \left\| \cdot \right\|_{\infty}$ 

&SRI=ARC 31-OCT-74 14:54 24258 ARC Rev. 1 NOV 74

LiO Users' Guide

(J24258) 31-OCI-74 14:54;;;; Title: author(s): Augmentation Research<br>Center /&SRI=ARC; Distribution: /DIRT( [ INFO=ONLY ] ) ; Sub-Collections; DIRT SRI=ARC NIC; Clerk; POOH;  $Original <$ USERGUIDES, L10=GUIDE, NLS; 319, >, 29=OCT=74 11:41 NDM 1111

\*\*\*\*\*

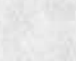

**Offline copies of the following Documentation can pe found on the shelves in room J2028, Please help yourselves, if you take a last copy# please let me** know, A **more complete list of ail** ARC **Documentation will follow shortly,,,, 1**  ARC Tenex Users<sup>\*</sup> Guide 1a **TNLS-R Primer <sup>l</sup> <sup>b</sup> Dex Primer Cto pe updated) lc**  Dex User Guide (to be updated) 1d **L\*10 Users' Guide (to be updated) le**  L-10 Documentation (to be updated) 1f **Output Processor Users' Guide (to be updated) 19 NLs»8 command Summary lh NLS-8 Equivalents of NLS-7 Commands U**  CML **Documentation 13 NLS File Structure** 1k NDDT Symbolic Debugger User's Guide (to be updated, commands are **in old syntax pending revisions of commands) 11 Proposed** NL**S Code format and Documentation standards Im**  Links in xnls 10 and 10 and 10 and 10 and 10 and 10 and 10 and 10 and 10 and 10 and 10 and 10 and 10 and 10 and 10 and 10 and 10 and 10 and 10 and 10 and 10 and 10 and 10 and 10 and 10 and 10 and 10 and 10 and 10 and 10 an **Coordinated Information Service tor a Discipline»or Mi\$sion»Oriented Community lo The Augmented knowledge workshop lp Advanced intellect\*Augmentat ion Techniques lq TNLS-8 Quick Reference (Cue Card) lr** 

**Inventory of offline documentation found in room J2Q28** 

 $\label{eq:1.1} \begin{array}{ccccccccccccc} \nu_{\Gamma} & \cdots & \nu_{\Gamma} & \cdots & \nu_{\Gamma} \end{array}$ 

PGOH **21-OCT-74 14843 24259** 

**i** 

POOH 21-OCT-74 14:43 24259 Inventory of offline documentation found in room J2028

(J24259) 21-OCT=74 14:43;;;; Title: Author(s): Anne Weinberg/POOH;<br>Distribution: /JOAN( [ ACTION ] please put a copy of this in the DIRT<br>notebook) SRI-ARC( [ INFO-ONLY ] ] RSR( [ INFO-ONLY ] ] MAP2( [ INFO-ONLY ] ) ; Sub-Collections: SRI-ARC; Clerk: POOH; Origin: < WEINBERG, HARDDOC.NLS;1, >, 21-OCT-74 14:22 POOH ;;;;####;

 $\bullet$ 

### JAKE 21-OCT-74 16:35 24260

1

**Hostnames, Liaison lists, and RFC distribution list** 

**The NIC (Adrian and I) maintains the official nostnanes list and the Liaison list, Gail Hedtler and Jerry Burchfiel are maintaining a distribution list suitable for RFC distribution a sunset of which is the Liaison list, The NIC lists ares <NETINFO>LIAlsON,TXT, <NETINFQ>LIAIS0N«SNDM5GS,TXT and <NETINF0>H0STS,TXT all at Office\*! and available for ftp through nicguest password ARPA, Please direct all questions about hostnames and liaison lists to me and not to Alex McKenzie as he is getting annoyed at dealing with several people,**  Contact Jon Postel (as group co-ordinator) to get your name on the **RFC distribution list, Feel free to use my lists anytime • I try to update them weekly if new information is received, Thanks, Jake** 

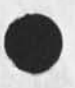

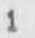

# JAKE 21-OCT-74 16:35 24260

Hostnames, Liaison lists, and RFC distribution list

 $\rightarrow$ 

(J24260) 21=CCT=74 16:35;;;; Title: Author(s): Elizabeth J, (Jake) Feinler/JAKE; Distribution: /SRI=ARC( [ INFO=ONLY ] ) ; Sub=Collections; SRI=ARC; Clerk: JAKE;

DSM 21-OCT-74 17:58 24261

**New XNLS , Monday Oct 21 1974** 

NLS BUGS FIXED Monday OCT 21, 1974 1

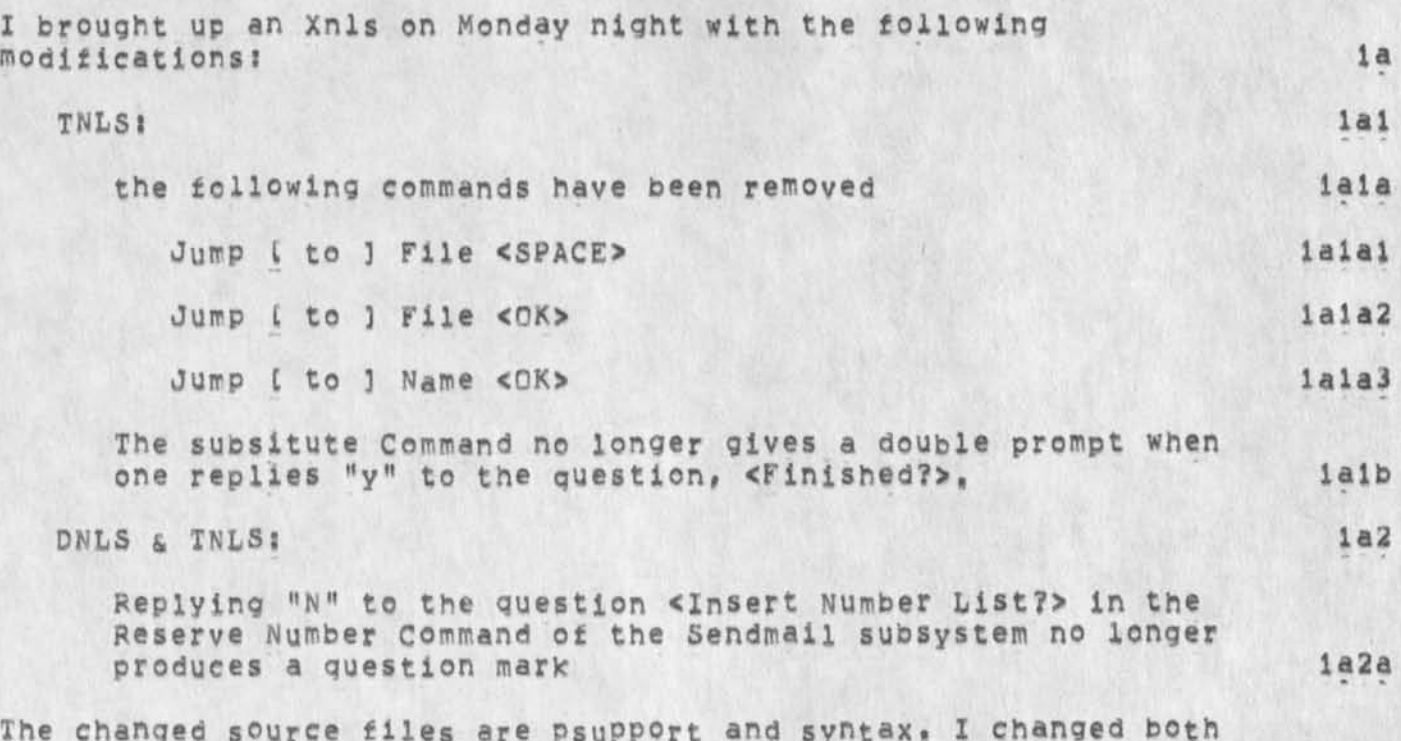

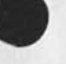

 $\sim$  .

The changed source files are psupport and syntax. I changed both of these files in both directories NLS and NIC-NLS, 1b New XNLs , Monday Oct 21 1974

 $\gamma_{\rm{eff}}$ 

**CJ24261)** 21-OCT-74 17:58; 1; Title: Author(s): David S, Maynard/DSM; **Distribution: /JMBC t ACTION J ) KIRK( [ ACTION 3 3 JDHC t ACTION ] J DSM( [ INFO-ONLY 3 3 EKM( [ INFO-ONLY J ) ; SUb-Collectlons: SRI-ARC: CierK: DsM)** 

 $\pmb{1}$ 

**Alba Amicorum** 

 $\rightarrow$ 

**Could yo do me the favor of asking Caroline what "alba amicorum" might mean in the context of christian religious booxs?** 

Alba Amicorum

 $\rightarrow$ 

 $\Delta$  and  $\Delta$ 

(J24263) 21-OCT-74 19:39;;;; Title: Author(s): Dirk H. Van<br>Nouhuys/DVN; Distribution: /KIRK( [ ACTION ] ) ; Sub-Collections: SRI=ARC; Clerk; DVN;

 $\mathbf{1}$ 

**Liaison at BPL** 

## **Hi, Stan,**

Wonder if you could tell me whether Mike Romanelli is still the **Technical Liaison at BPL, Someone said they thought he was no longer there and it is a little embarrassing to send a message saying 'are you still there?\*• would appreciate any input you might have, Thanks, Jake** 

Liaison at BRL

 $_{\star}$ 

 $\Delta$ 

(J24264) 22=OCT=74 11:21;;;; Title: Author(s): Elizabeth J. (Jake)<br>Feinler/JAKE; Distribution: /DFT( [ ACTION ] ) ; Sub=Collections: SRI=ARC; Clerk; JAKE;

1

Feedback

Doug, Is it all right if I proceed with the Arpanews idea (Hjournal, 24049, lf:w) I outlined to you earlier. I need to know before weds., and I would like to let him know what is happening, Also, I need to contact the others too. Thanks, Jake,

**Feedback** 

 $\mu$  .

**CJ24265) 22-CCT-74 11:45?1, ># 23-0CT-74 09837 XXX ;|}| Titles AutborCs): Elizabeth J• (Jake) Feinler/JAKE? Distributions /DCEC I ACTION 3 ) ? Sub^Collectionss SRI-ARC? Clerk: JAKE? Origin: <**  FEINLER, DOUG, NLS **? 2, 22-OCT-74 11:42 JAKE ?**???####?